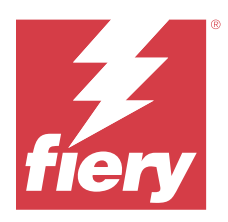

# EFI IQ Release-Informationen

Dieses Dokument enthält wichtige Informationen zu den EFI IQ Releases. Stellen Sie dieses Dokument allen Anwendern zur Verfügung.

Die Cloud-Anwendungen auf der EFI IQ Cloud-Plattform vereinfachen und verbessern den Druckbetrieb. Sie können die Ausfallzeiten reduzieren und die Produktivität maximieren, indem Sie Ihre Druckgeräte remote überwachen. EFI IQ bietet Druckproduktionsanalysen, damit Sie intelligentere und fundiertere Entscheidungen treffen können.

EFI IQ umfasst die folgenden Cloud-Anwendungen:

**•** EFI Cloud Connector

Druckgeräte mit EFI IQ verbinden.

**•** EFI ColorGuard

Erzielen Sie mit einem optimierten Farbprüfungsprozess eine konsistente, genaue Farbqualität auf Ihren Fiery Driven Geräten.

**Hinweis:** EFI ColorGuard ist nur auf Fiery servers für Bogendruckmaschinen verfügbar.

**•** IQ Manage

Verwalten Sie Ihre Drucker, indem Sie Ressourcen synchronisieren, die Konformität überprüfen und den Gerätestatus überwachen.

**Hinweis:** IQ Manage ist nur auf Fiery servers für Bogendruckmaschinen verfügbar.

**•** EFI Go

Überprüfen Sie den Druckerstatus sowie gesendete Aufträge und zeigen Sie den Verlauf auf Ihrem Mobilgerät an.

**•** IQ Insight

Maximieren Sie die Auslastung und den Gewinn Ihrer Druckgeräte mit genauer Produktionsüberwachung.

**•** IQ Notify

Melden Sie sich an, um geplante Produktionsberichte und Warnungen über Produktionshemmnisse zu erhalten.

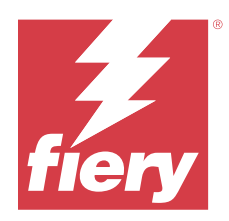

# EFI IQ Release Juli 2023

# Neuerungen in diesem Release

Diese Version von EFI IQ hat die folgenden neuen Funktionen:

**•** Leistungsverbesserungen und Fehlerkorrekturen

# **Behobene Probleme**

## **IQ Insight**

## **Der im Widget Substratfläche angezeigte Gesamtwert war falsch**

Wenn Sie den Mauszeiger über das Balkendiagramm zur Substratfläche in IQ Insight bewegt haben, war der Gesamtwert der in der Direkthilfe angezeigten Substratfläche falsch.

# **Bekannte Problemsituationen**

## **Admin-Konsole**

## **Falsche Benutzerrolle**

Wenn Sie einen bestehenden EFI IQ Anwender, der zuerst über Fiery Command WorkStation eingeladen wurde, dazu einladen, einem anderen Unternehmenskonto beizutreten, werden in der Drop-down-Liste Rolle wählen die Rollen Administrator, Bediener und Support angezeigt. Ein bereits existierender EFI IQ Anwender kann jedoch nur als Support-Anwender eingeladen werden.

## **Die Schaltfläche Neue Lizenz hinzufügen ist nicht verfügbar.**

Die Schaltfläche Neue Lizenz hinzufügen für IQ Manage und IQ Insight Anwendungen wird in der Demositzung nicht angezeigt.

## **Die MAC-Adresse von Werbetechnikdruckern wird nicht angezeigt**

Die MAC-Adresse der Werbetechnikdrucker und die Drucker-Detailinformationen werden in der Gerätesammlung nicht angezeigt.

## **IQ Dashboard**

## **Patch-Installation über Fiery Command WorkStation**

Wenn Sie Patches über die Fiery Command WorkStation installieren, werden die Details des installierten Patches nicht auf dem IQ Dashboard angezeigt.

Um dieses Problem zu umgehen, starten Sie EFI Cloud Connector neu.

## **Warnstatus wird in EFI IQ nicht angezeigt**

Wenn sich der Drucker in einem Warnzustand befindet, werden beim Drucken eines Auftrags auf der EFI IQ Gerätestatusseite die folgenden Probleme angezeigt:

- **•** Während des Druckens wird für einige OEMs der Druckerstatus falsch angezeigt.
- **•** Nach dem Drucken wird der Druckerstatus anstelle der Warnmeldung als Bereit im IQ Dashboard angezeigt.

#### **In EFI IQ verbleibender Toner**

Auf einem Konica Minolta-Server kann sich der in der Druckerzusammenfassung angezeigte verbleibende Toner auf dem IQ Dashboard von den Tonerinformationen im Abschnitt Verbrauchsmaterialien in Fiery Command WorkStation unterscheiden.

## **EFI Cloud Connector**

#### **PostScript (PS)-Patches werden in EFI IQ nicht angezeigt**

Wenn Sie PS-Patches von der Fiery Command WorkStation für den EFI Cloud Connector aktualisieren, der auf einem eingebetteten Server läuft, erscheinen einige PS-Patches nicht in EFI IQ.

#### **Falscher Aktivierungs-Fehler**

Wenn Ihre Anmeldeinformationen für EFI IQ Zugriff auf mehrere Firmenkonten bieten und Sie versuchen, sich bei Version 1.3.3745 oder einer früheren Version von EFI Cloud Connector anzumelden, wird eine Fehlermeldung angezeigt, die besagt, dass die Aktivierung von EFI Cloud Connector fehlgeschlagen ist. Hierbei handelt es sich um eine Falschmeldung. EFI Cloud Connector ist aktiviert. Allerdings können nur EFI IQ Anmeldeinformationen mit Zugriff auf ein EFI IQ Konto auf EFI Cloud Connector und EFI Go zugreifen.

#### **Geräteinformationen werden nicht gleichzeitig angezeigt**

Wenn Sie EFI Cloud Connector neu starten und die Liste der registrierten Server anzeigen, werden zuerst die Informationen in den Spalten Gerät, Verbindung und Version angezeigt. Dann erscheinen nach einigen Sekunden die Informationen in den Spalten Status und Auftragsverfolgung.

#### **Verzögerung bei Nachricht über ungültige IP-Adresse**

Wenn eine ungültige IP-Adresse zu EFI Cloud Connector hinzugefügt wird, kann es länger als eine Minute dauern, bis die Meldung über eine ungültige IP-Adresse angezeigt wird.

## **Fiery servers kann offline nicht registriert werden**

Wenn Sie versuchen, mehrere Fiery servers zu registrieren und wenn einer dieser Fiery servers offline ist, wird eine Meldung darüber angezeigt, dass der jeweilige Fiery server offline ist. Dieser offline Fiery server wird nicht registriert. Die anderen Fiery servers, die Sie ebenfalls registrieren wollten, werden jedoch auch nicht auf dem EFI Cloud Connector registriert. Dies ist nur bei einem Fiery server für eine digitale Bogendruckmaschine der Fall.

Führen Sie einen der folgenden Schritte aus, um dieses Problem zu vermeiden:

- **•** Klicken Sie auf der Registerseite "Server registrieren" auf Zurück und deaktivieren Sie das Kontrollkästchen für den Fiery server, der offline ist. Sie können dann auf Registrieren klicken.
- Klicken Sie auf der Registerseite "Server registrieren" auf Gerät hinzufügen und geben Sie die Informationen für jeden Fiery server, der online ist, manuell ein.

#### **Update Fiery server erscheint nach der Installation von EFI Cloud Connector**

Wenn Sie in Fiery Command WorkStation einen Fiery server für eine digitale Bogendruckmaschine auswählen, die bereits mit EFI Cloud Connector verbunden ist, wird Update Fiery server möglicherweise in Server > EFI IQangezeigt.

## **EFI Go**

#### **Auftragsvorschau wird nicht angezeigt**

Wenn Sie einen einzelnen Auftrag für einen beliebigen EFI Rolle-zu-Rolle-Supergroßformatdrucker in EFI Go auswählen, wird die Vorschau des Druckauftrags nicht angezeigt.

## **Abgebrochener Druckauftrag wurde nicht angezeigt**

Wenn Sie einen Druckauftrag vor dem Druck abbrechen, wird der abgebrochene Druckauftrag für EFI Großformatdrucker nicht in EFI Go angezeigt.

#### **Miniaturen von Druckaufträgen werden nicht angezeigt**

Die Miniaturen der Druckaufträge aus der Druckwarteschlange und der Liste der Druckaufträge für Drucker der Serien H5, EFI Rolle-zu-Rolle-Drucker im Supergroßformat und EFI VUTEk HS werden in EFI Go nicht angezeigt.

#### **Behobene Warnungen oder Benachrichtigungen werden nicht angezeigt**

Auf den Registerkarten Alle und Fehler der Seite Geräteinformationen werden anstelle von aktiven und aufgelösten Warnungen und Benachrichtigungen für die letzten 24 Stunden nur aktive Warnungen und Benachrichtigungen angezeigt.

## **Die Anzahl der angehaltenen Aufträge stimmt nicht mit dem Druckerbedienfeld überein.**

Die Anzahl der angehaltenen Aufträge, die in EFI Go für EFI Pro 30h und EFI Pro 30f Drucker angezeigt werden, stimmt nicht dem Druckerbedienfeld überein.

## **Benachrichtigungen erscheinen nach dem Abmelden**

Benachrichtigungen über Produktionshemmnisse werden weiterhin auf Ihrem Mobilgerät angezeigt, auch wenn Sie nicht bei der EFI Go App angemeldet sind.

## **IQ Ink Assistant**

## **IQ Ink Assistant wird nicht angezeigt**

Die IQ Ink Assistant Anwendung wird einem eingeladenen Anwender oder Supportbenutzer nicht angezeigt.

## **BETA-Markierung wird nicht angezeigt**

Wenn Sie die EFI ColorGuard Webanwendung verwenden, wird die BETA-Markierung mit der IQ Ink Assistant Anwendung nicht in der Drop-down-Liste "Anwendung wechseln" angezeigt.

## **IQ Insight**

## **Inkonsistente Details zur Druckerauslastung**

Beim Aktivieren von Schichten stimmen die Angaben zur Druckernutzung auf der Seite IQ Insight Trend nicht mit den Angaben zur Nutzung auf den Seiten IQ Insight Vergleichen und IQ Dashboard überein.

#### Die Spalte "Doppeldruck" im Auftragsprotokoll ist leer

Die Spalte Doppeldruck im Auftragsprotokoll ist leer für EFI Pro 30h Drucker. In der Spalte Drucken im Auftragsprotokoll werden jedoch Informationen zu den Druckaufträgen angezeigt.

#### **Auftragsinformationen fehlen im Auftragsprotokoll**

Wenn ein Fiery server für eine digitale Bogendruckmaschine im Auftragsprotokoll angezeigt wird, zeigt IQ Insight nur die Informationen zu den Auftragseinstellungen an. Server-Standardinformationen werden im Auftragsprotokoll nicht angezeigt.

#### **Auftragsprotokoll-Informationen fehlen**

Wenn Sie einen Fiery server für eine digitale Bogendruckmaschine auswählen und das Auftragsprotokoll anzeigen, werden in den folgenden Spalten möglicherweise keine Informationen angezeigt:

- **•** Anwender
- **•** Klebebindung

## Falscher Wert wird in der Spalte "Kopien" angezeigt

In der Spalte Kopien auf der Seite Auftragsprotokoll wird ein falscher Wert für Pro 30h Drucker angezeigt.

## **IQ Manage**

## **Automatisches Hochladen der Fiery server Konfigurationsdatei**

Wenn Sie den EFI Cloud Connector nach dem Ändern der Konfigurationsparameter neu starten, wird die neueste Fiery server Konfigurationsdatei in die Cloud hochgeladen.

## **Fiery server Konfigurationsdatei:**

Die Fiery server Konfigurationsdatei kann nicht generiert werden, wenn der Fiery server zu Folgendem verbunden ist:

- **•** Zum EFI Cloud Connector über Proxy-Einstellungen.
- **•** Zum auf Mac-Betriebssystemen installierten EFI Cloud Connector.

#### **Fehler beim Bereitstellen eines Synchronisierungspakets**

Wenn Sie ein Synchronisierungspaket auf mehreren Servern bereitstellen, wird eine Fehlermeldung angezeigt.

#### **Fehlermeldungen**

EFI IQ verwendet dieselben Fehlermeldungen wie die Fiery Command WorkStation. Fehlermeldungen, die nicht in der Fiery Command WorkStation verwendet werden, werden nicht von EFI IQ nachverfolgt.

## **IQ Notify**

#### **Aktualisieren von Attributen**

Wenn Sie Attribute aus Fiery WebTools aktualisieren, werden die aktualisierten Werte nicht im Konfigurationsbericht für Server angezeigt, die über den EFI Cloud Connector verbunden sind, der auf Windows- und Mac-Betriebssystemen installiert ist.

Um dieses Problem zu umgehen, starten Sie EFI Cloud Connector neu.

## **Ausgeblendetes Menü auf der Seite Konfigurationsberichte**

Wenn Sie auf das Symbol "Mehr" (drei Punkte) klicken, wird das Menü ausgeblendet, wenn auf der Seite Konfigurationsberichte vier oder mehr Konfigurationsberichte aufgelistet werden.

## **E-Mail-Benachrichtigung wird für jeden Fiery server gesendet**

Wenn die Verbindung zwischen EFI Cloud Connector und EFI IQ unterbrochen wird und Warnmeldungen zu Produktionshemmnissen in IQ Notify konfiguriert sind, erhalten Sie eine E-Mail-Benachrichtigung für jeden Fiery server für digitale Bogendruckmaschinen, der auf EFI Cloud Connector registriert ist.

#### **Mehrere E-Mail-Benachrichtigungen**

Wenn die Verbindung zwischen EFI Cloud Connector und einem Fiery server unterbrochen wird und Warnungen zu Produktionshemmnissen in IQ Notify konfiguriert sind, erhalten Sie mehrere E-Mail-Benachrichtigungen, bis die Verbindung wiederhergestellt ist.

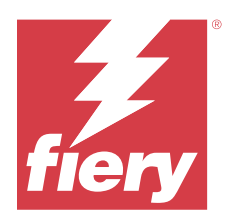

# EFI IQ Release Juni 2023

# Neuerungen in diesem Release

Diese Version von EFI IQ hat die folgenden neuen Funktionen:

**•** Leistungsverbesserungen und Fehlerkorrekturen

# **Behobene Probleme**

## **Admin-Konsole**

## **Falsche Benutzerrolle**

Wenn Sie einen bestehenden EFI IQ Anwender über den Mozilla- oder Safari-Webbrowser einluden, einem anderen Unternehmenskonto beizutreten, wurden in der Drop-down-Liste Rolle wählen die Rollen Administrator oder Bediener angezeigt.

## **Fehler "Fehlende Parameter"**

Wenn Ihnen in Ihrem EFI IQ Konto sowohl die Administrator- als auch die Support-Rollen zugewiesen wurden und Sie im Menü Fiery Command WorkStation Server EFI IQ > Gehe zu EFI IQ Dashboard ausgewählt haben, wurde der Fehler Fehlende Parameter angezeigt.

## **EFI Cloud Connector**

## **Falsche Druckerpaketversion**

Wenn Sie die EFI Cloud Connector Version 1.3.3745 auf einem Matan Drucker installierten, wurde eine falsche Version des Druckerpakets auf dem Drucker installiert.

Dieses Problem wurde mit EFI Cloud Connector Software der Version 1.3.3796 oder neueren Versionen behoben.

## **IQ Notify**

## **Problem beim Hochladen von Patch-Dateien**

Wenn Sie beim Erstellen eines neuen Konfigurationsberichts mit dem Firefox-Webbrowser in IQ Notify eine .csv-Datei hochluden, wurde die .csv-Datei nicht unterstützt.

## **Bekannte Problemsituationen**

## **Admin-Konsole**

## **Die Schaltfläche Neue Lizenz hinzufügen ist nicht verfügbar.**

Die Schaltfläche Neue Lizenz hinzufügen für IQ Manage und IQ Insight Anwendungen wird in der Demositzung nicht angezeigt.

## **Die MAC-Adresse von Werbetechnikdruckern wird nicht angezeigt**

Die MAC-Adresse der Werbetechnikdrucker und die Drucker-Detailinformationen werden in der Gerätesammlung nicht angezeigt.

## **IQ Dashboard**

## **Warnstatus wird in EFI IQ nicht angezeigt**

Wenn sich der Drucker in einem Warnzustand befindet, werden beim Drucken eines Auftrags auf der EFI IQ Gerätestatusseite die folgenden Probleme angezeigt:

- **•** Während des Druckens wird für einige OEMs der Druckerstatus falsch angezeigt.
- **•** Nach dem Drucken wird der Druckerstatus anstelle der Warnmeldung als Bereit im IQ Dashboard angezeigt.

#### **In EFI IQ verbleibender Toner**

Auf einem Konica Minolta-Server kann sich der in der Druckerzusammenfassung angezeigte verbleibende Toner auf dem IQ Dashboard von den Tonerinformationen im Abschnitt Verbrauchsmaterialien in Fiery Command WorkStation unterscheiden.

## **EFI Cloud Connector**

## **PostScript (PS)-Patches werden in EFI IQ nicht angezeigt**

Wenn Sie PS-Patches von der Fiery Command WorkStation für den EFI Cloud Connector aktualisieren, der auf einem eingebetteten Server läuft, erscheinen einige PS-Patches nicht in EFI IQ.

## **Falscher Aktivierungs-Fehler**

Wenn Ihre Anmeldeinformationen für EFI IQ Zugriff auf mehrere Firmenkonten bieten und Sie versuchen, sich bei Version 1.3.3745 oder einer früheren Version von EFI Cloud Connector anzumelden, wird eine Fehlermeldung angezeigt, die besagt, dass die Aktivierung von EFI Cloud Connector fehlgeschlagen ist. Hierbei

handelt es sich um eine Falschmeldung. EFI Cloud Connector ist aktiviert. Allerdings können nur EFI IQ Anmeldeinformationen mit Zugriff auf ein EFI IQ Konto auf EFI Cloud Connector und EFI Go zugreifen.

#### **Geräteinformationen werden nicht gleichzeitig angezeigt**

Wenn Sie EFI Cloud Connector neu starten und die Liste der registrierten Server anzeigen, werden zuerst die Informationen in den Spalten Gerät, Verbindung und Version angezeigt. Dann erscheinen nach einigen Sekunden die Informationen in den Spalten Status und Auftragsverfolgung.

## **Verzögerung bei Nachricht über ungültige IP-Adresse**

Wenn eine ungültige IP-Adresse zu EFI Cloud Connector hinzugefügt wird, kann es länger als eine Minute dauern, bis die Meldung über eine ungültige IP-Adresse angezeigt wird.

## **Fiery servers kann offline nicht registriert werden**

Wenn Sie versuchen, mehrere Fiery servers zu registrieren und wenn einer dieser Fiery servers offline ist, wird eine Meldung darüber angezeigt, dass der jeweilige Fiery server offline ist. Dieser offline Fiery server wird nicht registriert. Die anderen Fiery servers, die Sie ebenfalls registrieren wollten, werden jedoch auch nicht auf dem EFI Cloud Connector registriert. Dies ist nur bei einem Fiery server für eine digitale Bogendruckmaschine der Fall.

Führen Sie einen der folgenden Schritte aus, um dieses Problem zu vermeiden:

- **•** Klicken Sie auf der Registerseite "Server registrieren" auf Zurück und deaktivieren Sie das Kontrollkästchen für den Fiery server, der offline ist. Sie können dann auf Registrieren klicken.
- **•** Klicken Sie auf der Registerseite "Server registrieren" auf Gerät hinzufügen und geben Sie die Informationen für jeden Fiery server, der online ist, manuell ein.

## **Update Fiery server erscheint nach der Installation von EFI Cloud Connector**

Wenn Sie in Fiery Command WorkStation einen Fiery server für eine digitale Bogendruckmaschine auswählen, die bereits mit EFI Cloud Connector verbunden ist, wird Update Fiery server möglicherweise in Server > EFI IQangezeigt.

## **EFI Go**

## **Auftragsvorschau wird nicht angezeigt**

Wenn Sie einen einzelnen Auftrag für einen beliebigen EFI Rolle-zu-Rolle-Supergroßformatdrucker in EFI Go auswählen, wird die Vorschau des Druckauftrags nicht angezeigt.

## **Abgebrochener Druckauftrag wurde nicht angezeigt**

Wenn Sie einen Druckauftrag vor dem Druck abbrechen, wird der abgebrochene Druckauftrag für EFI Großformatdrucker nicht in EFI Go angezeigt.

## **Miniaturen von Druckaufträgen werden nicht angezeigt**

Die Miniaturen der Druckaufträge aus der Druckwarteschlange und der Liste der Druckaufträge für Drucker der Serien H5, EFI Rolle-zu-Rolle-Drucker im Supergroßformat und EFI VUTEk HS werden in EFI Go nicht angezeigt.

#### **Behobene Warnungen oder Benachrichtigungen werden nicht angezeigt**

Auf den Registerkarten Alle und Fehler der Seite Geräteinformationen werden anstelle von aktiven und aufgelösten Warnungen und Benachrichtigungen für die letzten 24 Stunden nur aktive Warnungen und Benachrichtigungen angezeigt.

#### **Die Anzahl der angehaltenen Aufträge stimmt nicht mit dem Druckerbedienfeld überein.**

Die Anzahl der angehaltenen Aufträge, die in EFI Go für EFI Pro 30h und EFI Pro 30f Drucker angezeigt werden, stimmt nicht dem Druckerbedienfeld überein.

#### **Benachrichtigungen erscheinen nach dem Abmelden**

Benachrichtigungen über Produktionshemmnisse werden weiterhin auf Ihrem Mobilgerät angezeigt, auch wenn Sie nicht bei der EFI Go App angemeldet sind.

## **IQ Ink Assistant**

## **IQ Ink Assistant wird nicht angezeigt**

Die IQ Ink Assistant Anwendung wird einem eingeladenen Anwender oder Supportbenutzer nicht angezeigt.

#### **BETA-Markierung wird nicht angezeigt**

Wenn Sie die EFI ColorGuard Webanwendung verwenden, wird die BETA-Markierung mit der IQ Ink Assistant Anwendung nicht in der Drop-down-Liste "Anwendung wechseln" angezeigt.

## **IQ Insight**

## **Inkonsistente Details zur Druckerauslastung**

Beim Aktivieren von Schichten stimmen die Angaben zur Druckernutzung auf der Seite IQ Insight Trend nicht mit den Angaben zur Nutzung auf den Seiten IQ Insight Vergleichen und IQ Dashboard überein.

## Die Spalte "Doppeldruck" im Auftragsprotokoll ist leer

Die Spalte Doppeldruck im Auftragsprotokoll ist leer für EFI Pro 30h Drucker. In der Spalte Drucken im Auftragsprotokoll werden jedoch Informationen zu den Druckaufträgen angezeigt.

## **Auftragsinformationen fehlen im Auftragsprotokoll**

Wenn ein Fiery server für eine digitale Bogendruckmaschine im Auftragsprotokoll angezeigt wird, zeigt IQ Insight nur die Informationen zu den Auftragseinstellungen an. Server-Standardinformationen werden im Auftragsprotokoll nicht angezeigt.

## **Auftragsprotokoll-Informationen fehlen**

Wenn Sie einen Fiery server für eine digitale Bogendruckmaschine auswählen und das Auftragsprotokoll anzeigen, werden in den folgenden Spalten möglicherweise keine Informationen angezeigt:

- **•** Anwender
- **•** Klebebindung

## Falscher Wert wird in der Spalte "Kopien" angezeigt

In der Spalte Kopien auf der Seite Auftragsprotokoll wird ein falscher Wert für Pro 30h Drucker angezeigt.

## **IQ Manage**

## **Automatisches Hochladen der Fiery server Konfigurationsdatei**

Wenn Sie den EFI Cloud Connector nach dem Ändern der Konfigurationsparameter neu starten, wird die neueste Fiery server Konfigurationsdatei in die Cloud hochgeladen.

## **Fiery server Konfigurationsdatei:**

Die Fiery server Konfigurationsdatei kann nicht generiert werden, wenn der Fiery server zu Folgendem verbunden ist:

- **•** Zum EFI Cloud Connector über Proxy-Einstellungen.
- **•** Zum auf Mac-Betriebssystemen installierten EFI Cloud Connector.

## **Fehler beim Bereitstellen eines Synchronisierungspakets**

Wenn Sie ein Synchronisierungspaket auf mehreren Servern bereitstellen, wird eine Fehlermeldung angezeigt.

## **Fehlermeldungen**

EFI IQ verwendet dieselben Fehlermeldungen wie die Fiery Command WorkStation. Fehlermeldungen, die nicht in der Fiery Command WorkStation verwendet werden, werden nicht von EFI IQ nachverfolgt.

## **IQ Notify**

## **Ausgeblendetes Menü auf der Seite Konfigurationsberichte**

Wenn Sie auf das Symbol "Mehr" (drei Punkte) klicken, wird das Menü ausgeblendet, wenn auf der Seite Konfigurationsberichte vier oder mehr Konfigurationsberichte aufgelistet werden.

## **E-Mail-Benachrichtigung wird für jeden Fiery server gesendet**

Wenn die Verbindung zwischen EFI Cloud Connector und EFI IQ unterbrochen wird und Warnmeldungen zu Produktionshemmnissen in IQ Notify konfiguriert sind, erhalten Sie eine E-Mail-Benachrichtigung für jeden Fiery server für digitale Bogendruckmaschinen, der auf EFI Cloud Connector registriert ist.

## **Mehrere E-Mail-Benachrichtigungen**

Wenn die Verbindung zwischen EFI Cloud Connector und einem Fiery server unterbrochen wird und Warnungen zu Produktionshemmnissen in IQ Notify konfiguriert sind, erhalten Sie mehrere E-Mail-Benachrichtigungen, bis die Verbindung wiederhergestellt ist.

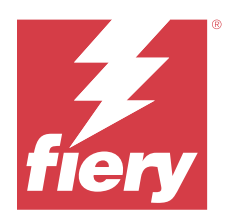

# EFI IQ Release Mai 2023

# Neuerungen in diesem Release

Diese Version von EFI IQ hat die folgenden neuen Funktionen:

- **•** Ein bestehender EFI IQ Anwender, dem entweder die Rolle eines Administrators oder eines Bedieners zugewiesen wurde, kann jetzt nur als Support-Anwender eingeladen werden, mehreren Unternehmenskonten beizutreten.
- **•** Ein bestehender EFI IQ Anwender, dem nur eine Support-Rolle zugewiesen ist, kann nur als Administrator oder Bediener in ein Unternehmenskonto eingeladen werden.
- **•** Unterstützung für das automatische Hochladen der Fiery server Konfiguration in die Cloud, nachdem der Fiery server neu gestartet wurde.
- **•** Unterstützung für Änderungen der verfügbaren Tintenflaschen und der Gesamttinte auf der Grundlage des Füllstands der Tintentanks in den Druckern.

# **Behobene Probleme**

## **Admin-Konsole**

## **Falsche Benutzerrolle**

Wenn Sie einen vorhandenen EFI IQ Anwender als Support-Anwender eingeladen haben, gab die E-Mail-Einladung an, dass der Anwender als Administrator eingeladen wurde.

## **Schichten wurden nicht angezeigt**

Die in einem EFI IQ Konto erstellten Schichten wurden in anderen Unternehmenskonten, die vom Hauptkonto eingeladen wurden, nicht angezeigt.

## **IQ Insight**

## **Falscher Wert für Abfallfläche**

Die Werte für die Abfallfläche für Drucker der Serie EFI VUTEk HS waren in IQ Insight falsch.

## **IQ Manage**

## **Falsches Dateiformat**

Wenn Sie die Fiery server Konfigurationsdatei auf Mac-Betriebssystemen herunterladen haben, lag die heruntergeladene Datei im .pdf-Format und nicht im .zip-Format vor.

## **Bekannte Problemsituationen**

## **Admin-Konsole**

## **Falsche Benutzerrolle**

Wenn Sie einen bestehenden EFI IQ Anwender über den Mozilla- oder Safari-Webbrowser einluden, einem anderen Unternehmenskonto beizutreten, wurden in der Drop-down-Liste Rolle wählen die Rollen Administrator oder Bediener angezeigt.

## **Die Schaltfläche Neue Lizenz hinzufügen ist nicht verfügbar.**

Die Schaltfläche Neue Lizenz hinzufügen für IQ Manage und IQ Insight Anwendungen wird in der Demositzung nicht angezeigt.

#### **Die MAC-Adresse von Werbetechnikdruckern wird nicht angezeigt**

Die MAC-Adresse der Werbetechnikdrucker und die Drucker-Detailinformationen werden in der Gerätesammlung nicht angezeigt.

## **IQ Dashboard**

## **Warnstatus wird in EFI IQ nicht angezeigt**

Wenn sich der Drucker in einem Warnzustand befindet, werden beim Drucken eines Auftrags auf der EFI IQ Gerätestatusseite die folgenden Probleme angezeigt:

- **•** Während des Druckens wird für einige OEMs der Druckerstatus falsch angezeigt.
- **•** Nach dem Drucken wird der Druckerstatus anstelle der Warnmeldung als Bereit im IQ Dashboard angezeigt.

#### **In EFI IQ verbleibender Toner**

Auf einem Konica Minolta-Server kann sich der in der Druckerzusammenfassung angezeigte verbleibende Toner auf dem IQ Dashboard von den Tonerinformationen im Abschnitt Verbrauchsmaterialien in Fiery Command WorkStation unterscheiden.

## **EFI Cloud Connector**

## **PostScript (PS)-Patches werden in EFI IQ nicht angezeigt**

Wenn Sie PS-Patches von der Fiery Command WorkStation für den EFI Cloud Connector aktualisieren, der auf einem eingebetteten Server läuft, erscheinen einige PS-Patches nicht in EFI IQ.

## **Falsche Druckerpaketversion**

Wenn Sie die EFI Cloud Connector Version 1.3.3745 auf einem Matan Drucker installierten, wurde eine falsche Version des Druckerpakets auf dem Drucker installiert.

Dieses Problem wurde mit EFI Cloud Connector Software der Version 1.3.3796 oder neueren Versionen behoben.

#### **Falscher Aktivierungs-Fehler**

Wenn Ihre Anmeldeinformationen für EFI IQ Zugriff auf mehrere Firmenkonten bieten und Sie versuchen, sich bei Version 1.3.3745 oder einer früheren Version von EFI Cloud Connector anzumelden, wird eine Fehlermeldung angezeigt, die besagt, dass die Aktivierung von EFI Cloud Connector fehlgeschlagen ist. Hierbei handelt es sich um eine Falschmeldung. EFI Cloud Connector ist aktiviert. Allerdings können nur EFI IQ Anmeldeinformationen mit Zugriff auf ein EFI IQ Konto auf EFI Cloud Connector und EFI Go zugreifen.

## **Geräteinformationen werden nicht gleichzeitig angezeigt**

Wenn Sie EFI Cloud Connector neu starten und die Liste der registrierten Server anzeigen, werden zuerst die Informationen in den Spalten Gerät, Verbindung und Version angezeigt. Dann erscheinen nach einigen Sekunden die Informationen in den Spalten Status und Auftragsverfolgung.

#### **Verzögerung bei Nachricht über ungültige IP-Adresse**

Wenn eine ungültige IP-Adresse zu EFI Cloud Connector hinzugefügt wird, kann es länger als eine Minute dauern, bis die Meldung über eine ungültige IP-Adresse angezeigt wird.

#### **Fiery servers kann offline nicht registriert werden**

Wenn Sie versuchen, mehrere Fiery servers zu registrieren und wenn einer dieser Fiery servers offline ist, wird eine Meldung darüber angezeigt, dass der jeweilige Fiery server offline ist. Dieser offline Fiery server wird nicht registriert. Die anderen Fiery servers, die Sie ebenfalls registrieren wollten, werden jedoch auch nicht auf dem EFI Cloud Connector registriert. Dies ist nur bei einem Fiery server für eine digitale Bogendruckmaschine der Fall.

Führen Sie einen der folgenden Schritte aus, um dieses Problem zu vermeiden:

- **•** Klicken Sie auf der Registerseite "Server registrieren" auf Zurück und deaktivieren Sie das Kontrollkästchen für den Fiery server, der offline ist. Sie können dann auf Registrieren klicken.
- **•** Klicken Sie auf der Registerseite "Server registrieren" auf Gerät hinzufügen und geben Sie die Informationen für jeden Fiery server, der online ist, manuell ein.

#### **Update Fiery server erscheint nach der Installation von EFI Cloud Connector**

Wenn Sie in Fiery Command WorkStation einen Fiery server für eine digitale Bogendruckmaschine auswählen, die bereits mit EFI Cloud Connector verbunden ist, wird Update Fiery server möglicherweise in Server > EFI IQangezeigt.

## **EFI Go**

## **Auftragsvorschau wird nicht angezeigt**

Wenn Sie einen einzelnen Auftrag für einen beliebigen EFI Rolle-zu-Rolle-Supergroßformatdrucker in EFI Go auswählen, wird die Vorschau des Druckauftrags nicht angezeigt.

### **Abgebrochener Druckauftrag wurde nicht angezeigt**

Wenn Sie einen Druckauftrag vor dem Druck abbrechen, wird der abgebrochene Druckauftrag für EFI Großformatdrucker nicht in EFI Go angezeigt.

#### **Miniaturen von Druckaufträgen werden nicht angezeigt**

Die Miniaturen der Druckaufträge aus der Druckwarteschlange und der Liste der Druckaufträge für Drucker der Serien H5, EFI Rolle-zu-Rolle-Drucker im Supergroßformat und EFI VUTEk HS werden in EFI Go nicht angezeigt.

## **Behobene Warnungen oder Benachrichtigungen werden nicht angezeigt**

Auf den Registerkarten Alle und Fehler der Seite Geräteinformationen werden anstelle von aktiven und aufgelösten Warnungen und Benachrichtigungen für die letzten 24 Stunden nur aktive Warnungen und Benachrichtigungen angezeigt.

#### **Die Anzahl der angehaltenen Aufträge stimmt nicht mit dem Druckerbedienfeld überein.**

Die Anzahl der angehaltenen Aufträge, die in EFI Go für EFI Pro 30h und EFI Pro 30f Drucker angezeigt werden, stimmt nicht dem Druckerbedienfeld überein.

#### **Benachrichtigungen erscheinen nach dem Abmelden**

Benachrichtigungen über Produktionshemmnisse werden weiterhin auf Ihrem Mobilgerät angezeigt, auch wenn Sie nicht bei der EFI Go App angemeldet sind.

## **IQ Ink Assistant**

## **IQ Ink Assistant unterstützte Drucker**

Die IQ Ink Assistant Anwendung unterstützt derzeit alle Werbetechnik-Drucker, ausgenommen EFI Reggiani FabriVU/Next Plus und Cretaprint Drucker.

## **IQ Ink Assistant wird nicht angezeigt**

Die IQ Ink Assistant Anwendung wird einem eingeladenen Anwender oder Supportbenutzer nicht angezeigt.

## **BETA-Markierung wird nicht angezeigt**

Wenn Sie die EFI ColorGuard Webanwendung verwenden, wird die BETA-Markierung mit der IQ Ink Assistant Anwendung nicht in der Drop-down-Liste "Anwendung wechseln" angezeigt.

## **IQ Insight**

## **Inkonsistente Details zur Druckerauslastung**

Beim Aktivieren von Schichten stimmen die Angaben zur Druckernutzung auf der Seite IQ Insight Trend nicht mit den Angaben zur Nutzung auf den Seiten IQ Insight Vergleichen und IQ Dashboard überein.

## Die Spalte "Doppeldruck" im Auftragsprotokoll ist leer

Die Spalte Doppeldruck im Auftragsprotokoll ist leer für EFI Pro 30h Drucker. In der Spalte Drucken im Auftragsprotokoll werden jedoch Informationen zu den Druckaufträgen angezeigt.

#### **Auftragsinformationen fehlen im Auftragsprotokoll**

Wenn ein Fiery server für eine digitale Bogendruckmaschine im Auftragsprotokoll angezeigt wird, zeigt IQ Insight nur die Informationen zu den Auftragseinstellungen an. Server-Standardinformationen werden im Auftragsprotokoll nicht angezeigt.

## **Auftragsprotokoll-Informationen fehlen**

Wenn Sie einen Fiery server für eine digitale Bogendruckmaschine auswählen und das Auftragsprotokoll anzeigen, werden in den folgenden Spalten möglicherweise keine Informationen angezeigt:

- **•** Anwender
- **•** Klebebindung

#### Falscher Wert wird in der Spalte "Kopien" angezeigt

In der Spalte Kopien auf der Seite Auftragsprotokoll wird ein falscher Wert für Pro 30h Drucker angezeigt.

## **IQ Manage**

#### **Automatisches Hochladen der Fiery server Konfigurationsdatei**

Wenn Sie den EFI Cloud Connector nach dem Ändern der Konfigurationsparameter neu starten, wird die neueste Fiery server Konfigurationsdatei in die Cloud hochgeladen.

#### **Fiery server Konfigurationsdatei:**

Die Fiery server Konfigurationsdatei kann nicht generiert werden, wenn der Fiery server zu Folgendem verbunden ist:

- **•** Zum EFI Cloud Connector über Proxy-Einstellungen.
- **•** Zum auf Mac-Betriebssystemen installierten EFI Cloud Connector.

## **Fehler beim Bereitstellen eines Synchronisierungspakets**

Wenn Sie ein Synchronisierungspaket auf mehreren Servern bereitstellen, wird eine Fehlermeldung angezeigt.

## **Fehlermeldungen**

EFI IQ verwendet dieselben Fehlermeldungen wie die Fiery Command WorkStation. Fehlermeldungen, die nicht in der Fiery Command WorkStation verwendet werden, werden nicht von EFI IQ nachverfolgt.

## **IQ Notify**

#### **Ausgeblendetes Menü auf der Seite Konfigurationsberichte**

Wenn Sie auf das Symbol "Mehr" (drei Punkte) klicken, wird das Menü ausgeblendet, wenn auf der Seite Konfigurationsberichte vier oder mehr Konfigurationsberichte aufgelistet werden.

## **E-Mail-Benachrichtigung wird für jeden Fiery server gesendet**

Wenn die Verbindung zwischen EFI Cloud Connector und EFI IQ unterbrochen wird und Warnmeldungen zu Produktionshemmnissen in IQ Notify konfiguriert sind, erhalten Sie eine E-Mail-Benachrichtigung für jeden Fiery server für digitale Bogendruckmaschinen, der auf EFI Cloud Connector registriert ist.

## **Mehrere E-Mail-Benachrichtigungen**

Wenn die Verbindung zwischen EFI Cloud Connector und einem Fiery server unterbrochen wird und Warnungen zu Produktionshemmnissen in IQ Notify konfiguriert sind, erhalten Sie mehrere E-Mail-Benachrichtigungen, bis die Verbindung wiederhergestellt ist.

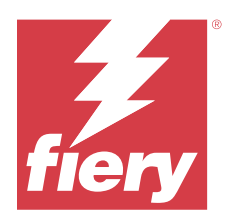

# EFI IQ Release April 2023

# Neuerungen in diesem Release

Diese Version von EFI IQ hat die folgenden neuen Funktionen:

- **•** Unterstützung für die Anzeige der Dateigröße des Fiery server Konfigurationsbogens.
- **•** Unterstützung für die Benutzer des IQ Ink Assistant, um Erinnerungs-E-Mails zu erhalten, damit der Materialbestand regelmäßig aktualisiert wird.

# **Behobene Probleme**

## **EFI Go**

## **Falsche Auftrags-Bildlänge und -breite**

Die Auftrags-Bildlänge und -breite der angehaltenen Aufträge, die für EFI Pro 30h und Pro 30f Drucker in EFI Go angezeigt wurden, waren falsch.

## **IQ Ink Assistant**

## **Probleme mit IQ Ink Assistant**

Folgende Probleme mit IQ Ink Assistant wurden behoben:

- **•** Die E-Mail-Adressen wurden beim Erstellen oder Ändern der Einstellungen für die Empfehlung der Tintenreihenfolge nicht überprüft.
- **•** Sie konnten sich nicht von der IQ Ink Assistant Anwendung abmelden.

## **IQ Insight**

## **Eine falsche Einheit wurde im Auftragsprotokoll angezeigt**

Wenn Sie das Auftragsprotokoll für H5-Drucker heruntergeladen haben, wurden in den Spalten Bildlänge und Bildbreite die Werte in Metern angezeigt. Die für die Spalten Bildlänge und Bildbreite in IQ Insight angezeigten Werte wurden jedoch in Fuß angegeben.

## **Die Einheit der Abfallfläche war falsch**

Wenn das Auftragsprotokoll heruntergeladen wurde, wurden in der Spalte Abfallfläche die Werte in Quadratmetern angezeigt. Die für die Spalte Abfallfläche in IQ Insight angezeigten Werte wurden jedoch in Quadratfuß angegeben.

## **IQ Manage**

## **Die Konfigurationsdatei wurde nicht lokalisiert**

Die Fiery server Konfigurationsdatei war nicht in den jeweiligen Sprachen lokalisiert und stand nur in englischer Sprache zum Download zur Verfügung.

## **Bekannte Problemsituationen**

## **Admin-Konsole**

## **Die Schaltfläche Neue Lizenz hinzufügen ist nicht verfügbar.**

Die Schaltfläche Neue Lizenz hinzufügen für IQ Manage und IQ Insight Anwendungen wird in der Demositzung nicht angezeigt.

#### **Fähigkeit eines vorhandenen Anwenders, eine Einladung anzunehmen**

Wenn ein bestehender EFI IQ-Anwender eingeladen wird, anderen Firmenkonten beizutreten, wird der Anwender automatisch zu den Konten hinzugefügt, ohne dass eine Genehmigung erfolgen muss.

## **Die MAC-Adresse von Werbetechnikdruckern wird nicht angezeigt**

Die MAC-Adresse der Werbetechnikdrucker und die Drucker-Detailinformationen werden in der Gerätesammlung nicht angezeigt.

## **IQ Dashboard**

## **Warnstatus wird in EFI IQ nicht angezeigt**

Wenn sich der Drucker in einem Warnzustand befindet, werden beim Drucken eines Auftrags auf der EFI IQ Gerätestatusseite die folgenden Probleme angezeigt:

- **•** Während des Druckens wird für einige OEMs der Druckerstatus falsch angezeigt.
- **•** Nach dem Drucken wird der Druckerstatus anstelle der Warnmeldung als Bereit im IQ Dashboard angezeigt.

## **In EFI IQ verbleibender Toner**

Auf einem Konica Minolta-Server kann sich der in der Druckerzusammenfassung angezeigte verbleibende Toner auf dem IQ Dashboard von den Tonerinformationen im Abschnitt Verbrauchsmaterialien in Fiery Command WorkStation unterscheiden.

## **EFI Cloud Connector**

#### **PostScript (PS)-Patches werden in EFI IQ nicht angezeigt**

Wenn Sie PS-Patches von der Fiery Command WorkStation für den EFI Cloud Connector aktualisieren, der auf einem eingebetteten Server läuft, erscheinen einige PS-Patches nicht in EFI IQ.

## **Falsche Druckerpaketversion**

Wenn Sie die EFI Cloud Connector Version 1.3.3745 auf einem Matan Drucker installierten, wurde eine falsche Version des Druckerpakets auf dem Drucker installiert.

Dieses Problem wurde mit EFI Cloud Connector Software der Version 1.3.3796 oder neueren Versionen behoben.

## **Falscher Aktivierungs-Fehler**

Wenn Ihre Anmeldeinformationen für EFI IQ Zugriff auf mehrere Firmenkonten bieten und Sie versuchen, sich bei Version 1.3.3745 oder einer früheren Version von EFI Cloud Connector anzumelden, wird eine Fehlermeldung angezeigt, die besagt, dass die Aktivierung von EFI Cloud Connector fehlgeschlagen ist. Hierbei handelt es sich um eine Falschmeldung. EFI Cloud Connector ist aktiviert. Allerdings können nur EFI IQ Anmeldeinformationen mit Zugriff auf ein EFI IQ Konto auf EFI Cloud Connector und EFI Go zugreifen.

#### **Geräteinformationen werden nicht gleichzeitig angezeigt**

Wenn Sie EFI Cloud Connector neu starten und die Liste der registrierten Server anzeigen, werden zuerst die Informationen in den Spalten Gerät, Verbindung und Version angezeigt. Dann erscheinen nach einigen Sekunden die Informationen in den Spalten Status und Auftragsverfolgung.

#### **Verzögerung bei Nachricht über ungültige IP-Adresse**

Wenn eine ungültige IP-Adresse zu EFI Cloud Connector hinzugefügt wird, kann es länger als eine Minute dauern, bis die Meldung über eine ungültige IP-Adresse angezeigt wird.

#### **Fiery servers kann offline nicht registriert werden**

Wenn Sie versuchen, mehrere Fiery servers zu registrieren und wenn einer dieser Fiery servers offline ist, wird eine Meldung darüber angezeigt, dass der jeweilige Fiery server offline ist. Dieser offline Fiery server wird nicht registriert. Die anderen Fiery servers, die Sie ebenfalls registrieren wollten, werden jedoch auch nicht auf dem EFI Cloud Connector registriert. Dies ist nur bei einem Fiery server für eine digitale Bogendruckmaschine der Fall.

Führen Sie einen der folgenden Schritte aus, um dieses Problem zu vermeiden:

- **•** Klicken Sie auf der Registerseite "Server registrieren" auf Zurück und deaktivieren Sie das Kontrollkästchen für den Fiery server, der offline ist. Sie können dann auf Registrieren klicken.
- **•** Klicken Sie auf der Registerseite "Server registrieren" auf Gerät hinzufügen und geben Sie die Informationen für jeden Fiery server, der online ist, manuell ein.

## **Update Fiery server erscheint nach der Installation von EFI Cloud Connector**

Wenn Sie in Fiery Command WorkStation einen Fiery server für eine digitale Bogendruckmaschine auswählen, die bereits mit EFI Cloud Connector verbunden ist, wird Update Fiery server möglicherweise in Server > EFI IQangezeigt.

## **EFI Go**

## **Auftragsvorschau wird nicht angezeigt**

Wenn Sie einen einzelnen Auftrag für einen beliebigen EFI Rolle-zu-Rolle-Supergroßformatdrucker in EFI Go auswählen, wird die Vorschau des Druckauftrags nicht angezeigt.

## **Abgebrochener Druckauftrag wurde nicht angezeigt**

Wenn Sie einen Druckauftrag vor dem Druck abbrechen, wird der abgebrochene Druckauftrag für EFI Großformatdrucker nicht in EFI Go angezeigt.

## **Miniaturen von Druckaufträgen werden nicht angezeigt**

Die Miniaturen der Druckaufträge aus der Druckwarteschlange und der Liste der Druckaufträge für Drucker der Serien H5, EFI Rolle-zu-Rolle-Drucker im Supergroßformat und EFI VUTEk HS werden in EFI Go nicht angezeigt.

#### **Behobene Warnungen oder Benachrichtigungen werden nicht angezeigt**

Auf den Registerkarten Alle und Fehler der Seite Geräteinformationen werden anstelle von aktiven und aufgelösten Warnungen und Benachrichtigungen für die letzten 24 Stunden nur aktive Warnungen und Benachrichtigungen angezeigt.

## **Die Anzahl der angehaltenen Aufträge stimmt nicht mit dem Druckerbedienfeld überein.**

Die Anzahl der angehaltenen Aufträge, die in EFI Go für EFI Pro 30h und EFI Pro 30f Drucker angezeigt werden, stimmt nicht dem Druckerbedienfeld überein.

#### **Benachrichtigungen erscheinen nach dem Abmelden**

Benachrichtigungen über Produktionshemmnisse werden weiterhin auf Ihrem Mobilgerät angezeigt, auch wenn Sie nicht bei der EFI Go App angemeldet sind.

## **IQ Ink Assistant**

## **IQ Ink Assistant unterstützte Drucker**

Die IQ Ink Assistant Anwendung unterstützt derzeit alle Werbetechnik-Drucker, ausgenommen EFI Reggiani FabriVU/Next Plus und Cretaprint Drucker.

## **IQ Ink Assistant wird nicht angezeigt**

Die IQ Ink Assistant Anwendung wird einem eingeladenen Anwender oder Supportbenutzer nicht angezeigt.

## **BETA-Markierung wird nicht angezeigt**

Wenn Sie die EFI ColorGuard Webanwendung verwenden, wird die BETA-Markierung mit der IQ Ink Assistant Anwendung nicht in der Drop-down-Liste "Anwendung wechseln" angezeigt.

## **IQ Insight**

## **Inkonsistente Details zur Druckerauslastung**

Beim Aktivieren von Schichten stimmen die Angaben zur Druckernutzung auf der Seite IQ Insight Trend nicht mit den Angaben zur Nutzung auf den Seiten IQ Insight Vergleichen und IQ Dashboard überein.

#### **Die Spalte "Doppeldruck" im Auftragsprotokoll ist leer**

Die Spalte Doppeldruck im Auftragsprotokoll ist leer für EFI Pro 30h Drucker. In der Spalte Drucken im Auftragsprotokoll werden jedoch Informationen zu den Druckaufträgen angezeigt.

## **Auftragsinformationen fehlen im Auftragsprotokoll**

Wenn ein Fiery server für eine digitale Bogendruckmaschine im Auftragsprotokoll angezeigt wird, zeigt IQ Insight nur die Informationen zu den Auftragseinstellungen an. Server-Standardinformationen werden im Auftragsprotokoll nicht angezeigt.

#### **Auftragsprotokoll-Informationen fehlen**

Wenn Sie einen Fiery server für eine digitale Bogendruckmaschine auswählen und das Auftragsprotokoll anzeigen, werden in den folgenden Spalten möglicherweise keine Informationen angezeigt:

- **•** Anwender
- **•** Klebebindung

## Falscher Wert wird in der Spalte "Kopien" angezeigt

In der Spalte Kopien auf der Seite Auftragsprotokoll wird ein falscher Wert für Pro 30h Drucker angezeigt.

## **IQ Manage**

#### **Fiery server Konfigurationsdatei:**

Die Fiery server Konfigurationsdatei kann nicht generiert werden, wenn der Fiery server zu Folgendem verbunden ist:

- **•** Zum EFI Cloud Connector über Proxy-Einstellungen.
- **•** Zum auf Mac-Betriebssystemen installierten EFI Cloud Connector.

## **Falsches Dateiformat**

Wenn Sie die Fiery server Konfigurationsdatei auf Mac-Betriebssystemen herunterladen haben, lag die heruntergeladene Datei im .pdf-Format und nicht im .zip-Format vor.

## **Fehler beim Bereitstellen eines Synchronisierungspakets**

Wenn Sie ein Synchronisierungspaket auf mehreren Servern bereitstellen, wird eine Fehlermeldung angezeigt.

## **Fehlermeldungen**

EFI IQ verwendet dieselben Fehlermeldungen wie die Fiery Command WorkStation. Fehlermeldungen, die nicht in der Fiery Command WorkStation verwendet werden, werden nicht von EFI IQ nachverfolgt.

## **IQ Notify**

## **Ausgeblendetes Menü auf der Seite Konfigurationsberichte**

Wenn Sie auf das Symbol "Mehr" (drei Punkte) klicken, wird das Menü ausgeblendet, wenn auf der Seite Konfigurationsberichte vier oder mehr Konfigurationsberichte aufgelistet werden.

## **E-Mail-Benachrichtigung wird für jeden Fiery server gesendet**

Wenn die Verbindung zwischen EFI Cloud Connector und EFI IQ unterbrochen wird und Warnmeldungen zu Produktionshemmnissen in IQ Notify konfiguriert sind, erhalten Sie eine E-Mail-Benachrichtigung für jeden Fiery server für digitale Bogendruckmaschinen, der auf EFI Cloud Connector registriert ist.

## **Mehrere E-Mail-Benachrichtigungen**

Wenn die Verbindung zwischen EFI Cloud Connector und einem Fiery server unterbrochen wird und Warnungen zu Produktionshemmnissen in IQ Notify konfiguriert sind, erhalten Sie mehrere E-Mail-Benachrichtigungen, bis die Verbindung wiederhergestellt ist.

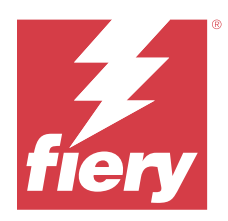

# EFI IQ Release März 2023

# Neuerungen in diesem Release

Diese Version von EFI IQ hat die folgenden neuen Funktionen:

- **•** Unterstützung zum Herunterladen des Fiery server Konfigurationsblatts in IQ Manage.
- **•** Unterstützung für die Beta-Version der IQ Ink Assistant Anwendung für Inkjet-Drucker.

# **Behobene Probleme**

## **Admin-Konsole**

## **Falsche Fehlermeldung**

Wenn Sie beim Einladen eines neuen Benutzers in EFI IQ eine ungültige E-Mail-Adresse eingegeben haben, wurde eine falsche Fehlermeldung angezeigt.

## **EFI Go**

## **Falsche Druckerstatusfarbe sowie falsches Datum und Uhrzeit**

Bei EFI Reggiani FabriVU/Next Plus-Druckern wurden in EFI Go die folgenden Probleme beobachtet:

- **•** Die Druckerstatusmeldungen wurden in roter statt grüner Farbe angezeigt.
- **•** Das angezeigte Datum und die Uhrzeit für die gedruckten Aufträge waren falsch.

## **Benachrichtigungen wurden nicht angezeigt**

Die Benachrichtigungen zu Warnungen bei Produktionshemmnis für EFI Reggiani FabriVU/Next Plus-Drucker wurden in EFI Go nicht angezeigt.

## **IQ Insight**

## **Spaltenanomalien im Auftragsprotokoll**

Folgende Anomalien für EFI Pro 30h Drucker wurden in IQ Insight behoben:

- **•** Die Auftragsbreite wurde in Metern angegeben, auch wenn die gewählte Einheit Fuß war.
- **•** Die Länge des Auftragsbilds wurde als die Länge des verwendeten Mediums angegeben.
- **•** Die Werte für Länge und Breite des Druckauftrags waren falsch.

## **IQ Notify**

#### **Der Gerätestatus wurde nicht angezeigt**

Der Status der aufgelisteten Geräte, die in der Dropdown-Liste Geräte auswählen verfügbar sind, wurde beim Erstellen eines Konfigurationsberichts nicht angezeigt.

## **Attributwerte**

Die Attributspalten Drucker-SN, SNMPName und SNMPVersion zeigten bei Druckern im Offline-Modus nicht den zuletzt bekannten Wert an.

## **Bekannte Problemsituationen**

## **Admin-Konsole**

## **Die Schaltfläche Neue Lizenz hinzufügen ist nicht verfügbar.**

Die Schaltfläche Neue Lizenz hinzufügen für IQ Manage und IQ Insight Anwendungen wird in der Demositzung nicht angezeigt.

#### **Fähigkeit eines vorhandenen Anwenders, eine Einladung anzunehmen**

Wenn ein bestehender EFI IQ-Anwender eingeladen wird, anderen Firmenkonten beizutreten, wird der Anwender automatisch zu den Konten hinzugefügt, ohne dass eine Genehmigung erfolgen muss.

## **Die MAC-Adresse von Werbetechnikdruckern wird nicht angezeigt**

Die MAC-Adresse der Werbetechnikdrucker und die Drucker-Detailinformationen werden in der Gerätesammlung nicht angezeigt.

## **IQ Dashboard**

#### **Warnstatus wird in EFI IQ nicht angezeigt**

Wenn sich der Drucker in einem Warnzustand befindet, werden beim Drucken eines Auftrags auf der EFI IQ Gerätestatusseite die folgenden Probleme angezeigt:

- **•** Während des Druckens wird für einige OEMs der Druckerstatus falsch angezeigt.
- **•** Nach dem Drucken wird der Druckerstatus anstelle der Warnmeldung als Bereit im IQ Dashboard angezeigt.

## **In EFI IQ verbleibender Toner**

Auf einem Konica Minolta-Server kann sich der in der Druckerzusammenfassung angezeigte verbleibende Toner auf dem IQ Dashboard von den Tonerinformationen im Abschnitt Verbrauchsmaterialien in Fiery Command WorkStation unterscheiden.

## **EFI Cloud Connector**

## **PostScript (PS)-Patches werden in EFI IQ nicht angezeigt**

Wenn Sie PS-Patches von der Fiery Command WorkStation für den EFI Cloud Connector aktualisieren, der auf einem eingebetteten Server läuft, erscheinen einige PS-Patches nicht in EFI IQ.

#### **Falsche Druckerpaketversion**

Wenn Sie die EFI Cloud Connector Version 1.3.3745 auf einem Matan Drucker installierten, wurde eine falsche Version des Druckerpakets auf dem Drucker installiert.

Dieses Problem wurde mit EFI Cloud Connector Software der Version 1.3.3796 oder neueren Versionen behoben.

#### **Falscher Aktivierungs-Fehler**

Wenn Ihre Anmeldeinformationen für EFI IQ Zugriff auf mehrere Firmenkonten bieten und Sie versuchen, sich bei Version 1.3.3745 oder einer früheren Version von EFI Cloud Connector anzumelden, wird eine Fehlermeldung angezeigt, die besagt, dass die Aktivierung von EFI Cloud Connector fehlgeschlagen ist. Hierbei handelt es sich um eine Falschmeldung. EFI Cloud Connector ist aktiviert. Allerdings können nur EFI IQ Anmeldeinformationen mit Zugriff auf ein EFI IQ Konto auf EFI Cloud Connector und EFI Go zugreifen.

#### **Geräteinformationen werden nicht gleichzeitig angezeigt**

Wenn Sie EFI Cloud Connector neu starten und die Liste der registrierten Server anzeigen, werden zuerst die Informationen in den Spalten Gerät, Verbindung und Version angezeigt. Dann erscheinen nach einigen Sekunden die Informationen in den Spalten Status und Auftragsverfolgung.

## **Verzögerung bei Nachricht über ungültige IP-Adresse**

Wenn eine ungültige IP-Adresse zu EFI Cloud Connector hinzugefügt wird, kann es länger als eine Minute dauern, bis die Meldung über eine ungültige IP-Adresse angezeigt wird.

## **Fiery servers kann offline nicht registriert werden**

Wenn Sie versuchen, mehrere Fiery servers zu registrieren und wenn einer dieser Fiery servers offline ist, wird eine Meldung darüber angezeigt, dass der jeweilige Fiery server offline ist. Dieser offline Fiery server wird nicht registriert. Die anderen Fiery servers, die Sie ebenfalls registrieren wollten, werden jedoch auch nicht auf dem EFI Cloud Connector registriert. Dies ist nur bei einem Fiery server für eine digitale Bogendruckmaschine der Fall.

Führen Sie einen der folgenden Schritte aus, um dieses Problem zu vermeiden:

- **•** Klicken Sie auf der Registerseite "Server registrieren" auf Zurück und deaktivieren Sie das Kontrollkästchen für den Fiery server, der offline ist. Sie können dann auf Registrieren klicken.
- Klicken Sie auf der Registerseite "Server registrieren" auf Gerät hinzufügen und geben Sie die Informationen für jeden Fiery server, der online ist, manuell ein.

#### **Update Fiery server erscheint nach der Installation von EFI Cloud Connector**

Wenn Sie in Fiery Command WorkStation einen Fiery server für eine digitale Bogendruckmaschine auswählen, die bereits mit EFI Cloud Connector verbunden ist, wird Update Fiery server möglicherweise in Server > EFI IQangezeigt.

## **EFI Go**

#### **Auftragsvorschau wird nicht angezeigt**

Wenn Sie einen einzelnen Auftrag für einen beliebigen EFI Rolle-zu-Rolle-Supergroßformatdrucker in EFI Go auswählen, wird die Vorschau des Druckauftrags nicht angezeigt.

#### **Abgebrochener Druckauftrag wurde nicht angezeigt**

Wenn Sie einen Druckauftrag vor dem Druck abbrechen, wird der abgebrochene Druckauftrag für EFI Großformatdrucker nicht in EFI Go angezeigt.

#### **Miniaturen von Druckaufträgen werden nicht angezeigt**

Die Miniaturen der Druckaufträge aus der Druckwarteschlange und der Liste der Druckaufträge für Drucker der Serien H5, EFI Rolle-zu-Rolle-Drucker im Supergroßformat und EFI VUTEk HS werden in EFI Go nicht angezeigt.

#### **Behobene Warnungen oder Benachrichtigungen werden nicht angezeigt**

Auf den Registerkarten Alle und Fehler der Seite Geräteinformationen werden anstelle von aktiven und aufgelösten Warnungen und Benachrichtigungen für die letzten 24 Stunden nur aktive Warnungen und Benachrichtigungen angezeigt.

## **Die Anzahl der angehaltenen Aufträge stimmt nicht mit dem Druckerbedienfeld überein.**

Die Anzahl der angehaltenen Aufträge, die in EFI Go für EFI Pro 30h und EFI Pro 30f Drucker angezeigt werden, stimmt nicht dem Druckerbedienfeld überein.

## **Benachrichtigungen erscheinen nach dem Abmelden**

Benachrichtigungen über Produktionshemmnisse werden weiterhin auf Ihrem Mobilgerät angezeigt, auch wenn Sie nicht bei der EFI Go App angemeldet sind.

## **IQ Insight**

## **Inkonsistente Details zur Druckerauslastung**

Beim Aktivieren von Schichten stimmen die Angaben zur Druckernutzung auf der Seite IQ Insight Trend nicht mit den Angaben zur Nutzung auf den Seiten IQ Insight Vergleichen und IQ Dashboard überein.

## Die Spalte "Doppeldruck" im Auftragsprotokoll ist leer

Die Spalte Doppeldruck im Auftragsprotokoll ist leer für EFI Pro 30h Drucker. In der Spalte Drucken im Auftragsprotokoll werden jedoch Informationen zu den Druckaufträgen angezeigt.

### **Auftragsinformationen fehlen im Auftragsprotokoll**

Wenn ein Fiery server für eine digitale Bogendruckmaschine im Auftragsprotokoll angezeigt wird, zeigt IQ Insight nur die Informationen zu den Auftragseinstellungen an. Server-Standardinformationen werden im Auftragsprotokoll nicht angezeigt.

#### **Auftragsprotokoll-Informationen fehlen**

Wenn Sie einen Fiery server für eine digitale Bogendruckmaschine auswählen und das Auftragsprotokoll anzeigen, werden in den folgenden Spalten möglicherweise keine Informationen angezeigt:

- **•** Anwender
- **•** Klebebindung

## Falscher Wert wird in der Spalte "Kopien" angezeigt

In der Spalte Kopien auf der Seite Auftragsprotokoll wird ein falscher Wert für Pro 30h Drucker angezeigt.

## **IQ Manage**

#### **Fiery server Konfigurationsdatei:**

Die Fiery server Konfigurationsdatei kann nicht generiert werden, wenn der Fiery server zu Folgendem verbunden ist:

- **•** Zum EFI Cloud Connector über Proxy-Einstellungen.
- **•** Zum auf Mac-Betriebssystemen installierten EFI Cloud Connector.

#### **Falscher Zeitstempel**

Der angezeigte Zeitstempel für die zuletzt erstellte Fiery server Konfigurationsdatei für den EFI Cloud Connector, der auf einem integrierten Server läuft, ist falsch.

#### **Die Konfigurationsdatei wurde nicht lokalisiert**

Die Fiery server Konfigurationsdatei war nicht in den jeweiligen Sprachen lokalisiert und stand nur in englischer Sprache zum Download zur Verfügung.

#### **Falsches Dateiformat**

Wenn Sie die Fiery server Konfigurationsdatei auf Mac-Betriebssystemen herunterladen haben, lag die heruntergeladene Datei im .pdf-Format und nicht im .zip-Format vor.

#### **Fehler beim Bereitstellen eines Synchronisierungspakets**

Wenn Sie ein Synchronisierungspaket auf mehreren Servern bereitstellen, wird eine Fehlermeldung angezeigt.

## **Fehlermeldungen**

EFI IQ verwendet dieselben Fehlermeldungen wie die Fiery Command WorkStation. Fehlermeldungen, die nicht in der Fiery Command WorkStation verwendet werden, werden nicht von EFI IQ nachverfolgt.

## **IQ Notify**

#### **Ausgeblendetes Menü auf der Seite Konfigurationsberichte**

Wenn Sie auf das Symbol "Mehr" (drei Punkte) klicken, wird das Menü ausgeblendet, wenn auf der Seite Konfigurationsberichte vier oder mehr Konfigurationsberichte aufgelistet werden.

## **Wert für SNMP-Attribute**

Der Wert für verschiedene SNMP-Attribute wird im Konfigurationsbericht angezeigt, auch wenn die SNMP-Funktion in den Fiery Web Tools deaktiviert wurde.

#### **E-Mail-Benachrichtigung wird für jeden Fiery server gesendet**

Wenn die Verbindung zwischen EFI Cloud Connector und EFI IQ unterbrochen wird und Warnmeldungen zu Produktionshemmnissen in IQ Notify konfiguriert sind, erhalten Sie eine E-Mail-Benachrichtigung für jeden Fiery server für digitale Bogendruckmaschinen, der auf EFI Cloud Connector registriert ist.

#### **Mehrere E-Mail-Benachrichtigungen**

Wenn die Verbindung zwischen EFI Cloud Connector und einem Fiery server unterbrochen wird und Warnungen zu Produktionshemmnissen in IQ Notify konfiguriert sind, erhalten Sie mehrere E-Mail-Benachrichtigungen, bis die Verbindung wiederhergestellt ist.

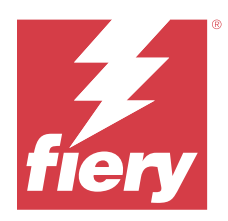

# EFI IQ Release Februar 2023

# Neuerungen in diesem Release

Diese Version von EFI IQ hat die folgenden neuen Funktionen:

- **•** Unterstützung für das Rebranding von EFI Anwendungen in IQ Anwendungen.
- **•** Unterstützung für die Drag-and-drop-Funktionalität auf der Seite Gewählte Felder beim Erstellen eines Konfigurationsberichts.

# **Behobene Probleme**

## **EFI Cloud Connector**

## **Offline Fiery servers**

Einige Fiery servers waren offline, auch nachdem die Registrierung in EFI Cloud Connector abgeschlossen war.

## **EFI Go**

## **Benachrichtigungen wurden nicht angezeigt**

Die Benachrichtigungen zu Warnungen bei Produktionshemmnis für EFI Reggiani FabriVU/Next Plus-Drucker wurden in EFI Go nicht angezeigt.

## **IQ Insight**

## **Inkonsistente Direkthilfe in verschiedenen EFI IQ Anwendungen**

Direkthilfen, die für verschiedene Widgets angezeigt wurden, waren in verschiedenen EFI IQ Anwendungen für Werbetechnik-Drucker entweder inkonsistent oder falsch.

## **IQ Notify**

## **Probleme mit Konfigurationsbericht**

Als Sie einen neuen Konfigurationsbericht in IQ Notify erstellten, verschwanden die vorhandenen Konfigurationsberichte von der Seite Konfigurationsberichte.

## **Bekannte Problemsituationen**

## **Admin-Konsole**

## **Die Schaltfläche Neue Lizenz hinzufügen ist nicht verfügbar.**

Die Schaltfläche Neue Lizenz hinzufügen für IQ Manage und IQ Insight Anwendungen wird in der Demositzung nicht angezeigt.

#### **Fähigkeit eines vorhandenen Anwenders, eine Einladung anzunehmen**

Wenn ein bestehender EFI IQ-Anwender eingeladen wird, anderen Firmenkonten beizutreten, wird der Anwender automatisch zu den Konten hinzugefügt, ohne dass eine Genehmigung erfolgen muss.

## **Die MAC-Adresse von Werbetechnikdruckern wird nicht angezeigt**

Die MAC-Adresse der Werbetechnikdrucker und die Drucker-Detailinformationen werden in der Gerätesammlung nicht angezeigt.

## **IQ Dashboard**

#### **Warnstatus wird in EFI IQ nicht angezeigt**

Wenn sich der Drucker in einem Warnzustand befindet, werden beim Drucken eines Auftrags auf der EFI IQ Gerätestatusseite die folgenden Probleme angezeigt:

- **•** Während des Druckens wird für einige OEMs der Druckerstatus falsch angezeigt.
- **•** Nach dem Drucken wird der Druckerstatus anstelle der Warnmeldung als Bereit im IQ Dashboard angezeigt.

## **In EFI IQ verbleibender Toner**

Auf einem Konica Minolta-Server kann sich der in der Druckerzusammenfassung angezeigte verbleibende Toner auf dem IQ Dashboard von den Tonerinformationen im Abschnitt Verbrauchsmaterialien in Fiery Command WorkStation unterscheiden.

## **EFI Cloud Connector**

## **PostScript (PS)-Patches werden in EFI IQ nicht angezeigt**

Wenn Sie PS-Patches von der Fiery Command WorkStation für den EFI Cloud Connector aktualisieren, der auf einem eingebetteten Server läuft, erscheinen einige PS-Patches nicht in EFI IQ.

## **Falsche Druckerpaketversion**

Wenn Sie die EFI Cloud Connector Version 1.3.3745 auf einem Matan Drucker installierten, wurde eine falsche Version des Druckerpakets auf dem Drucker installiert.

Dieses Problem wurde mit EFI Cloud Connector Software der Version 1.3.3796 oder neueren Versionen behoben.

## **Falscher Aktivierungs-Fehler**

Wenn Ihre Anmeldeinformationen für EFI IQ Zugriff auf mehrere Firmenkonten bieten und Sie versuchen, sich bei Version 1.3.3745 oder einer früheren Version von EFI Cloud Connector anzumelden, wird eine Fehlermeldung angezeigt, die besagt, dass die Aktivierung von EFI Cloud Connector fehlgeschlagen ist. Hierbei handelt es sich um eine Falschmeldung. EFI Cloud Connector ist aktiviert. Allerdings können nur EFI IQ Anmeldeinformationen mit Zugriff auf ein EFI IQ Konto auf EFI Cloud Connector und EFI Go zugreifen.

## **Geräteinformationen werden nicht gleichzeitig angezeigt**

Wenn Sie EFI Cloud Connector neu starten und die Liste der registrierten Server anzeigen, werden zuerst die Informationen in den Spalten Gerät, Verbindung und Version angezeigt. Dann erscheinen nach einigen Sekunden die Informationen in den Spalten Status und Auftragsverfolgung.

## **Verzögerung bei Nachricht über ungültige IP-Adresse**

Wenn eine ungültige IP-Adresse zu EFI Cloud Connector hinzugefügt wird, kann es länger als eine Minute dauern, bis die Meldung über eine ungültige IP-Adresse angezeigt wird.

## **Fiery servers kann offline nicht registriert werden**

Wenn Sie versuchen, mehrere Fiery servers zu registrieren und wenn einer dieser Fiery servers offline ist, wird eine Meldung darüber angezeigt, dass der jeweilige Fiery server offline ist. Dieser offline Fiery server wird nicht registriert. Die anderen Fiery servers, die Sie ebenfalls registrieren wollten, werden jedoch auch nicht auf dem EFI Cloud Connector registriert. Dies ist nur bei einem Fiery server für eine digitale Bogendruckmaschine der Fall.

Führen Sie einen der folgenden Schritte aus, um dieses Problem zu vermeiden:

- Klicken Sie auf der Registerseite "Server registrieren" auf Zurück und deaktivieren Sie das Kontrollkästchen für den Fiery server, der offline ist. Sie können dann auf Registrieren klicken.
- **•** Klicken Sie auf der Registerseite "Server registrieren" auf Gerät hinzufügen und geben Sie die Informationen für jeden Fiery server, der online ist, manuell ein.

## **Update Fiery server erscheint nach der Installation von EFI Cloud Connector**

Wenn Sie in Fiery Command WorkStation einen Fiery server für eine digitale Bogendruckmaschine auswählen, die bereits mit EFI Cloud Connector verbunden ist, wird Update Fiery server möglicherweise in Server > EFI IQangezeigt.

**EFI Go**

## **Auftragsvorschau wird nicht angezeigt**

Wenn Sie einen einzelnen Auftrag für einen beliebigen EFI Rolle-zu-Rolle-Supergroßformatdrucker in EFI Go auswählen, wird die Vorschau des Druckauftrags nicht angezeigt.

#### **Abgebrochener Druckauftrag wurde nicht angezeigt**

Wenn Sie einen Druckauftrag vor dem Druck abbrechen, wird der abgebrochene Druckauftrag für EFI Großformatdrucker nicht in EFI Go angezeigt.

#### **Miniaturen von Druckaufträgen werden nicht angezeigt**

Die Miniaturen der Druckaufträge aus der Druckwarteschlange und der Liste der Druckaufträge für Drucker der Serien H5, EFI Rolle-zu-Rolle-Drucker im Supergroßformat und EFI VUTEk HS werden in EFI Go nicht angezeigt.

#### **Behobene Warnungen oder Benachrichtigungen werden nicht angezeigt**

Auf den Registerkarten Alle und Fehler der Seite Geräteinformationen werden anstelle von aktiven und aufgelösten Warnungen und Benachrichtigungen für die letzten 24 Stunden nur aktive Warnungen und Benachrichtigungen angezeigt.

#### **Die Anzahl der angehaltenen Aufträge stimmt nicht mit dem Druckerbedienfeld überein.**

Die Anzahl der angehaltenen Aufträge, die in EFI Go für EFI Pro 30h und EFI Pro 30f Drucker angezeigt werden, stimmt nicht dem Druckerbedienfeld überein.

## **Benachrichtigungen erscheinen nach dem Abmelden**

Benachrichtigungen über Produktionshemmnisse werden weiterhin auf Ihrem Mobilgerät angezeigt, auch wenn Sie nicht bei der EFI Go App angemeldet sind.

## **IQ Insight**

## **Inkonsistente Details zur Druckerauslastung**

Beim Aktivieren von Schichten stimmen die Angaben zur Druckernutzung auf der Seite IQ Insight Trend nicht mit den Angaben zur Nutzung auf den Seiten IQ Insight Vergleichen und IQ Dashboard überein.

#### Die Spalte "Doppeldruck" im Auftragsprotokoll ist leer

Die Spalte Doppeldruck im Auftragsprotokoll ist leer für EFI Pro 30h Drucker. In der Spalte Drucken im Auftragsprotokoll werden jedoch Informationen zu den Druckaufträgen angezeigt.

#### **Auftragsinformationen fehlen im Auftragsprotokoll**

Wenn ein Fiery server für eine digitale Bogendruckmaschine im Auftragsprotokoll angezeigt wird, zeigt IQ Insight nur die Informationen zu den Auftragseinstellungen an. Server-Standardinformationen werden im Auftragsprotokoll nicht angezeigt.

## **Auftragsprotokoll-Informationen fehlen**

Wenn Sie einen Fiery server für eine digitale Bogendruckmaschine auswählen und das Auftragsprotokoll anzeigen, werden in den folgenden Spalten möglicherweise keine Informationen angezeigt:

- **•** Anwender
- **•** Klebebindung

## Falscher Wert wird in der Spalte "Kopien" angezeigt

In der Spalte Kopien auf der Seite Auftragsprotokoll wird ein falscher Wert für Pro 30h Drucker angezeigt.

## **IQ Manage**

## **Fehler beim Bereitstellen eines Synchronisierungspakets**

Wenn Sie ein Synchronisierungspaket auf mehreren Servern bereitstellen, wird eine Fehlermeldung angezeigt.

## **Fehlermeldungen**

EFI IQ verwendet dieselben Fehlermeldungen wie die Fiery Command WorkStation. Fehlermeldungen, die nicht in der Fiery Command WorkStation verwendet werden, werden nicht von EFI IQ nachverfolgt.

## **IQ Notify**

## **Ausgeblendetes Menü auf der Seite Konfigurationsberichte**

Wenn Sie auf das Symbol "Mehr" (drei Punkte) klicken, wird das Menü ausgeblendet, wenn auf der Seite Konfigurationsberichte vier oder mehr Konfigurationsberichte aufgelistet werden.

## **Wert für SNMP-Attribute**

Der Wert für verschiedene SNMP-Attribute wird im Konfigurationsbericht angezeigt, auch wenn die SNMP-Funktion in den Fiery Web Tools deaktiviert wurde.

## **E-Mail-Benachrichtigung wird für jeden Fiery server gesendet**

Wenn die Verbindung zwischen EFI Cloud Connector und EFI IQ unterbrochen wird und Warnmeldungen zu Produktionshemmnissen in IQ Notify konfiguriert sind, erhalten Sie eine E-Mail-Benachrichtigung für jeden Fiery server für digitale Bogendruckmaschinen, der auf EFI Cloud Connector registriert ist.

#### **Mehrere E-Mail-Benachrichtigungen**

Wenn die Verbindung zwischen EFI Cloud Connector und einem Fiery server unterbrochen wird und Warnungen zu Produktionshemmnissen in IQ Notify konfiguriert sind, erhalten Sie mehrere E-Mail-Benachrichtigungen, bis die Verbindung wiederhergestellt ist.

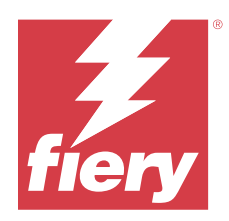

# EFI IQ Release Januar 2023

# Neuerungen in diesem Release

Diese Version von EFI IQ hat die folgenden neuen Funktionen:

**•** Unterstützung für zusätzliche Attribute im Konfigurationsbericht

# **Behobene Probleme**

## **Admin-Konsole**

## **Fehlermeldung wurde nicht angezeigt**

Wenn Sie beim Zurücksetzen Ihres EFI IQ Kontokennworts eine falsche E-Mail-Adresse eingaben, wurde die Fehlermeldung "ungültige E-Mail-Adresse" nicht angezeigt.

## **Falsche Lizenzen wurden angezeigt**

Wenn Sie von der Anwendung EFI ColorGuard zur Seite Lizenzmanager navigierten, wurden unter der Registerkarte EFI ColorGuard auch die Lizenzen für andere Anwendungen angezeigt.

## **IQ Insight**

## **Navigieren zur IQ Insight von der Admin-Konsole**

Wenn Sie von der Seite der Admin-Konsole zur Anwendung IQ Insight navigierten, wurde die Seite IQ Insight Funktionen anstelle der Seite IQ Insight Trends angezeigt.

## **Die Länge des Auftragsbildes wurde als Medienlänge gemeldet**

Die Länge des Auftragsbildes für H3/H5 Drucker wurde als die Länge des verwendeten Mediums in IQ Insight angegeben.

## **Falscher Abfallflächenwert**

Der in der Spalte Abfallfläche gemeldete Wert war für H3/H5 Drucker in IQ Insight falsch.
#### **Spaltenanomalien im Auftragsprotokoll**

Folgende Anomalien für EFI Pro 30h Drucker wurden in IQ Insight behoben:

- **•** Die Auftragsbreite wurde in Metern angegeben, auch wenn die gewählte Einheit Fuß war.
- **•** Die Länge des Auftragsbilds wurde als die Länge des verwendeten Mediums angegeben.
- **•** Der Wert für die Auftragsbreite beinhaltete den Leerraum zwischen den Auftragsduplikaten.

#### **IQ Notify**

#### **Umbenennen von Attributen im Konfigurationsbericht**

Wenn Sie beim Erstellen eines Konfigurationsberichts ein Attribut als ein ursprüngliches Attribut umbenannten, wurde das ursprüngliche Attribut im Konfigurationsbericht nicht angezeigt.

## **Bekannte Problemsituationen**

#### **Admin-Konsole**

#### **Die Schaltfläche Neue Lizenz hinzufügen ist nicht verfügbar.**

Die Schaltfläche Neue Lizenz hinzufügen für IQ Manage und IQ Insight Anwendungen wird in der Demositzung nicht angezeigt.

#### **Fähigkeit eines vorhandenen Anwenders, eine Einladung anzunehmen**

Wenn ein bestehender EFI IQ-Anwender eingeladen wird, anderen Firmenkonten beizutreten, wird der Anwender automatisch zu den Konten hinzugefügt, ohne dass eine Genehmigung erfolgen muss.

#### **Die MAC-Adresse von Werbetechnikdruckern wird nicht angezeigt**

Die MAC-Adresse der Werbetechnikdrucker und die Drucker-Detailinformationen werden in der Gerätesammlung nicht angezeigt.

### **IQ Dashboard**

#### **Warnstatus wird in EFI IQ nicht angezeigt**

Wenn sich der Drucker in einem Warnzustand befindet, werden beim Drucken eines Auftrags auf der EFI IQ Gerätestatusseite die folgenden Probleme angezeigt:

- **•** Während des Druckens wird für einige OEMs der Druckerstatus falsch angezeigt.
- **•** Nach dem Drucken wird der Druckerstatus anstelle der Warnmeldung als Bereit im IQ Dashboard angezeigt.

#### **In EFI IQ verbleibender Toner**

Auf einem Konica Minolta-Server kann sich der in der Druckerzusammenfassung angezeigte verbleibende Toner auf dem IQ Dashboard von den Tonerinformationen im Abschnitt Verbrauchsmaterialien in Fiery Command WorkStation unterscheiden.

## **EFI Cloud Connector**

#### **PostScript (PS)-Patches werden in EFI IQ nicht angezeigt**

Wenn Sie PS-Patches von der Fiery Command WorkStation für den EFI Cloud Connector aktualisieren, der auf einem eingebetteten Server läuft, erscheinen einige PS-Patches nicht in EFI IQ.

#### **Falsche Druckerpaketversion**

Wenn Sie die EFI Cloud Connector Version 1.3.3745 auf einem Matan Drucker installierten, wurde eine falsche Version des Druckerpakets auf dem Drucker installiert.

Dieses Problem wurde mit EFI Cloud Connector Software der Version 1.3.3796 oder neueren Versionen behoben.

#### **Falscher Aktivierungs-Fehler**

Wenn Ihre Anmeldeinformationen für EFI IQ Zugriff auf mehrere Firmenkonten bieten und Sie versuchen, sich bei Version 1.3.3745 oder einer früheren Version von EFI Cloud Connector anzumelden, wird eine Fehlermeldung angezeigt, die besagt, dass die Aktivierung von EFI Cloud Connector fehlgeschlagen ist. Hierbei handelt es sich um eine Falschmeldung. EFI Cloud Connector ist aktiviert. Allerdings können nur EFI IQ Anmeldeinformationen mit Zugriff auf ein EFI IQ Konto auf EFI Cloud Connector und EFI Go zugreifen.

#### **Geräteinformationen werden nicht gleichzeitig angezeigt**

Wenn Sie EFI Cloud Connector neu starten und die Liste der registrierten Server anzeigen, werden zuerst die Informationen in den Spalten Gerät, Verbindung und Version angezeigt. Dann erscheinen nach einigen Sekunden die Informationen in den Spalten Status und Auftragsverfolgung.

#### **Verzögerung bei Nachricht über ungültige IP-Adresse**

Wenn eine ungültige IP-Adresse zu EFI Cloud Connector hinzugefügt wird, kann es länger als eine Minute dauern, bis die Meldung über eine ungültige IP-Adresse angezeigt wird.

#### **Fiery servers kann offline nicht registriert werden**

Wenn Sie versuchen, mehrere Fiery servers zu registrieren und wenn einer dieser Fiery servers offline ist, wird eine Meldung darüber angezeigt, dass der jeweilige Fiery server offline ist. Dieser offline Fiery server wird nicht registriert. Die anderen Fiery servers, die Sie ebenfalls registrieren wollten, werden jedoch auch nicht auf dem EFI Cloud Connector registriert. Dies ist nur bei einem Fiery server für eine digitale Bogendruckmaschine der Fall.

Führen Sie einen der folgenden Schritte aus, um dieses Problem zu vermeiden:

- **•** Klicken Sie auf der Registerseite "Server registrieren" auf Zurück und deaktivieren Sie das Kontrollkästchen für den Fiery server, der offline ist. Sie können dann auf Registrieren klicken.
- Klicken Sie auf der Registerseite "Server registrieren" auf Gerät hinzufügen und geben Sie die Informationen für jeden Fiery server, der online ist, manuell ein.

#### **Update Fiery server erscheint nach der Installation von EFI Cloud Connector**

Wenn Sie in Fiery Command WorkStation einen Fiery server für eine digitale Bogendruckmaschine auswählen, die bereits mit EFI Cloud Connector verbunden ist, wird Update Fiery server möglicherweise in Server > EFI IQangezeigt.

#### **EFI Go**

#### **Auftragsvorschau wird nicht angezeigt**

Wenn Sie einen einzelnen Auftrag für einen beliebigen EFI Rolle-zu-Rolle-Supergroßformatdrucker in EFI Go auswählen, wird die Vorschau des Druckauftrags nicht angezeigt.

#### **Abgebrochener Druckauftrag wurde nicht angezeigt**

Wenn Sie einen Druckauftrag vor dem Druck abbrechen, wird der abgebrochene Druckauftrag für EFI Großformatdrucker nicht in EFI Go angezeigt.

#### **Miniaturen von Druckaufträgen werden nicht angezeigt**

Die Miniaturen der Druckaufträge aus der Druckwarteschlange und der Liste der Druckaufträge für Drucker der Serien H5, EFI Rolle-zu-Rolle-Drucker im Supergroßformat und EFI VUTEk HS werden in EFI Go nicht angezeigt.

#### **Behobene Warnungen oder Benachrichtigungen werden nicht angezeigt**

Auf den Registerkarten Alle und Fehler der Seite Geräteinformationen werden anstelle von aktiven und aufgelösten Warnungen und Benachrichtigungen für die letzten 24 Stunden nur aktive Warnungen und Benachrichtigungen angezeigt.

#### **Die Anzahl der angehaltenen Aufträge stimmt nicht mit dem Druckerbedienfeld überein.**

Die Anzahl der angehaltenen Aufträge, die in EFI Go für EFI Pro 30h und EFI Pro 30f Drucker angezeigt werden, stimmt nicht dem Druckerbedienfeld überein.

#### **Benachrichtigungen erscheinen nach dem Abmelden**

Benachrichtigungen über Produktionshemmnisse werden weiterhin auf Ihrem Mobilgerät angezeigt, auch wenn Sie nicht bei der EFI Go App angemeldet sind.

## **IQ Insight**

#### **Inkonsistente Details zur Druckerauslastung**

Beim Aktivieren von Schichten stimmen die Angaben zur Druckernutzung auf der Seite IQ Insight Trend nicht mit den Angaben zur Nutzung auf den Seiten IQ Insight Vergleichen und IQ Dashboard überein.

#### Die Spalte "Doppeldruck" im Auftragsprotokoll ist leer

Die Spalte Doppeldruck im Auftragsprotokoll ist leer für EFI Pro 30h Drucker. In der Spalte Drucken im Auftragsprotokoll werden jedoch Informationen zu den Druckaufträgen angezeigt.

#### **Auftragsinformationen fehlen im Auftragsprotokoll**

Wenn ein Fiery server für eine digitale Bogendruckmaschine im Auftragsprotokoll angezeigt wird, zeigt IQ Insight nur die Informationen zu den Auftragseinstellungen an. Server-Standardinformationen werden im Auftragsprotokoll nicht angezeigt.

#### **Auftragsprotokoll-Informationen fehlen**

Wenn Sie einen Fiery server für eine digitale Bogendruckmaschine auswählen und das Auftragsprotokoll anzeigen, werden in den folgenden Spalten möglicherweise keine Informationen angezeigt:

- **•** Anwender
- **•** Klebebindung

#### Falscher Wert wird in der Spalte "Kopien" angezeigt

In der Spalte Kopien auf der Seite Auftragsprotokoll wird ein falscher Wert für Pro 30h Drucker angezeigt.

## **IQ Manage**

#### **Fehler beim Bereitstellen eines Synchronisierungspakets**

Wenn Sie ein Synchronisierungspaket auf mehreren Servern bereitstellen, wird eine Fehlermeldung angezeigt.

#### **Fehlermeldungen**

EFI IQ verwendet dieselben Fehlermeldungen wie die Fiery Command WorkStation. Fehlermeldungen, die nicht in der Fiery Command WorkStation verwendet werden, werden nicht von EFI IQ nachverfolgt.

## **IQ Notify**

## **Ausgeblendetes Menü auf der Seite Konfigurationsberichte**

Wenn Sie auf das Symbol "Mehr" (drei Punkte) klicken, wird das Menü ausgeblendet, wenn auf der Seite Konfigurationsberichte vier oder mehr Konfigurationsberichte aufgelistet werden.

## **Wert für SNMP-Attribute**

Der Wert für verschiedene SNMP-Attribute wird im Konfigurationsbericht angezeigt, auch wenn die SNMP-Funktion in den Fiery Web Tools deaktiviert wurde.

#### **E-Mail-Benachrichtigung wird für jeden Fiery server gesendet**

Wenn die Verbindung zwischen EFI Cloud Connector und EFI IQ unterbrochen wird und Warnmeldungen zu Produktionshemmnissen in IQ Notify konfiguriert sind, erhalten Sie eine E-Mail-Benachrichtigung für jeden Fiery server für digitale Bogendruckmaschinen, der auf EFI Cloud Connector registriert ist.

#### **Mehrere E-Mail-Benachrichtigungen**

Wenn die Verbindung zwischen EFI Cloud Connector und einem Fiery server unterbrochen wird und Warnungen zu Produktionshemmnissen in IQ Notify konfiguriert sind, erhalten Sie mehrere E-Mail-Benachrichtigungen, bis die Verbindung wiederhergestellt ist.

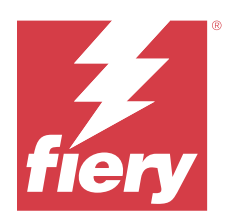

# EFI IQ Release Dezember 2022

## Neuerungen in diesem Release

Diese Version von EFI IQ hat die folgenden neuen Funktionen:

- **•** Unterstützung für die Sichtbarkeit von Kennwörtern während der Anmeldung beim EFI Cloud Connector.
- **•** Unterstützung für die Spalte EFI Cloud Connector aktiviert beim Erstellen eines neuen Konfigurationsberichts entfernt.
- **•** Verbesserungen der Leistung und der Benutzerfreundlichkeit der Seite zur Erstellung von Konfigurationsberichten und der E-Mail-Vorlage.
- **•** Systeminformationen, Betriebssystem und EFI Cloud Connector Versionsdetails werden in den EFI Cloud Connector Protokolldateien gespeichert, um das Support-Team bei der Lösung von Kundenproblemen zu unterstützen.
- **•** Für alle Werbetechnikdrucker werden die Spalten Länge und Breite auf der Seite Auftragsprotokoll umbenannt in Drucklänge und Druckbreite, um die Länge und Breite der verwendeten Medien anzuzeigen. Es werden zwei neue Spalten, Bildlänge und Bildbreite, hinzugefügt, um die Länge und Breite des Auftragsbilds anzuzeigen.

## **Behobene Probleme**

## **EFI Cloud Connector**

## **Falsche Fehlermeldung**

Wenn Sie versuchten, sich mit einem falschen Kennwort beim EFI Cloud Connector anzumelden, war die angezeigte Fehlermeldung nicht korrekt.

## **Falsche Fehlermeldung wurde angezeigt**

Wenn ein Support-Anwender mit Zugriff auf ein einzelnes EFI IQ-Konto versucht, sich bei EFI Cloud Connector anzumelden, wurde eine falsche Fehlermeldung angezeigt, die besagte, dass der Benutzer Zugriff auf mehrere Firmenkonten hat.

#### **Fiery server Version in EFI Cloud Connector**

Die Version des Fiery server wurde zweimal in der EFI Cloud Connector Versionsspalte angezeigt.

## **IQ Notify**

#### **Abwahl von Druckersammlungen und Druckern**

Wenn beim Erstellen eines Konfigurationsberichts alle Kontrollkästchen von Druckersammlungen und Druckern deaktiviert wurden, wurde keine Warnmeldung zur Auswahl von Druckersammlungen oder Druckern angezeigt.

#### **Falsche Zeichenfolge in der japanischen Übersetzung**

Die japanische Übersetzung für die Zeichenkette Druckersammlungen auf der Seite zur Erstellung des Konfigurationsberichts war falsch.

#### **Anomalien in den Spalten des Konfigurationsberichts**

Die folgenden Anomalien im Konfigurationsbericht wurden behoben:

- **•** Der Wert für das Attribut Ablauf der Kalibrierung wurde auch dann angezeigt, wenn die Kalibrierungszeitlimit-Funktion in Fiery Command WorkStation deaktiviert war.
- Der Wert für das Attribut EFI Cloud Connector aktiviert wurde als "TRUE" angezeigt, auch wenn EFI Cloud Connector deaktiviert war. Die Spalte EFI Cloud Connector aktiviert ist beim Erstellen eines neuen Konfigurationsberichts nicht verfügbar.

#### **Duplizieren eines Konfigurationsberichts**

Wenn Sie einen Konfigurationsbericht zweimal duplizieren, wird die Schaltfläche Weiter deaktiviert und es wird keine Fehlermeldung angezeigt.

#### **Leere Attributspalten**

Einige Attributspalten im Konfigurationsbericht waren für einige Drucker leer.

Wenn für ein spezifisches Attribut keine Daten verfügbar sind, wird die Meldung Nicht verfügbar jetzt im Konfigurationsbericht angezeigt.

## **Bekannte Problemsituationen**

#### **Admin-Konsole**

#### **Die Schaltfläche Neue Lizenz hinzufügen ist nicht verfügbar.**

Die Schaltfläche Neue Lizenz hinzufügen für IQ Manage und IQ Insight Anwendungen wird in der Demositzung nicht angezeigt.

#### **Fähigkeit eines vorhandenen Anwenders, eine Einladung anzunehmen**

Wenn ein bestehender EFI IQ-Anwender eingeladen wird, anderen Firmenkonten beizutreten, wird der Anwender automatisch zu den Konten hinzugefügt, ohne dass eine Genehmigung erfolgen muss.

#### **Die MAC-Adresse von Werbetechnikdruckern wird nicht angezeigt**

Die MAC-Adresse der Werbetechnikdrucker und die Drucker-Detailinformationen werden in der Gerätesammlung nicht angezeigt.

## **IQ Dashboard**

#### **Warnstatus wird in EFI IQ nicht angezeigt**

Wenn sich der Drucker in einem Warnzustand befindet, werden beim Drucken eines Auftrags auf der EFI IQ Gerätestatusseite die folgenden Probleme angezeigt:

- **•** Während des Druckens wird für einige OEMs der Druckerstatus falsch angezeigt.
- **•** Nach dem Drucken wird der Druckerstatus anstelle der Warnmeldung als Bereit im IQ Dashboard angezeigt.

#### **In EFI IQ verbleibender Toner**

Auf einem Konica Minolta-Server kann sich der in der Druckerzusammenfassung angezeigte verbleibende Toner auf dem IQ Dashboard von den Tonerinformationen im Abschnitt Verbrauchsmaterialien in Fiery Command WorkStation unterscheiden.

## **EFI Cloud Connector**

#### **PostScript (PS)-Patches werden in EFI IQ nicht angezeigt**

Wenn Sie PS-Patches von der Fiery Command WorkStation für den EFI Cloud Connector aktualisieren, der auf einem eingebetteten Server läuft, erscheinen einige PS-Patches nicht in EFI IQ.

#### **Falsche Druckerpaketversion**

Wenn Sie die EFI Cloud Connector Version 1.3.3745 auf einem Matan Drucker installierten, wurde eine falsche Version des Druckerpakets auf dem Drucker installiert.

Dieses Problem wurde mit EFI Cloud Connector Software der Version 1.3.3796 oder neueren Versionen behoben.

#### **Falscher Aktivierungs-Fehler**

Wenn Ihre Anmeldeinformationen für EFI IQ Zugriff auf mehrere Firmenkonten bieten und Sie versuchen, sich bei Version 1.3.3745 oder einer früheren Version von EFI Cloud Connector anzumelden, wird eine Fehlermeldung angezeigt, die besagt, dass die Aktivierung von EFI Cloud Connector fehlgeschlagen ist. Hierbei handelt es sich um eine Falschmeldung. EFI Cloud Connector ist aktiviert. Allerdings können nur EFI IQ Anmeldeinformationen mit Zugriff auf ein EFI IQ Konto auf EFI Cloud Connector und EFI Go zugreifen.

#### **Geräteinformationen werden nicht gleichzeitig angezeigt**

Wenn Sie EFI Cloud Connector neu starten und die Liste der registrierten Server anzeigen, werden zuerst die Informationen in den Spalten Gerät, Verbindung und Version angezeigt. Dann erscheinen nach einigen Sekunden die Informationen in den Spalten Status und Auftragsverfolgung.

#### **Verzögerung bei Nachricht über ungültige IP-Adresse**

Wenn eine ungültige IP-Adresse zu EFI Cloud Connector hinzugefügt wird, kann es länger als eine Minute dauern, bis die Meldung über eine ungültige IP-Adresse angezeigt wird.

#### **Fiery servers kann offline nicht registriert werden**

Wenn Sie versuchen, mehrere Fiery servers zu registrieren und wenn einer dieser Fiery servers offline ist, wird eine Meldung darüber angezeigt, dass der jeweilige Fiery server offline ist. Dieser offline Fiery server wird nicht registriert. Die anderen Fiery servers, die Sie ebenfalls registrieren wollten, werden jedoch auch nicht auf dem EFI Cloud Connector registriert. Dies ist nur bei einem Fiery server für eine digitale Bogendruckmaschine der Fall.

Führen Sie einen der folgenden Schritte aus, um dieses Problem zu vermeiden:

- **•** Klicken Sie auf der Registerseite "Server registrieren" auf Zurück und deaktivieren Sie das Kontrollkästchen für den Fiery server, der offline ist. Sie können dann auf Registrieren klicken.
- **•** Klicken Sie auf der Registerseite "Server registrieren" auf Gerät hinzufügen und geben Sie die Informationen für jeden Fiery server, der online ist, manuell ein.

#### **Update Fiery server erscheint nach der Installation von EFI Cloud Connector**

Wenn Sie in Fiery Command WorkStation einen Fiery server für eine digitale Bogendruckmaschine auswählen, die bereits mit EFI Cloud Connector verbunden ist, wird Update Fiery server möglicherweise in Server > EFI IQangezeigt.

#### **EFI Go**

#### **Auftragsvorschau wird nicht angezeigt**

Wenn Sie einen einzelnen Auftrag für einen beliebigen EFI Rolle-zu-Rolle-Supergroßformatdrucker in EFI Go auswählen, wird die Vorschau des Druckauftrags nicht angezeigt.

#### **Abgebrochener Druckauftrag wurde nicht angezeigt**

Wenn Sie einen Druckauftrag vor dem Druck abbrechen, wird der abgebrochene Druckauftrag für EFI Großformatdrucker nicht in EFI Go angezeigt.

#### **Miniaturen von Druckaufträgen werden nicht angezeigt**

Die Miniaturen der Druckaufträge aus der Druckwarteschlange und der Liste der Druckaufträge für Drucker der Serien H5, EFI Rolle-zu-Rolle-Drucker im Supergroßformat und EFI VUTEk HS werden in EFI Go nicht angezeigt.

#### **Behobene Warnungen oder Benachrichtigungen werden nicht angezeigt**

Auf den Registerkarten Alle und Fehler der Seite Geräteinformationen werden anstelle von aktiven und aufgelösten Warnungen und Benachrichtigungen für die letzten 24 Stunden nur aktive Warnungen und Benachrichtigungen angezeigt.

#### **Die Anzahl der angehaltenen Aufträge stimmt nicht mit dem Druckerbedienfeld überein.**

Die Anzahl der angehaltenen Aufträge, die in EFI Go für EFI Pro 30h und EFI Pro 30f Drucker angezeigt werden, stimmt nicht dem Druckerbedienfeld überein.

#### **Benachrichtigungen erscheinen nach dem Abmelden**

Benachrichtigungen über Produktionshemmnisse werden weiterhin auf Ihrem Mobilgerät angezeigt, auch wenn Sie nicht bei der EFI Go App angemeldet sind.

### **IQ Insight**

### **Die Länge des Auftragsbildes wurde als Medienlänge gemeldet**

Die Länge des Auftragsbildes für H3/H5 Drucker wurde als die Länge des verwendeten Mediums in IQ Insight angegeben.

#### **Inkonsistente Details zur Druckerauslastung**

Beim Aktivieren von Schichten stimmen die Angaben zur Druckernutzung auf der Seite IQ Insight Trend nicht mit den Angaben zur Nutzung auf den Seiten IQ Insight Vergleichen und IQ Dashboard überein.

#### Die Spalte "Doppeldruck" im Auftragsprotokoll ist leer

Die Spalte Doppeldruck im Auftragsprotokoll ist leer für EFI Pro 30h Drucker. In der Spalte Drucken im Auftragsprotokoll werden jedoch Informationen zu den Druckaufträgen angezeigt.

#### **Auftragsinformationen fehlen im Auftragsprotokoll**

Wenn ein Fiery server für eine digitale Bogendruckmaschine im Auftragsprotokoll angezeigt wird, zeigt IQ Insight nur die Informationen zu den Auftragseinstellungen an. Server-Standardinformationen werden im Auftragsprotokoll nicht angezeigt.

#### **Auftragsprotokoll-Informationen fehlen**

Wenn Sie einen Fiery server für eine digitale Bogendruckmaschine auswählen und das Auftragsprotokoll anzeigen, werden in den folgenden Spalten möglicherweise keine Informationen angezeigt:

- **•** Anwender
- **•** Klebebindung

#### Falscher Wert wird in der Spalte "Kopien" angezeigt

In der Spalte Kopien auf der Seite Auftragsprotokoll wird ein falscher Wert für Pro 30h Drucker angezeigt.

### **IQ Manage**

#### **Fehler beim Bereitstellen eines Synchronisierungspakets**

Wenn Sie ein Synchronisierungspaket auf mehreren Servern bereitstellen, wird eine Fehlermeldung angezeigt.

#### **Fehlermeldungen**

EFI IQ verwendet dieselben Fehlermeldungen wie die Fiery Command WorkStation. Fehlermeldungen, die nicht in der Fiery Command WorkStation verwendet werden, werden nicht von EFI IQ nachverfolgt.

### **IQ Notify**

#### **Umbenennen von Attributen im Konfigurationsbericht**

Wenn Sie beim Erstellen eines Konfigurationsberichts ein Attribut als ein ursprüngliches Attribut umbenannten, wurde das ursprüngliche Attribut im Konfigurationsbericht nicht angezeigt.

#### **Wert für SNMP-Attribute**

Der Wert für verschiedene SNMP-Attribute wird im Konfigurationsbericht angezeigt, auch wenn die SNMP-Funktion in den Fiery Web Tools deaktiviert wurde.

#### **E-Mail-Benachrichtigung wird für jeden Fiery server gesendet**

Wenn die Verbindung zwischen EFI Cloud Connector und EFI IQ unterbrochen wird und Warnmeldungen zu Produktionshemmnissen in IQ Notify konfiguriert sind, erhalten Sie eine E-Mail-Benachrichtigung für jeden Fiery server für digitale Bogendruckmaschinen, der auf EFI Cloud Connector registriert ist.

#### **Mehrere E-Mail-Benachrichtigungen**

Wenn die Verbindung zwischen EFI Cloud Connector und einem Fiery server unterbrochen wird und Warnungen zu Produktionshemmnissen in IQ Notify konfiguriert sind, erhalten Sie mehrere E-Mail-Benachrichtigungen, bis die Verbindung wiederhergestellt ist.

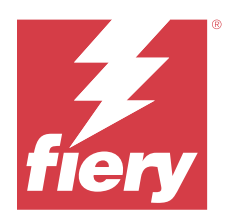

# EFI IQ Version vom November 2022

# Neuerungen in diesem Release

Diese Version von EFI IQ hat die folgenden neuen Funktionen:

- **•** Nun können Sie bei Ihrem Lieferanten die Deaktivierung und Reaktivierung von Pool-Lizenzen von einem Mandanten zu einem anderen Mandanten beantragen.
- **•** Unterstützung für Erweiterungen und Hinzufügen neuer Spalten für Druckerattribute im Konfigurationsbericht.
- **•** Verbesserung der auf der Seite Nutzungsdetails angezeigten Druck- und Fehlerzeitauslastung.

## **Behobene Probleme**

## **IQ Dashboard**

## **Drucken von Unterkategorien auf der Seite Nutzungsdetails**

Die Unterkategorien unter der Dropdown-Liste Drucken wurden auf der Seite Nutzungsdetails für die FabriVU Plus Drucker nicht angezeigt.

## **IQ Notify**

## **IQ ID im Konfigurationsbericht**

Die IQ ID-Spalte wurde von der ersten in die letzte Spalte des Konfigurationsberichts verschoben.

#### **ZIP-Datei für Konfigurationsbericht**

Beim Öffnen der ZIP-Datei des Konfigurationsberichts auf Mac-Betriebssystemen trat ein Fehler auf.

#### **Abwahl von Druckerattributspalten**

Wenn Sie beim Erstellen eines Konfigurationsberichts alle Kontrollkästchen der obligatorischen Druckerattributspalten deaktivierten, wurde keine Fehlermeldung angezeigt.

#### **Lieferzeit der wöchentlichen oder monatlichen Konfigurationsberichte war verzögert**

Sie erhielten die Konfigurationsberichte nach 7 bzw. 30 Tagen ab dem Abonnementdatum, anstatt die Berichte am Sonntag bzw. am ersten Tag des Folgemonats für wöchentliche bzw. monatliche Berichte zu erhalten.

#### **Falsche Zeichenfolgen wurden angezeigt**

Bei der Auswahl eines Druckers und einer Druckersammlung während der Erstellung eines Konfigurationsberichts waren die in der Dropdown-Liste Geräte auswählen angezeigten Zeichenfolgen inkorrekt.

#### **Fehlermeldung wurde nicht angezeigt**

Bei der Eingabe einer E-Mail-Adresse mit einem Doppelbyte-Zeichen während der Erstellung eines Konfigurationsberichts wurde die Schaltfläche Speichern deaktiviert, ohne dass eine Fehlermeldung angezeigt wurde.

#### **Falsche Fehlermeldung wurde angezeigt**

Bei der Eingabe einer ungültigen E-Mail-Adresse während der Erstellung eines Konfigurationsberichts wurde eine zusätzliche inkorrekte Fehlermeldung angezeigt.

#### **Falsche Drucker oder Druckersammlungen wurden ausgewählt**

Nach der Auswahl eines Druckers oder einer Druckersammlung in der Dropdown-Liste Geräte auswählen und dem Klicken auf die Schaltfläche Abbrechen wurde der Drucker oder die Druckersammlung weiterhin ausgewählt und in den Konfigurationsbericht aufgenommen.

## **Bekannte Problemsituationen**

## **Admin-Konsole**

#### **Die Schaltfläche Neue Lizenz hinzufügen ist nicht verfügbar.**

Die Schaltfläche Neue Lizenz hinzufügen für IQ Manage und IQ Insight Anwendungen wird in der Demositzung nicht angezeigt.

#### **Fähigkeit eines vorhandenen Anwenders, eine Einladung anzunehmen**

Wenn ein bestehender EFI IQ-Anwender eingeladen wird, anderen Firmenkonten beizutreten, wird der Anwender automatisch zu den Konten hinzugefügt, ohne dass eine Genehmigung erfolgen muss.

#### **Die MAC-Adresse von Werbetechnikdruckern wird nicht angezeigt**

Die MAC-Adresse der Werbetechnikdrucker und die Drucker-Detailinformationen werden in der Gerätesammlung nicht angezeigt.

## **IQ Dashboard**

#### **Warnstatus wird in EFI IQ nicht angezeigt**

Wenn sich der Drucker in einem Warnzustand befindet, werden beim Drucken eines Auftrags auf der EFI IQ Gerätestatusseite die folgenden Probleme angezeigt:

- **•** Während des Druckens wird für einige OEMs der Druckerstatus falsch angezeigt.
- **•** Nach dem Drucken wird der Druckerstatus anstelle der Warnmeldung als Bereit im IQ Dashboard angezeigt.

#### **In EFI IQ verbleibender Toner**

Auf einem Konica Minolta-Server kann sich der in der Druckerzusammenfassung angezeigte verbleibende Toner auf dem IQ Dashboard von den Tonerinformationen im Abschnitt Verbrauchsmaterialien in Fiery Command WorkStation unterscheiden.

## **EFI Cloud Connector**

#### **PostScript (PS)-Patches werden in EFI IQ nicht angezeigt**

Wenn Sie PS-Patches von der Fiery Command WorkStation für den EFI Cloud Connector aktualisieren, der auf einem eingebetteten Server läuft, erscheinen einige PS-Patches nicht in EFI IQ.

#### **Falsche Druckerpaketversion**

Wenn Sie die EFI Cloud Connector Version 1.3.3745 auf einem Matan Drucker installierten, wurde eine falsche Version des Druckerpakets auf dem Drucker installiert.

Dieses Problem wurde mit EFI Cloud Connector Software der Version 1.3.3796 oder neueren Versionen behoben.

#### **Falsche Fehlermeldung wurde angezeigt**

Wenn ein Support-Anwender mit Zugriff auf ein einzelnes EFI IQ-Konto versucht, sich bei EFI Cloud Connector anzumelden, wurde eine falsche Fehlermeldung angezeigt, die besagte, dass der Benutzer Zugriff auf mehrere Firmenkonten hat.

#### **Falscher Aktivierungs-Fehler**

Wenn Ihre Anmeldeinformationen für EFI IQ Zugriff auf mehrere Firmenkonten bieten und Sie versuchen, sich bei Version 1.3.3745 oder einer früheren Version von EFI Cloud Connector anzumelden, wird eine Fehlermeldung angezeigt, die besagt, dass die Aktivierung von EFI Cloud Connector fehlgeschlagen ist. Hierbei handelt es sich um eine Falschmeldung. EFI Cloud Connector ist aktiviert. Allerdings können nur EFI IQ Anmeldeinformationen mit Zugriff auf ein EFI IQ Konto auf EFI Cloud Connector und EFI Go zugreifen.

#### **Geräteinformationen werden nicht gleichzeitig angezeigt**

Wenn Sie EFI Cloud Connector neu starten und die Liste der registrierten Server anzeigen, werden zuerst die Informationen in den Spalten Gerät, Verbindung und Version angezeigt. Dann erscheinen nach einigen Sekunden die Informationen in den Spalten Status und Auftragsverfolgung.

#### **Verzögerung bei Nachricht über ungültige IP-Adresse**

Wenn eine ungültige IP-Adresse zu EFI Cloud Connector hinzugefügt wird, kann es länger als eine Minute dauern, bis die Meldung über eine ungültige IP-Adresse angezeigt wird.

#### **Fiery servers kann offline nicht registriert werden**

Wenn Sie versuchen, mehrere Fiery servers zu registrieren und wenn einer dieser Fiery servers offline ist, wird eine Meldung darüber angezeigt, dass der jeweilige Fiery server offline ist. Dieser offline Fiery server wird nicht registriert. Die anderen Fiery servers, die Sie ebenfalls registrieren wollten, werden jedoch auch nicht auf dem EFI Cloud Connector registriert. Dies ist nur bei einem Fiery server für eine digitale Bogendruckmaschine der Fall.

Führen Sie einen der folgenden Schritte aus, um dieses Problem zu vermeiden:

- **•** Klicken Sie auf der Registerseite "Server registrieren" auf Zurück und deaktivieren Sie das Kontrollkästchen für den Fiery server, der offline ist. Sie können dann auf Registrieren klicken.
- **•** Klicken Sie auf der Registerseite "Server registrieren" auf Gerät hinzufügen und geben Sie die Informationen für jeden Fiery server, der online ist, manuell ein.

#### **Update Fiery server erscheint nach der Installation von EFI Cloud Connector**

Wenn Sie in Fiery Command WorkStation einen Fiery server für eine digitale Bogendruckmaschine auswählen, die bereits mit EFI Cloud Connector verbunden ist, wird Update Fiery server möglicherweise in Server > EFI IQangezeigt.

#### **EFI Go**

#### **Die Anzahl der angehaltenen Aufträge stimmt nicht mit dem Druckerbedienfeld überein.**

Die Anzahl der angehaltenen Aufträge, die in EFI Go für EFI Pro 30h und EFI Pro 30f Drucker angezeigt werden, stimmt nicht dem Druckerbedienfeld überein.

#### **Benachrichtigungen erscheinen nach dem Abmelden**

Benachrichtigungen über Produktionshemmnisse werden weiterhin auf Ihrem Mobilgerät angezeigt, auch wenn Sie nicht bei der EFI Go App angemeldet sind.

#### **IQ Insight**

#### **Inkonsistente Details zur Druckerauslastung**

Beim Aktivieren von Schichten stimmen die Angaben zur Druckernutzung auf der Seite IQ Insight Trend nicht mit den Angaben zur Nutzung auf den Seiten IQ Insight Vergleichen und IQ Dashboard überein.

#### Die Spalte "Doppeldruck" im Auftragsprotokoll ist leer

Die Spalte Doppeldruck im Auftragsprotokoll ist leer für EFI Pro 30h Drucker. In der Spalte Drucken im Auftragsprotokoll werden jedoch Informationen zu den Druckaufträgen angezeigt.

#### **Auftragsinformationen fehlen im Auftragsprotokoll**

Wenn ein Fiery server für eine digitale Bogendruckmaschine im Auftragsprotokoll angezeigt wird, zeigt IQ Insight nur die Informationen zu den Auftragseinstellungen an. Server-Standardinformationen werden im Auftragsprotokoll nicht angezeigt.

#### **Auftragsprotokoll-Informationen fehlen**

Wenn Sie einen Fiery server für eine digitale Bogendruckmaschine auswählen und das Auftragsprotokoll anzeigen, werden in den folgenden Spalten möglicherweise keine Informationen angezeigt:

- **•** Anwender
- **•** Klebebindung

#### Falscher Wert wird in der Spalte "Kopien" angezeigt

In der Spalte Kopien auf der Seite Auftragsprotokoll wird ein falscher Wert für Pro 30h Drucker angezeigt.

### **IQ Manage**

#### **Fehler beim Bereitstellen eines Synchronisierungspakets**

Wenn Sie ein Synchronisierungspaket auf mehreren Servern bereitstellen, wird eine Fehlermeldung angezeigt.

#### **Fehlermeldungen**

EFI IQ verwendet dieselben Fehlermeldungen wie die Fiery Command WorkStation. Fehlermeldungen, die nicht in der Fiery Command WorkStation verwendet werden, werden nicht von EFI IQ nachverfolgt.

## **IQ Notify**

#### **Anomalien in den Spalten des Konfigurationsberichts**

Die folgenden Anomalien im Konfigurationsbericht wurden behoben:

- **•** Der Wert für das Attribut Ablauf der Kalibrierung wurde auch dann angezeigt, wenn die Kalibrierungszeitlimit-Funktion in Fiery Command WorkStation deaktiviert war.
- Der Wert für das Attribut EFI Cloud Connector aktiviert wurde als "TRUE" angezeigt, auch wenn EFI Cloud Connector deaktiviert war. Die Spalte EFI Cloud Connector aktiviert ist beim Erstellen eines neuen Konfigurationsberichts nicht verfügbar.

#### **Duplizieren eines Konfigurationsberichts**

Wenn Sie einen Konfigurationsbericht zweimal duplizieren, wird die Schaltfläche Weiter deaktiviert und es wird keine Fehlermeldung angezeigt.

#### **E-Mail-Benachrichtigung wird für jeden Fiery server gesendet**

Wenn die Verbindung zwischen EFI Cloud Connector und EFI IQ unterbrochen wird und Warnmeldungen zu Produktionshemmnissen in IQ Notify konfiguriert sind, erhalten Sie eine E-Mail-Benachrichtigung für jeden Fiery server für digitale Bogendruckmaschinen, der auf EFI Cloud Connector registriert ist.

#### **Mehrere E-Mail-Benachrichtigungen**

Wenn die Verbindung zwischen EFI Cloud Connector und einem Fiery server unterbrochen wird und Warnungen zu Produktionshemmnissen in IQ Notify konfiguriert sind, erhalten Sie mehrere E-Mail-Benachrichtigungen, bis die Verbindung wiederhergestellt ist.

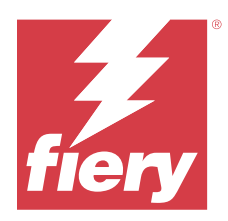

# EFI IQ Release Oktober 2022

## Neuerungen in diesem Release

Diese Version von EFI IQ hat die folgenden neuen Funktionen:

**•** Unterstützung für einen Administrator oder Support-Benutzer, um Konfigurationsberichte zu erstellen und in IQ Notify Benachrichtigungen für die Flotte von Druckern, die durch IQ Manage Lizenzen aktiviert wurden, zu abonnieren.

## **Behobene Probleme**

## **Admin-Konsole**

## **Fehlermeldung war nicht lokalisiert**

Die Fehlermeldung auf der Firmendetailseite war in verschiedenen Sprachen nicht lokalisiert.

## **Falsche Übersetzungen**

Die Übersetzungen ins vereinfachte und traditionelle Chinesisch für die Schaltfläche Werbetechnik-Lizenz hinzufügen waren falsch.

#### **Auflösung und Löschung einer leeren Gerätesammlung**

Eine leere Gerätesammlung, die einem Bedienerkonto zugeordnet war, konnten Sie nicht auflösen und löschen.

#### **Aktive Lizenzen für IQ Manage und IQ Insight wurden nicht angezeigt**

Wenn die EFI ColorGuard Lizenz abgelaufen war und Sie von der EFI ColorGuard Seite aus zur Seite Lizenzmanager wechselten, wurden die aktiven Lizenzen für IQ Manage und IQ Insight nicht angezeigt.

## **IQ Insight**

### **Für einige Schichten wurde eine falsche Druckerauslastung angezeigt**

Beim Vergleich von Schichten für einen Drucker war die angezeigte Druckerauslastungsdauer für einige Schichten falsch.

#### **Spalten im Auftragsprotokoll wurden leer angezeigt**

Die Spalten Druckende und Medientyp wurden für Werbetechnik-Drucker leer angezeigt.

#### **Inkonsistente Direkthilfe in verschiedenen EFI IQ Anwendungen**

Direkthilfen, die für verschiedene Widgets angezeigt wurden, waren in verschiedenen EFI IQ Anwendungen für Werbetechnik-Drucker entweder inkonsistent oder falsch.

## **IQ Manage**

#### **Inkonsistentes Verhalten von verschiedenen Abonnement kaufen-Schaltflächen**

Ein Klick auf die Schaltfläche Abonnement kaufen führte zu unterschiedlichen Ergebnissen, wenn er von der Seite Lizenzmanager bzw. der IQ Manage Anwendung aus durchgeführt wurde.

## **Bekannte Problemsituationen**

## **Admin-Konsole**

#### **Die Schaltfläche Neue Lizenz hinzufügen ist nicht verfügbar.**

Die Schaltfläche Neue Lizenz hinzufügen für IQ Manage und IQ Insight Anwendungen wird in der Demositzung nicht angezeigt.

#### **Fähigkeit eines vorhandenen Anwenders, eine Einladung anzunehmen**

Wenn ein bestehender EFI IQ-Anwender eingeladen wird, anderen Firmenkonten beizutreten, wird der Anwender automatisch zu den Konten hinzugefügt, ohne dass eine Genehmigung erfolgen muss.

#### **Die MAC-Adresse von Werbetechnikdruckern wird nicht angezeigt**

Die MAC-Adresse der Werbetechnikdrucker und die Drucker-Detailinformationen werden in der Gerätesammlung nicht angezeigt.

## **IQ Dashboard**

#### **In EFI IQ verbleibender Toner**

Auf einem Konica Minolta-Server kann sich der in der Druckerzusammenfassung angezeigte verbleibende Toner auf dem IQ Dashboard von den Tonerinformationen im Abschnitt Verbrauchsmaterialien in Fiery Command WorkStation unterscheiden.

## **EFI Cloud Connector**

#### **Falsche Fehlermeldung wurde angezeigt**

Wenn ein Support-Anwender mit Zugriff auf ein einzelnes EFI IQ-Konto versucht, sich bei EFI Cloud Connector anzumelden, wurde eine falsche Fehlermeldung angezeigt, die besagte, dass der Benutzer Zugriff auf mehrere Firmenkonten hat.

#### **Falscher Aktivierungs-Fehler**

Wenn Ihre Anmeldeinformationen für EFI IQ Zugriff auf mehrere Firmenkonten bieten und Sie versuchen, sich bei Version 1.3.3745 oder einer früheren Version von EFI Cloud Connector anzumelden, wird eine Fehlermeldung angezeigt, die besagt, dass die Aktivierung von EFI Cloud Connector fehlgeschlagen ist. Hierbei handelt es sich um eine Falschmeldung. EFI Cloud Connector ist aktiviert. Allerdings können nur EFI IQ Anmeldeinformationen mit Zugriff auf ein EFI IQ Konto auf EFI Cloud Connector und EFI Go zugreifen.

#### **Geräteinformationen werden nicht gleichzeitig angezeigt**

Wenn Sie EFI Cloud Connector neu starten und die Liste der registrierten Server anzeigen, werden zuerst die Informationen in den Spalten Gerät, Verbindung und Version angezeigt. Dann erscheinen nach einigen Sekunden die Informationen in den Spalten Status und Auftragsverfolgung.

#### **Verzögerung bei Nachricht über ungültige IP-Adresse**

Wenn eine ungültige IP-Adresse zu EFI Cloud Connector hinzugefügt wird, kann es länger als eine Minute dauern, bis die Meldung über eine ungültige IP-Adresse angezeigt wird.

#### **Fiery servers kann offline nicht registriert werden**

Wenn Sie versuchen, mehrere Fiery servers zu registrieren und wenn einer dieser Fiery servers offline ist, wird eine Meldung darüber angezeigt, dass der jeweilige Fiery server offline ist. Dieser offline Fiery server wird nicht registriert. Die anderen Fiery servers, die Sie ebenfalls registrieren wollten, werden jedoch auch nicht auf dem EFI Cloud Connector registriert. Dies ist nur bei einem Fiery server für eine digitale Bogendruckmaschine der Fall.

Führen Sie einen der folgenden Schritte aus, um dieses Problem zu vermeiden:

- **•** Klicken Sie auf der Registerseite "Server registrieren" auf Zurück und deaktivieren Sie das Kontrollkästchen für den Fiery server, der offline ist. Sie können dann auf Registrieren klicken.
- Klicken Sie auf der Registerseite "Server registrieren" auf Gerät hinzufügen und geben Sie die Informationen für jeden Fiery server, der online ist, manuell ein.

#### **Update Fiery server erscheint nach der Installation von EFI Cloud Connector**

Wenn Sie in Fiery Command WorkStation einen Fiery server für eine digitale Bogendruckmaschine auswählen, die bereits mit EFI Cloud Connector verbunden ist, wird Update Fiery server möglicherweise in Server > EFI IQangezeigt.

## **EFI Go**

#### **Die Anzahl der angehaltenen Aufträge stimmt nicht mit dem Druckerbedienfeld überein.**

Die Anzahl der angehaltenen Aufträge, die in EFI Go für EFI Pro 30h und EFI Pro 30f Drucker angezeigt werden, stimmt nicht dem Druckerbedienfeld überein.

#### **Benachrichtigungen erscheinen nach dem Abmelden**

Benachrichtigungen über Produktionshemmnisse werden weiterhin auf Ihrem Mobilgerät angezeigt, auch wenn Sie nicht bei der EFI Go App angemeldet sind.

## **IQ Insight**

#### Die Spalte "Doppeldruck" im Auftragsprotokoll ist leer

Die Spalte Doppeldruck im Auftragsprotokoll ist leer für EFI Pro 30h Drucker. In der Spalte Drucken im Auftragsprotokoll werden jedoch Informationen zu den Druckaufträgen angezeigt.

#### **Auftragsinformationen fehlen im Auftragsprotokoll**

Wenn ein Fiery server für eine digitale Bogendruckmaschine im Auftragsprotokoll angezeigt wird, zeigt IQ Insight nur die Informationen zu den Auftragseinstellungen an. Server-Standardinformationen werden im Auftragsprotokoll nicht angezeigt.

#### **Auftragsprotokoll-Informationen fehlen**

Wenn Sie einen Fiery server für eine digitale Bogendruckmaschine auswählen und das Auftragsprotokoll anzeigen, werden in den folgenden Spalten möglicherweise keine Informationen angezeigt:

- **•** Anwender
- **•** Klebebindung

#### Falscher Wert wird in der Spalte "Kopien" angezeigt

In der Spalte Kopien auf der Seite Auftragsprotokoll wird ein falscher Wert für Pro 30h Drucker angezeigt.

## **IQ Manage**

#### **Fehler beim Bereitstellen eines Synchronisierungspakets**

Wenn Sie ein Synchronisierungspaket auf mehreren Servern bereitstellen, wird eine Fehlermeldung angezeigt.

#### **Fehlermeldungen**

EFI IQ verwendet dieselben Fehlermeldungen wie die Fiery Command WorkStation. Fehlermeldungen, die nicht in der Fiery Command WorkStation verwendet werden, werden nicht von EFI IQ nachverfolgt.

## **IQ Notify**

#### **Abwahl von Druckerattributspalten**

Wenn Sie beim Erstellen eines Konfigurationsberichts alle Kontrollkästchen der obligatorischen Druckerattributspalten deaktivierten, wurde keine Fehlermeldung angezeigt.

#### **Lieferzeit der wöchentlichen oder monatlichen Konfigurationsberichte war verzögert**

Sie erhielten die Konfigurationsberichte nach 7 bzw. 30 Tagen ab dem Abonnementdatum, anstatt die Berichte am Sonntag bzw. am ersten Tag des Folgemonats für wöchentliche bzw. monatliche Berichte zu erhalten.

#### **Duplizieren eines Konfigurationsberichts**

Wenn Sie einen Konfigurationsbericht zweimal duplizieren, wird die Schaltfläche Weiter deaktiviert und es wird keine Fehlermeldung angezeigt.

#### **E-Mail-Benachrichtigung wird für jeden Fiery server gesendet**

Wenn die Verbindung zwischen EFI Cloud Connector und EFI IQ unterbrochen wird und Warnmeldungen zu Produktionshemmnissen in IQ Notify konfiguriert sind, erhalten Sie eine E-Mail-Benachrichtigung für jeden Fiery server für digitale Bogendruckmaschinen, der auf EFI Cloud Connector registriert ist.

#### **Mehrere E-Mail-Benachrichtigungen**

Wenn die Verbindung zwischen EFI Cloud Connector und einem Fiery server unterbrochen wird und Warnungen zu Produktionshemmnissen in IQ Notify konfiguriert sind, erhalten Sie mehrere E-Mail-Benachrichtigungen, bis die Verbindung wiederhergestellt ist.

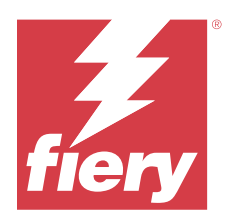

# EFI IQ Release September 2022

# Neuerungen in diesem Release

Diese Version von EFI IQ hat die folgenden neuen Funktionen:

- **•** Eine IP-Adresse kann jetzt von Support-Anwendern für den EFI Cloud Connector Version 1.3.3881 und höher abgerufen werden, um Probleme zu analysieren, selbst wenn das System des Kunden ausgeschaltet ist.
- **•** Unterstützung für Poollizenzen für IQ Insight und IQ Manage.

## **Behobene Probleme**

## **EFI Cloud Connector**

## **EFI Cloud Connector wurde nicht im Standardwebbrowser gestartet**

Die Anwendung EFI Cloud Connector für Werbetechnikdrucker wurde im Webbrowser Internet Explorer geöffnet, anstatt im Standard-Webbrowser, der für Windows ausgewählt wurde.

## **Probleme bei Druckersoftware-Upgrades**

Die folgenden Probleme wurden in EFI IQ festgestellt:

- **•** Die historischen Daten von Druckaufträgen, die in der älteren Version der Druckersoftware für EFI Pro 30h Drucker ausgeführt wurden, wurden nach dem Upgrade oder der Neuinstallation der vorhandenen Druckersoftware nicht angezeigt.
- **•** Der aktuelle Status für EFI Pro 30h und EFI Pro 30f Drucker hat sich nach dem Upgrade oder der Neuinstallation der vorhandenen Druckersoftware nicht dynamisch in EFI IQ aktualisiert.
- **•** Eine Fehlermeldung erschien bei der Registrierung der EFI Pro 16h Drucker in EFI Cloud Connector nach dem Upgrade auf die Druckersoftware-Version 1.0.4.7 und höher.
- **•** Die Druckaufträge und der aktuelle Status für EFI Pro 16h Drucker wurden in EFI IQ nicht aktualisiert und in der Spalte Druck - Startzeit wurde ein falscher Wert angezeigt. Diese Probleme wurden für EFI Pro 16h Drucker mit einer Druckersoftware-Version 1.0.4.7 und höher behoben.

#### **Dauer der Leerlaufzeit wurde nicht angezeigt**

Die Leerlaufzeit für EFI Pro 30f und EFI Pro 16h Drucker wurde in EFI IQ in der Druckerauslastung nicht angezeigt.

## **EFI Go**

### **Für den H5-Drucker wurden falsche Tintenfarben angezeigt**

Einige Tintenfarben, die in EFI Go für H5-Drucker angezeigt wurden, waren falsch. Z. B. wurde Hellmagenta als Bläulich, Hellcyan als Petrol und Cyan als Blau angezeigt.

#### **Falsche Gerätestatus wurden angezeigt**

Wenn Sie Gestern in der Gerätestatus Registerseite ausgewählt haben, gehören die angezeigten Daten zum aktuellen Tag und nicht zum Vortag.

#### **Abweichung bei der Anzahl der gedruckten Aufträge**

Die Anzahl der gedruckten Aufträge, die in den letzten sieben Tagen in EFI Go angezeigt wurden, entsprach nicht dem IQ Dashboard.

#### **Falsche Maßeinheiten für die Länge und Breite von gedruckten Aufträgen angezeigt**

Die Maßeinheiten für die Länge und Breite von auf EFI Pro 30h, EFI Pro 24h und EFI Pro 30f Druckern erstellten Aufträgen wurden in Zoll anstelle von Metern angegeben.

#### **Maßeinheiten wurden nicht angezeigt**

Wenn Sie in EFI Go nach einem Auftrag mit dem Suchsymbol suchten, wurden die Maßeinheiten für die Längen- und Breitenwerte nicht angezeigt.

#### **Im Abschnitt für gedruckte Aufträge wurden falsche Daten angezeigt**

Wenn Sie in EFI Go mit dem Suchsymbol nach einem Auftrag suchten, wurden im Abschnitt für gedruckte Aufträge Daten für einen Zeitraum angezeigt, der länger als die letzten sieben Tage war.

### **IQ Insight**

### **Mehrschichtdruckaufträge wurden nicht angezeigt**

Die Mehrschichtdruckaufträge für EFI Pro 30h Drucker wurden im Auftragsprotokoll nicht angezeigt.

### **Die Auftragsprotokoll-Spalten zeigten falsche Informationen an**

In den folgenden Auftragsprotokoll-Spalten wurden falsche Informationen angezeigt:

- **•** Medienlänge und Medienbreite: Die Werte für die Medienlänge und -breite wurden für EFI Pro 30h Drucker als Null angezeigt.
- **•** Farbmodus: Die Spalte Farbmodus wurde für EFI Pro 30h Drucker leer angezeigt.

**•** Kopien: In der Spalte Kopien wurde bei EFI Pro 30h Druckern ein falscher Wert angezeigt und die Anzahl der gedruckten Exemplare wurde nicht angezeigt.

Nach Anpassungen wird in der Spalte Kopien nun die Gesamtzahl der Exemplare in der Warteschlange angezeigt. Es wird eine neue Spalte namens Anzahl der gedruckten Kopien des Druckauftrags angezeigt, in der die Anzahl der gedruckten Exemplare für die Druckersoftware-Version 2.0.0.1 und höher angezeigt wird.

**•** Anwender: Die Spalte Anwender wurde für EFI Matan Drucker leer angezeigt.

## **Bekannte Problemsituationen**

## **Admin-Konsole**

#### **Fähigkeit eines vorhandenen Anwenders, eine Einladung anzunehmen**

Wenn ein bestehender EFI IQ-Anwender eingeladen wird, anderen Firmenkonten beizutreten, wird der Anwender automatisch zu den Konten hinzugefügt, ohne dass eine Genehmigung erfolgen muss.

#### **Die MAC-Adresse von Werbetechnikdruckern wird nicht angezeigt**

Die MAC-Adresse der Werbetechnikdrucker und die Drucker-Detailinformationen werden in der Gerätesammlung nicht angezeigt.

## **IQ Dashboard**

## **In EFI IQ verbleibender Toner**

Auf einem Konica Minolta-Server kann sich der in der Druckerzusammenfassung angezeigte verbleibende Toner auf dem IQ Dashboard von den Tonerinformationen im Abschnitt Verbrauchsmaterialien in Fiery Command WorkStation unterscheiden.

## **EFI Cloud Connector**

#### **Falsche Fehlermeldung wurde angezeigt**

Wenn ein Support-Anwender mit Zugriff auf ein einzelnes EFI IQ-Konto versucht, sich bei EFI Cloud Connector anzumelden, wurde eine falsche Fehlermeldung angezeigt, die besagte, dass der Benutzer Zugriff auf mehrere Firmenkonten hat.

#### **Falscher Aktivierungs-Fehler**

Wenn Ihre Anmeldeinformationen für EFI IQ Zugriff auf mehrere Firmenkonten bieten und Sie versuchen, sich bei Version 1.3.3745 oder einer früheren Version von EFI Cloud Connector anzumelden, wird eine Fehlermeldung angezeigt, die besagt, dass die Aktivierung von EFI Cloud Connector fehlgeschlagen ist. Hierbei handelt es sich um eine Falschmeldung. EFI Cloud Connector ist aktiviert. Allerdings können nur EFI IQ Anmeldeinformationen mit Zugriff auf ein EFI IQ Konto auf EFI Cloud Connector und EFI Go zugreifen.

#### **Geräteinformationen werden nicht gleichzeitig angezeigt**

Wenn Sie EFI Cloud Connector neu starten und die Liste der registrierten Server anzeigen, werden zuerst die Informationen in den Spalten Gerät, Verbindung und Version angezeigt. Dann erscheinen nach einigen Sekunden die Informationen in den Spalten Status und Auftragsverfolgung.

#### **Verzögerung bei Nachricht über ungültige IP-Adresse**

Wenn eine ungültige IP-Adresse zu EFI Cloud Connector hinzugefügt wird, kann es länger als eine Minute dauern, bis die Meldung über eine ungültige IP-Adresse angezeigt wird.

#### **Fiery servers kann offline nicht registriert werden**

Wenn Sie versuchen, mehrere Fiery servers zu registrieren und wenn einer dieser Fiery servers offline ist, wird eine Meldung darüber angezeigt, dass der jeweilige Fiery server offline ist. Dieser offline Fiery server wird nicht registriert. Die anderen Fiery servers, die Sie ebenfalls registrieren wollten, werden jedoch auch nicht auf dem EFI Cloud Connector registriert. Dies ist nur bei einem Fiery server für eine digitale Bogendruckmaschine der Fall.

Führen Sie einen der folgenden Schritte aus, um dieses Problem zu vermeiden:

- Klicken Sie auf der Registerseite "Server registrieren" auf Zurück und deaktivieren Sie das Kontrollkästchen für den Fiery server, der offline ist. Sie können dann auf Registrieren klicken.
- Klicken Sie auf der Registerseite "Server registrieren" auf Gerät hinzufügen und geben Sie die Informationen für jeden Fiery server, der online ist, manuell ein.

#### **Update Fiery server erscheint nach der Installation von EFI Cloud Connector**

Wenn Sie in Fiery Command WorkStation einen Fiery server für eine digitale Bogendruckmaschine auswählen, die bereits mit EFI Cloud Connector verbunden ist, wird Update Fiery server möglicherweise in Server > EFI IQangezeigt.

#### **EFI Go**

#### **Die Anzahl der angehaltenen Aufträge stimmt nicht mit dem Druckerbedienfeld überein.**

Die Anzahl der angehaltenen Aufträge, die in EFI Go für EFI Pro 30h und EFI Pro 30f Drucker angezeigt werden, stimmt nicht dem Druckerbedienfeld überein.

#### **Benachrichtigungen erscheinen nach dem Abmelden**

Benachrichtigungen über Produktionshemmnisse werden weiterhin auf Ihrem Mobilgerät angezeigt, auch wenn Sie nicht bei der EFI Go App angemeldet sind.

## **IQ Insight**

#### Die Spalte "Doppeldruck" im Auftragsprotokoll ist leer

Die Spalte Doppeldruck im Auftragsprotokoll ist leer für EFI Pro 30h Drucker. In der Spalte Drucken im Auftragsprotokoll werden jedoch Informationen zu den Druckaufträgen angezeigt.

#### **Auftragsinformationen fehlen im Auftragsprotokoll**

Wenn ein Fiery server für eine digitale Bogendruckmaschine im Auftragsprotokoll angezeigt wird, zeigt IQ Insight nur die Informationen zu den Auftragseinstellungen an. Server-Standardinformationen werden im Auftragsprotokoll nicht angezeigt.

#### **Auftragsprotokoll-Informationen fehlen**

Wenn Sie einen Fiery server für eine digitale Bogendruckmaschine auswählen und das Auftragsprotokoll anzeigen, werden in den folgenden Spalten möglicherweise keine Informationen angezeigt:

- **•** Anwender
- **•** Klebebindung

#### **Für einige Schichten wurde eine falsche Druckerauslastung angezeigt**

Beim Vergleich von Schichten für einen Drucker war die angezeigte Druckerauslastungsdauer für einige Schichten falsch.

### Falscher Wert wird in der Spalte "Kopien" angezeigt

In der Spalte Kopien auf der Seite Auftragsprotokoll wird ein falscher Wert für Pro 30h Drucker angezeigt.

### **IQ Manage**

### **Fehlermeldungen**

EFI IQ verwendet dieselben Fehlermeldungen wie die Fiery Command WorkStation. Fehlermeldungen, die nicht in der Fiery Command WorkStation verwendet werden, werden nicht von EFI IQ nachverfolgt.

## **IQ Notify**

#### **E-Mail-Benachrichtigung wird für jeden Fiery server gesendet**

Wenn die Verbindung zwischen EFI Cloud Connector und EFI IQ unterbrochen wird und Warnmeldungen zu Produktionshemmnissen in IQ Notify konfiguriert sind, erhalten Sie eine E-Mail-Benachrichtigung für jeden Fiery server für digitale Bogendruckmaschinen, der auf EFI Cloud Connector registriert ist.

#### **Mehrere E-Mail-Benachrichtigungen**

Wenn die Verbindung zwischen EFI Cloud Connector und einem Fiery server unterbrochen wird und Warnungen zu Produktionshemmnissen in IQ Notify konfiguriert sind, erhalten Sie mehrere E-Mail-Benachrichtigungen, bis die Verbindung wiederhergestellt ist.

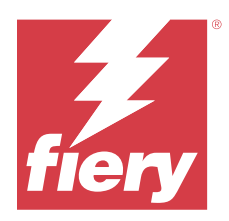

# EFI IQ Release vom August 2022

## Neuerungen in diesem Release

Diese Version von EFI IQ hat die folgenden neuen Funktionen:

**•** Anwender aus einem DSGVO-konformen Land können sich jetzt für EFI IQ anmelden, ohne dem Empfang von Newslettern von EFI IQ zuzustimmen.

## **Behobene Probleme**

## **Einwilligung zu Newslettern war erforderlich**

Es war für einen Anwender aus einem DSGVO-konformen Land erforderlich, dem Empfang von Nachrichten, Updates und Werbe-E-Mails bei der Anmeldung für EFI IQ zuzustimmen.

## **Admin-Konsole**

## **Überlappung bei Zeichenfolgen im Unternehmensnamen- und Adressfeld**

Wenn Sie einen längeren Unternehmensnamen oder eine längere Adresse auf der Seite Unternehmensdetails eingegeben haben, wurde der Unternehmensname oder Adresswert nicht in die nächste Zeile verschoben und es gab eine Überlappung bei den Zeichenfolgen.

## **IQ Insight**

## **Anzeigeintervall wurde im Datumsauswahlverlauf nicht angezeigt**

Wenn Sie mehrere Datumsbereiche auf der Seite Trend oder Vergleichen ausgewählt haben, wurden die Anzeigeintervalle für ausgewählte Datumsbereiche in der Dropdown-Liste des Datumsauswahlverlaufs nicht angezeigt.

## Falscher Wert wurde in der Spalte "Kopien" angezeigt

Auf der Seite Auftragsprotokoll in IQ Insight wurde anstelle der tatsächlichen Anzahl von Kopien, die auf H3/H5 Druckern gedruckt wurden, die gewünschte Anzahl von Kopien in der Spalte Kopien angezeigt.

Zur Problembehebung wurde die Spalte Anzahl der Kopien von Druckaufträgen zugeordnet, um die tatsächliche Anzahl der gedruckten Kopien anzuzeigen, während in der Spalte Kopien die gewünschte Anzahl von Kopien angezeigt wird.

### Falscher Wert wurde in der Spalte "Farbmodus" angezeigt

Auf der Seite Auftragsprotokoll in IQ Insight wurden in der Spalte Kopien für VUTEk D3r Drucker falsche Werte angezeigt.

#### **Im Auftragsprotokoll wurden nicht anwendbare Werte angezeigt**

In einigen Spalten auf der Seite Auftragsprotokoll in IQ Insight wurden Werte angezeigt, die für die ausgewählten Werbetechnikdrucker nicht anwendbar waren. In der Spalte Gemischte Medien wurden beispielsweise "gemischte Medien" für H3/H5 Drucker und "Richtig" für Q5r Drucker angezeigt.

## **Bekannte Problemsituationen**

## **Admin-Konsole**

#### **Fähigkeit eines vorhandenen Anwenders, eine Einladung anzunehmen**

Wenn ein bestehender EFI IQ-Anwender eingeladen wird, anderen Firmenkonten beizutreten, wird der Anwender automatisch zu den Konten hinzugefügt, ohne dass eine Genehmigung erfolgen muss.

#### **Die MAC-Adresse von Werbetechnikdruckern wird nicht angezeigt**

Die MAC-Adresse der Werbetechnikdrucker und die Drucker-Detailinformationen werden in der Gerätesammlung nicht angezeigt.

## **IQ Dashboard**

#### **In EFI IQ verbleibender Toner**

Auf einem Konica Minolta-Server kann sich der in der Druckerzusammenfassung angezeigte verbleibende Toner auf dem IQ Dashboard von den Tonerinformationen im Abschnitt Verbrauchsmaterialien in Fiery Command WorkStation unterscheiden.

## **EFI Cloud Connector**

#### **Falsche Fehlermeldung wurde angezeigt**

Wenn ein Support-Anwender mit Zugriff auf ein einzelnes EFI IQ-Konto versucht, sich bei EFI Cloud Connector anzumelden, wurde eine falsche Fehlermeldung angezeigt, die besagte, dass der Benutzer Zugriff auf mehrere Firmenkonten hat.

#### **Falscher Aktivierungs-Fehler**

Wenn Ihre Anmeldeinformationen für EFI IQ Zugriff auf mehrere Firmenkonten bieten und Sie versuchen, sich bei Version 1.3.3745 oder einer früheren Version von EFI Cloud Connector anzumelden, wird eine Fehlermeldung angezeigt, die besagt, dass die Aktivierung von EFI Cloud Connector fehlgeschlagen ist. Hierbei handelt es sich um eine Falschmeldung. EFI Cloud Connector ist aktiviert. Allerdings können nur EFI IQ Anmeldeinformationen mit Zugriff auf ein EFI IQ Konto auf EFI Cloud Connector und EFI Go zugreifen.

#### **Geräteinformationen werden nicht gleichzeitig angezeigt**

Wenn Sie EFI Cloud Connector neu starten und die Liste der registrierten Server anzeigen, werden zuerst die Informationen in den Spalten Gerät, Verbindung und Version angezeigt. Dann erscheinen nach einigen Sekunden die Informationen in den Spalten Status und Auftragsverfolgung.

#### **Verzögerung bei Nachricht über ungültige IP-Adresse**

Wenn eine ungültige IP-Adresse zu EFI Cloud Connector hinzugefügt wird, kann es länger als eine Minute dauern, bis die Meldung über eine ungültige IP-Adresse angezeigt wird.

#### **Fiery servers kann offline nicht registriert werden**

Wenn Sie versuchen, mehrere Fiery servers zu registrieren und wenn einer dieser Fiery servers offline ist, wird eine Meldung darüber angezeigt, dass der jeweilige Fiery server offline ist. Dieser offline Fiery server wird nicht registriert. Die anderen Fiery servers, die Sie ebenfalls registrieren wollten, werden jedoch auch nicht auf dem EFI Cloud Connector registriert. Dies ist nur bei einem Fiery server für eine digitale Bogendruckmaschine der Fall.

Führen Sie einen der folgenden Schritte aus, um dieses Problem zu vermeiden:

- **•** Klicken Sie auf der Registerseite "Server registrieren" auf Zurück und deaktivieren Sie das Kontrollkästchen für den Fiery server, der offline ist. Sie können dann auf Registrieren klicken.
- Klicken Sie auf der Registerseite "Server registrieren" auf Gerät hinzufügen und geben Sie die Informationen für jeden Fiery server, der online ist, manuell ein.

#### **Update Fiery server erscheint nach der Installation von EFI Cloud Connector**

Wenn Sie in Fiery Command WorkStation einen Fiery server für eine digitale Bogendruckmaschine auswählen, die bereits mit EFI Cloud Connector verbunden ist, wird Update Fiery server möglicherweise in Server > EFI IQangezeigt.

## **EFI Go**

#### **Falsche Maßeinheiten für die Länge und Breite von gedruckten Aufträgen angezeigt**

Die Maßeinheiten für die Länge und Breite von auf EFI Pro 30h, EFI Pro 24h und EFI Pro 30f Druckern erstellten Aufträgen wurden in Zoll anstelle von Metern angegeben.

#### **Die Anzahl der angehaltenen Aufträge stimmt nicht mit dem Druckerbedienfeld überein.**

Die Anzahl der angehaltenen Aufträge, die in EFI Go für EFI Pro 30h und EFI Pro 30f Drucker angezeigt werden, stimmt nicht dem Druckerbedienfeld überein.

#### **Benachrichtigungen erscheinen nach dem Abmelden**

Benachrichtigungen über Produktionshemmnisse werden weiterhin auf Ihrem Mobilgerät angezeigt, auch wenn Sie nicht bei der EFI Go App angemeldet sind.

## **IQ Insight**

#### Die Spalte "Doppeldruck" im Auftragsprotokoll ist leer

Die Spalte Doppeldruck im Auftragsprotokoll ist leer für EFI Pro 30h Drucker. In der Spalte Drucken im Auftragsprotokoll werden jedoch Informationen zu den Druckaufträgen angezeigt.

#### **Auftragsinformationen fehlen im Auftragsprotokoll**

Wenn ein Fiery server für eine digitale Bogendruckmaschine im Auftragsprotokoll angezeigt wird, zeigt IQ Insight nur die Informationen zu den Auftragseinstellungen an. Server-Standardinformationen werden im Auftragsprotokoll nicht angezeigt.

#### **Auftragsprotokoll-Informationen fehlen**

Wenn Sie einen Fiery server für eine digitale Bogendruckmaschine auswählen und das Auftragsprotokoll anzeigen, werden in den folgenden Spalten möglicherweise keine Informationen angezeigt:

- **•** Anwender
- **•** Klebebindung

#### **Für einige Schichten wurde eine falsche Druckerauslastung angezeigt**

Beim Vergleich von Schichten für einen Drucker war die angezeigte Druckerauslastungsdauer für einige Schichten falsch.

#### Falscher Wert wird in der Spalte "Kopien" angezeigt

In der Spalte Kopien auf der Seite Auftragsprotokoll wird ein falscher Wert für Pro 30h Drucker angezeigt.

## **IQ Manage**

#### **Fehlermeldungen**

EFI IQ verwendet dieselben Fehlermeldungen wie die Fiery Command WorkStation. Fehlermeldungen, die nicht in der Fiery Command WorkStation verwendet werden, werden nicht von EFI IQ nachverfolgt.

## **IQ Notify**

#### **E-Mail-Benachrichtigung wird für jeden Fiery server gesendet**

Wenn die Verbindung zwischen EFI Cloud Connector und EFI IQ unterbrochen wird und Warnmeldungen zu Produktionshemmnissen in IQ Notify konfiguriert sind, erhalten Sie eine E-Mail-Benachrichtigung für jeden Fiery server für digitale Bogendruckmaschinen, der auf EFI Cloud Connector registriert ist.

### **Mehrere E-Mail-Benachrichtigungen**

Wenn die Verbindung zwischen EFI Cloud Connector und einem Fiery server unterbrochen wird und Warnungen zu Produktionshemmnissen in IQ Notify konfiguriert sind, erhalten Sie mehrere E-Mail-Benachrichtigungen, bis die Verbindung wiederhergestellt ist.

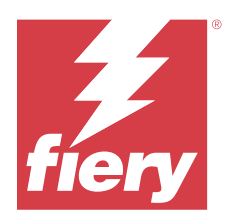

# EFI IQ Release Juli 2022

## Neuerungen in diesem Release

Diese Version von EFI IQ hat die folgenden neuen Funktionen:

- **•** Ein bestehender EFI IQ-Anwender kann jetzt eingeladen werden, mehreren Unternehmenskonten beizutreten, wobei jedem Konto entweder die Rolle eines Administrators, eines Bedieners oder eines Support-Anwenders zugewiesen wird.
- **•** Ein Anwender mit Zugriff auf mehrere EFI IQ-Konten kann zwischen Konten wechseln, ohne sich abzumelden und wieder anzumelden.

## **Behobene Probleme**

## **IQ Insight**

#### **Im Auftragsprotokoll wird eine zusätzliche Leerseite angezeigt**

Die Auftragsprotokoll-Seite zeigte eine zusätzliche Leerseite an, wenn die Gesamtzahl der Auftragsdatensätze für die ausgewählten Filter ein Vielfaches von zwanzig war.

## **Falsches Anzeigeintervall wurde aufgelistet**

Wenn Sie Diesen Monat aus der Kalender-Dropdown-Liste auf der Seite Trends ausgewählt hatten, wurde in der Dropdown-Liste Anzeigeintervall der Filter Letzte 7 Tage aufgeführt, auch wenn im aktuellen Monat erst sechs oder weniger Tage vergangen waren.

## **Bekannte Problemsituationen**

## **Admin-Konsole**

#### **Fähigkeit eines vorhandenen Anwenders, eine Einladung anzunehmen**

Wenn ein bestehender EFI IQ-Anwender eingeladen wird, anderen Firmenkonten beizutreten, wird der Anwender automatisch zu den Konten hinzugefügt, ohne dass eine Genehmigung erfolgen muss.

## **Die MAC-Adresse von Werbetechnikdruckern wird nicht angezeigt**

Die MAC-Adresse der Werbetechnikdrucker und die Drucker-Detailinformationen werden in der Gerätesammlung nicht angezeigt.

## **IQ Dashboard**

#### **In EFI IQ verbleibender Toner**

Auf einem Konica Minolta-Server kann sich der in der Druckerzusammenfassung angezeigte verbleibende Toner auf dem IQ Dashboard von den Tonerinformationen im Abschnitt Verbrauchsmaterialien in Fiery Command WorkStation unterscheiden.

## **EFI Cloud Connector**

#### **Falsche Fehlermeldung wurde angezeigt**

Wenn ein Support-Anwender mit Zugriff auf ein einzelnes EFI IQ-Konto versucht, sich bei EFI Cloud Connector anzumelden, wurde eine falsche Fehlermeldung angezeigt, die besagte, dass der Benutzer Zugriff auf mehrere Firmenkonten hat.

#### **Falscher Aktivierungs-Fehler**

Wenn Ihre Anmeldeinformationen für EFI IQ Zugriff auf mehrere Firmenkonten bieten und Sie versuchen, sich bei Version 1.3.3745 oder einer früheren Version von EFI Cloud Connector anzumelden, wird eine Fehlermeldung angezeigt, die besagt, dass die Aktivierung von EFI Cloud Connector fehlgeschlagen ist. Hierbei handelt es sich um eine Falschmeldung. EFI Cloud Connector ist aktiviert. Allerdings können nur EFI IQ Anmeldeinformationen mit Zugriff auf ein EFI IQ Konto auf EFI Cloud Connector und EFI Go zugreifen.

#### **Geräteinformationen werden nicht gleichzeitig angezeigt**

Wenn Sie EFI Cloud Connector neu starten und die Liste der registrierten Server anzeigen, werden zuerst die Informationen in den Spalten Gerät, Verbindung und Version angezeigt. Dann erscheinen nach einigen Sekunden die Informationen in den Spalten Status und Auftragsverfolgung.

#### **Verzögerung bei Nachricht über ungültige IP-Adresse**

Wenn eine ungültige IP-Adresse zu EFI Cloud Connector hinzugefügt wird, kann es länger als eine Minute dauern, bis die Meldung über eine ungültige IP-Adresse angezeigt wird.

### **Fiery servers kann offline nicht registriert werden**

Wenn Sie versuchen, mehrere Fiery servers zu registrieren und wenn einer dieser Fiery servers offline ist, wird eine Meldung darüber angezeigt, dass der jeweilige Fiery server offline ist. Dieser offline Fiery server wird nicht registriert. Die anderen Fiery servers, die Sie ebenfalls registrieren wollten, werden jedoch auch nicht auf dem EFI Cloud Connector registriert. Dies ist nur bei einem Fiery server für eine digitale Bogendruckmaschine der Fall.

Führen Sie einen der folgenden Schritte aus, um dieses Problem zu vermeiden:

- **•** Klicken Sie auf der Registerseite "Server registrieren" auf Zurück und deaktivieren Sie das Kontrollkästchen für den Fiery server, der offline ist. Sie können dann auf Registrieren klicken.
- **•** Klicken Sie auf der Registerseite "Server registrieren" auf Gerät hinzufügen und geben Sie die Informationen für jeden Fiery server, der online ist, manuell ein.

#### **Update Fiery server erscheint nach der Installation von EFI Cloud Connector**

Wenn Sie in Fiery Command WorkStation einen Fiery server für eine digitale Bogendruckmaschine auswählen, die bereits mit EFI Cloud Connector verbunden ist, wird Update Fiery server möglicherweise in Server > EFI IQangezeigt.

#### **EFI Go**

#### **Falsche Maßeinheiten für die Länge und Breite von gedruckten Aufträgen angezeigt**

Die Maßeinheiten für die Länge und Breite von auf EFI Pro 30h, EFI Pro 24h und EFI Pro 30f Druckern erstellten Aufträgen wurden in Zoll anstelle von Metern angegeben.

### **Die Anzahl der angehaltenen Aufträge stimmt nicht mit dem Druckerbedienfeld überein.**

Die Anzahl der angehaltenen Aufträge, die in EFI Go für EFI Pro 30h und EFI Pro 30f Drucker angezeigt werden, stimmt nicht dem Druckerbedienfeld überein.

#### **Benachrichtigungen erscheinen nach dem Abmelden**

Benachrichtigungen über Produktionshemmnisse werden weiterhin auf Ihrem Mobilgerät angezeigt, auch wenn Sie nicht bei der EFI Go App angemeldet sind.

#### **IQ Insight**

#### Die Spalte "Doppeldruck" im Auftragsprotokoll ist leer

Die Spalte Doppeldruck im Auftragsprotokoll ist leer für EFI Pro 30h Drucker. In der Spalte Drucken im Auftragsprotokoll werden jedoch Informationen zu den Druckaufträgen angezeigt.

#### **Auftragsinformationen fehlen im Auftragsprotokoll**

Wenn ein Fiery server für eine digitale Bogendruckmaschine im Auftragsprotokoll angezeigt wird, zeigt IQ Insight nur die Informationen zu den Auftragseinstellungen an. Server-Standardinformationen werden im Auftragsprotokoll nicht angezeigt.

#### **Auftragsprotokoll-Informationen fehlen**

Wenn Sie einen Fiery server für eine digitale Bogendruckmaschine auswählen und das Auftragsprotokoll anzeigen, werden in den folgenden Spalten möglicherweise keine Informationen angezeigt:

- **•** Anwender
- **•** Klebebindung

### **Für einige Schichten wurde eine falsche Druckerauslastung angezeigt**

Beim Vergleich von Schichten für einen Drucker war die angezeigte Druckerauslastungsdauer für einige Schichten falsch.

### **IQ Manage**

#### **Fehlermeldungen**

EFI IQ verwendet dieselben Fehlermeldungen wie die Fiery Command WorkStation. Fehlermeldungen, die nicht in der Fiery Command WorkStation verwendet werden, werden nicht von EFI IQ nachverfolgt.

### **IQ Notify**

#### **E-Mail-Benachrichtigung wird für jeden Fiery server gesendet**

Wenn die Verbindung zwischen EFI Cloud Connector und EFI IQ unterbrochen wird und Warnmeldungen zu Produktionshemmnissen in IQ Notify konfiguriert sind, erhalten Sie eine E-Mail-Benachrichtigung für jeden Fiery server für digitale Bogendruckmaschinen, der auf EFI Cloud Connector registriert ist.

#### **Mehrere E-Mail-Benachrichtigungen**

Wenn die Verbindung zwischen EFI Cloud Connector und einem Fiery server unterbrochen wird und Warnungen zu Produktionshemmnissen in IQ Notify konfiguriert sind, erhalten Sie mehrere E-Mail-Benachrichtigungen, bis die Verbindung wiederhergestellt ist.
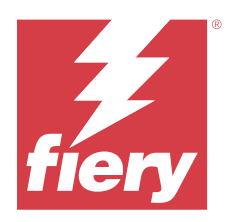

# EFI IQ Release vom Juni 2022

# Neuerungen in diesem Release

Diese Version von EFI IQ hat die folgenden neuen Funktionen:

- **•** Es ist erforderlich, während der Anmeldung für ein EFI IQ Cloud-Konto einen Unternehmensnamen anzugeben.
- **•** In den Geräten der Admin-Konsole können Sie nun mit der eindeutigen ID und MAC-Adresse nach einem Gerät suchen.

# **Behobene Probleme**

## **EFI Go**

## **Für den H5-Drucker wurden falsche Tintenfarben angezeigt**

Einige Tintenfarben, die in EFI Go für H5-Drucker angezeigt wurden, waren falsch. Z. B. wurde Hellmagenta als Bläulich, Hellcyan als Petrol und Cyan als Blau angezeigt.

## **Falsche Gerätestatus wurden angezeigt**

Wenn Sie Gestern in der Gerätestatus Registerseite ausgewählt haben, gehören die angezeigten Daten zum aktuellen Tag und nicht zum Vortag.

# **Admin-Konsole**

## **Nutzung von Spezialzeichen während der Registrierung**

Wenn Sie während der Registrierung für ein EFI IQ Konto ein Und-Zeichen in einem der Felder eingegeben haben, schlug die Lizenzaktivierung mit einer Fehlermeldung fehl.

## **Aktivieren eines Fiery server über Fiery Command WorkStation**

Wenn Sie einen Fiery server mit einem EFI IQ Konto über Fiery Command WorkStation verbunden haben, wurde die Aktivierung nicht abgeschlossen und es erschien eine Fehlermeldung.

# **Bekannte Problemsituationen**

## **IQ Dashboard**

#### **In EFI IQ verbleibender Toner**

Auf einem Konica Minolta-Server kann sich der in der Druckerzusammenfassung angezeigte verbleibende Toner auf dem IQ Dashboard von den Tonerinformationen im Abschnitt Verbrauchsmaterialien in Fiery Command WorkStation unterscheiden.

## **EFI Cloud Connector**

#### **Falscher Aktivierungs-Fehler**

Wenn Ihre Anmeldeinformationen für EFI IQ Zugriff auf mehrere Firmenkonten bieten und Sie versuchen, sich bei Version 1.3.3745 oder einer früheren Version von EFI Cloud Connector anzumelden, wird eine Fehlermeldung angezeigt, die besagt, dass die Aktivierung von EFI Cloud Connector fehlgeschlagen ist. Hierbei handelt es sich um eine Falschmeldung. EFI Cloud Connector ist aktiviert. Allerdings können nur EFI IQ Anmeldeinformationen mit Zugriff auf ein EFI IQ Konto auf EFI Cloud Connector und EFI Go zugreifen.

#### **Geräteinformationen werden nicht gleichzeitig angezeigt**

Wenn Sie EFI Cloud Connector neu starten und die Liste der registrierten Server anzeigen, werden zuerst die Informationen in den Spalten Gerät, Verbindung und Version angezeigt. Dann erscheinen nach einigen Sekunden die Informationen in den Spalten Status und Auftragsverfolgung.

#### **Verzögerung bei Nachricht über ungültige IP-Adresse**

Wenn eine ungültige IP-Adresse zu EFI Cloud Connector hinzugefügt wird, kann es länger als eine Minute dauern, bis die Meldung über eine ungültige IP-Adresse angezeigt wird.

#### **Fiery servers kann offline nicht registriert werden**

Wenn Sie versuchen, mehrere Fiery servers zu registrieren und wenn einer dieser Fiery servers offline ist, wird eine Meldung darüber angezeigt, dass der jeweilige Fiery server offline ist. Dieser offline Fiery server wird nicht registriert. Die anderen Fiery servers, die Sie ebenfalls registrieren wollten, werden jedoch auch nicht auf dem EFI Cloud Connector registriert. Dies ist nur bei einem Fiery server für eine digitale Bogendruckmaschine der Fall.

Führen Sie einen der folgenden Schritte aus, um dieses Problem zu vermeiden:

- **•** Klicken Sie auf der Registerseite "Server registrieren" auf Zurück und deaktivieren Sie das Kontrollkästchen für den Fiery server, der offline ist. Sie können dann auf Registrieren klicken.
- Klicken Sie auf der Registerseite "Server registrieren" auf Gerät hinzufügen und geben Sie die Informationen für jeden Fiery server, der online ist, manuell ein.

#### **Update Fiery server erscheint nach der Installation von EFI Cloud Connector**

Wenn Sie in Fiery Command WorkStation einen Fiery server für eine digitale Bogendruckmaschine auswählen, die bereits mit EFI Cloud Connector verbunden ist, wird Update Fiery server möglicherweise in Server > EFI IQangezeigt.

## **EFI Go**

#### **Falsche Maßeinheiten für die Länge und Breite von gedruckten Aufträgen angezeigt**

Die Maßeinheiten für die Länge und Breite von auf EFI Pro 30h, EFI Pro 24h und EFI Pro 30f Druckern erstellten Aufträgen wurden in Zoll anstelle von Metern angegeben.

#### **Die Anzahl der angehaltenen Aufträge stimmt nicht mit dem Druckerbedienfeld überein.**

Die Anzahl der angehaltenen Aufträge, die in EFI Go für EFI Pro 30h und EFI Pro 30f Drucker angezeigt werden, stimmt nicht dem Druckerbedienfeld überein.

#### **Benachrichtigungen erscheinen nach dem Abmelden**

Benachrichtigungen über Produktionshemmnisse werden weiterhin auf Ihrem Mobilgerät angezeigt, auch wenn Sie nicht bei der EFI Go App angemeldet sind.

## **IQ Insight**

#### Die Spalte "Doppeldruck" im Auftragsprotokoll ist leer

Die Spalte Doppeldruck im Auftragsprotokoll ist leer für EFI Pro 30h Drucker. In der Spalte Drucken im Auftragsprotokoll werden jedoch Informationen zu den Druckaufträgen angezeigt.

#### **Auftragsinformationen fehlen im Auftragsprotokoll**

Wenn ein Fiery server für eine digitale Bogendruckmaschine im Auftragsprotokoll angezeigt wird, zeigt IQ Insight nur die Informationen zu den Auftragseinstellungen an. Server-Standardinformationen werden im Auftragsprotokoll nicht angezeigt.

#### **Auftragsprotokoll-Informationen fehlen**

Wenn Sie einen Fiery server für eine digitale Bogendruckmaschine auswählen und das Auftragsprotokoll anzeigen, werden in den folgenden Spalten möglicherweise keine Informationen angezeigt:

- **•** Anwender
- **•** Klebebindung

#### **Für einige Schichten wurde eine falsche Druckerauslastung angezeigt**

Beim Vergleich von Schichten für einen Drucker war die angezeigte Druckerauslastungsdauer für einige Schichten falsch.

## **IQ Manage**

#### **Fehlermeldungen**

EFI IQ verwendet dieselben Fehlermeldungen wie die Fiery Command WorkStation. Fehlermeldungen, die nicht in der Fiery Command WorkStation verwendet werden, werden nicht von EFI IQ nachverfolgt.

## **IQ Notify**

#### **E-Mail-Benachrichtigung wird für jeden Fiery server gesendet**

Wenn die Verbindung zwischen EFI Cloud Connector und EFI IQ unterbrochen wird und Warnmeldungen zu Produktionshemmnissen in IQ Notify konfiguriert sind, erhalten Sie eine E-Mail-Benachrichtigung für jeden Fiery server für digitale Bogendruckmaschinen, der auf EFI Cloud Connector registriert ist.

#### **Mehrere E-Mail-Benachrichtigungen**

Wenn die Verbindung zwischen EFI Cloud Connector und einem Fiery server unterbrochen wird und Warnungen zu Produktionshemmnissen in IQ Notify konfiguriert sind, erhalten Sie mehrere E-Mail-Benachrichtigungen, bis die Verbindung wiederhergestellt ist.

## **Admin-Konsole**

#### **Die MAC-Adresse von Werbetechnikdruckern wird nicht angezeigt**

Die MAC-Adresse der Werbetechnikdrucker und die Drucker-Detailinformationen werden in der Gerätesammlung nicht angezeigt.

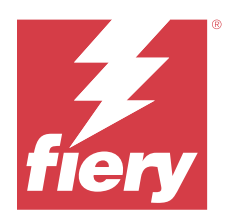

# EFI IQ Release Mai 2022

# Neuerungen in diesem Release

Diese Version von EFI IQ hat die folgenden neuen Funktionen:

- **•** Stellen Sie eine Verbindung zum EFI IQ Cloud-Konto von Fiery Command WorkStation 6.8 her, um die Arbeitsbereichseinstellungen zu sichern und in der EFI IQ Cloud zu veröffentlichen.
- **•** Die Trendseite von IQ Insight unterstützt eine detailliertere Ansicht von Widget-Daten.
- **•** Support-Benutzer von EFI IQ können nun das Konto wechseln, ohne sich abzumelden und wieder anzumelden.
- **•** In der Gerätesammlung der Admin-Konsole können Sie nun mit der eindeutigen ID und MAC-Adresse nach einem Gerät suchen.

# **Problem behoben**

# **IQ Insight**

## **Falsche Werte für die Tintennutzung pro 1000 m2 Substratfläche angezeigt**

Der Tintenverbrauch pro 1000 Quadratmeter Substratfläche zeigte Werte, die Tintennutzung pro Quadratkilometer entsprechen.

# **Bekannte Problemsituationen**

# **IQ Dashboard**

#### **Die Option "Unternehmen wechseln" war in EFI ColorGuard nicht verfügbar**

Support-Benutzer konnten ihre Konten in EFI ColorGuard nicht wechseln, ohne sich abzumelden und wieder anzumelden.

#### **In EFI IQ verbleibender Toner**

Auf einem Konica Minolta-Server kann sich der in der Druckerzusammenfassung angezeigte verbleibende Toner auf dem IQ Dashboard von den Tonerinformationen im Abschnitt Verbrauchsmaterialien in Fiery Command WorkStation unterscheiden.

#### **Falscher Aktivierungs-Fehler**

Wenn Ihre Anmeldeinformationen für EFI IQ Zugriff auf mehrere Firmenkonten bieten und Sie versuchen, sich bei Version 1.3.3745 oder einer früheren Version von EFI Cloud Connector anzumelden, wird eine Fehlermeldung angezeigt, die besagt, dass die Aktivierung von EFI Cloud Connector fehlgeschlagen ist. Hierbei handelt es sich um eine Falschmeldung. EFI Cloud Connector ist aktiviert. Allerdings können nur EFI IQ Anmeldeinformationen mit Zugriff auf ein EFI IQ Konto auf EFI Cloud Connector und EFI Go zugreifen.

## **EFI Cloud Connector**

#### **Geräteinformationen werden nicht gleichzeitig angezeigt**

Wenn Sie EFI Cloud Connector neu starten und die Liste der registrierten Server anzeigen, werden zuerst die Informationen in den Spalten Gerät, Verbindung und Version angezeigt. Dann erscheinen nach einigen Sekunden die Informationen in den Spalten Status und Auftragsverfolgung.

#### **Verzögerung bei Nachricht über ungültige IP-Adresse**

Wenn eine ungültige IP-Adresse zu EFI Cloud Connector hinzugefügt wird, kann es länger als eine Minute dauern, bis die Meldung über eine ungültige IP-Adresse angezeigt wird.

#### **E-Mail-Benachrichtigung wird für jeden Fiery server gesendet**

Wenn die Verbindung zwischen EFI Cloud Connector und EFI IQ unterbrochen wird und Warnmeldungen zu Produktionshemmnissen in IQ Notify konfiguriert sind, erhalten Sie eine E-Mail-Benachrichtigung für jeden Fiery server für digitale Bogendruckmaschinen, der auf EFI Cloud Connector registriert ist.

#### **Mehrere E-Mail-Benachrichtigungen**

Wenn die Verbindung zwischen EFI Cloud Connector und einem Fiery server unterbrochen wird und Warnungen zu Produktionshemmnissen in IQ Notify konfiguriert sind, erhalten Sie mehrere E-Mail-Benachrichtigungen, bis die Verbindung wiederhergestellt ist.

#### **Fiery servers kann offline nicht registriert werden**

Wenn Sie versuchen, mehrere Fiery servers zu registrieren und wenn einer dieser Fiery servers offline ist, wird eine Meldung darüber angezeigt, dass der jeweilige Fiery server offline ist. Dieser offline Fiery server wird nicht registriert. Die anderen Fiery servers, die Sie ebenfalls registrieren wollten, werden jedoch auch nicht auf dem EFI Cloud Connector registriert. Dies ist nur bei einem Fiery server für eine digitale Bogendruckmaschine der Fall.

Führen Sie einen der folgenden Schritte aus, um dieses Problem zu vermeiden:

- Klicken Sie auf der Registerseite "Server registrieren" auf Zurück und deaktivieren Sie das Kontrollkästchen für den Fiery server, der offline ist. Sie können dann auf Registrieren klicken.
- **•** Klicken Sie auf der Registerseite "Server registrieren" auf Gerät hinzufügen und geben Sie die Informationen für jeden Fiery server, der online ist, manuell ein.

#### **Update Fiery server erscheint nach der Installation von EFI Cloud Connector**

Wenn Sie in Fiery Command WorkStation einen Fiery server für eine digitale Bogendruckmaschine auswählen, die bereits mit EFI Cloud Connector verbunden ist, wird Update Fiery server möglicherweise in Server > EFI IQangezeigt.

## **EFI Go**

#### **Falsche Maßeinheiten für die Länge und Breite von gedruckten Aufträgen angezeigt**

Die Maßeinheiten für die Länge und Breite von auf EFI Pro 30h, EFI Pro 24h und EFI Pro 30f Druckern erstellten Aufträgen wurden in Zoll anstelle von Metern angegeben.

#### **Die Anzahl der angehaltenen Aufträge stimmt nicht mit dem Druckerbedienfeld überein.**

Die Anzahl der angehaltenen Aufträge, die in EFI Go für EFI Pro 30h und EFI Pro 30f Drucker angezeigt werden, stimmt nicht dem Druckerbedienfeld überein.

#### **Benachrichtigungen erscheinen nach dem Abmelden**

Benachrichtigungen über Produktionshemmnisse werden weiterhin auf Ihrem Mobilgerät angezeigt, auch wenn Sie nicht bei der EFI Go App angemeldet sind.

## **IQ Insight**

#### Die Spalte "Doppeldruck" im Auftragsprotokoll ist leer

Die Spalte Doppeldruck im Auftragsprotokoll ist leer für EFI Pro 30h Drucker. In der Spalte Drucken im Auftragsprotokoll werden jedoch Informationen zu den Druckaufträgen angezeigt.

#### **Auftragsinformationen fehlen im Auftragsprotokoll**

Wenn ein Fiery server für eine digitale Bogendruckmaschine im Auftragsprotokoll angezeigt wird, zeigt IQ Insight nur die Informationen zu den Auftragseinstellungen an. Server-Standardinformationen werden im Auftragsprotokoll nicht angezeigt.

#### **Der Fehler Unbekannt wird im Abschnitt Fehler angezeigt**

Beim Öffnen des Fensters Nutzungsdetails wird möglicherweise Unbekannt im Abschnitt Fehler angezeigt.

#### **Nachverfolgung der Fehlerzeit**

Wenn ein Auftrag gedruckt wird und ein Produktionshemmnis auftritt, wird die Fehlerzeit als Teil des anfänglichen Fehlers nachverfolgt, der das Produktionshemmnis verursacht hat. Wenn es beispielsweise zu einem Papierstau kommt, wird die für nachfolgende zusammenhängende Fehler nachverfolgte Zeit in die für den Papierstau berechnete Fehlerzeit einbezogen.

#### **Auftragsprotokoll-Informationen fehlen**

Wenn Sie einen Fiery server für eine digitale Bogendruckmaschine auswählen und das Auftragsprotokoll anzeigen, werden in den folgenden Spalten möglicherweise keine Informationen angezeigt:

- **•** Anwender
- **•** Klebebindung

#### **Statusattributwerte stimmen nicht überein**

Beim Öffnen des Fensters Nutzungsdetails für einen Drucker der Serie VUTEk HS stimmen einige Statusattributwerte möglicherweise nicht mit den auf dem Drucker angezeigten Werten überein. In der detaillierten Statusübersicht werden jedoch die richtigen Werte angezeigt.

## **IQ Manage**

#### **Fehlermeldungen**

EFI IQ verwendet dieselben Fehlermeldungen wie die Fiery Command WorkStation. Fehlermeldungen, die nicht in der Fiery Command WorkStation verwendet werden, werden nicht von EFI IQ nachverfolgt.

## **IQ Notify**

#### **Falsche E-Mail-Benachrichtigung**

Wenn Sie eine E-Mail-Benachrichtigung über ein Produktionshemmnis auf einem Gerät erhalten und dann die Verfolgung des Geräts in Admin-Konsole > Geräte beenden, erhalten Sie möglicherweise eine E-Mail darüber, dass das Produktionshemmnis behoben wurde.

# **Admin-Konsole**

#### **Die MAC-Adresse von Werbetechnikdruckern wird nicht angezeigt**

Die MAC-Adresse der Werbetechnikdrucker und die Drucker-Detailinformationen werden in der Gerätesammlung nicht angezeigt.

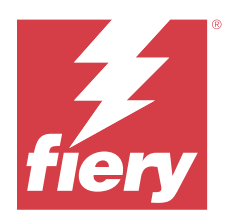

# EFI IQ Release April 2022

# Neuerungen in diesem Release

Diese Version von EFI IQ hat die folgende neue Funktion:

**•** EFI Go Version 2.5.2 für Android und iOS

# Behobene Probleme

# **IQ Insight**

# **Falsche Druckzeit im Auftragsprotokoll**

In der Spalte Druckzeit im Auftragsprotokoll wurde für einige Drucker eine falsche Zeit angezeigt, und im Header Druckzeit wurden keine Zeiteinheiten angegeben.

# **Deckungsbereich im heruntergeladenen Auftragsprotokoll**

Wenn das Auftragsprotokoll heruntergeladen wurde, wurden die Werte in der Spalte Deckungsbereich (Quadratfuß) in Quadratmetern angezeigt.

# **Mehrschichtiger Auftrag auf einem VUTEk D3r Drucker**

Nach dem Drucken eines mehrschichtigen Auftrags auf einem VUTEk D3r Drucker hat IQ Insight den Auftrag nicht als mehrschichtiges Auftragsdokument angezeigt.

# **EFI Cloud Connector**

# **CPU-Auslastung bei Linux- und Mac-Computern**

EFI Cloud Connector verursachte eine Verlangsamung von Linux- und Mac-Computern.

# **EFI Go**

# **Der Fehlerstatus der Drucker wurde in Grün angezeigt**

In der Geräteliste wurde der Status der fehlerhaften EFI Pro 30h, EFI Pro 16h, EFI Pro 24h und EFI Pro 30f Drucker in Grün angezeigt.

# **Fehlerhafte Drucker wurden nicht in der Liste fehlerhafter Geräte aufgeführt**

Die fehlerhaften EFI Pro 30h, EFI Pro 16h, EFI Pro 24h und EFI Pro 30f Drucker wurden nicht auf der Registerseite Fehlerhaft der Geräteliste aufgeführt.

# **Druckerauslastung stimmte nicht mit IQ Dashboard überein**

Die Druckerauslastung, die auf der Registerseite Gerätestatus von EFI Go angezeigt wurde, stimmte nicht mit der Druckerauslastung in IQ Dashboard überein.

# **Die Werte für den Tintenverbrauch stimmten nicht mit IQ Dashboard überein**

Die Werte für den Tintenverbrauch, die in der Auftragsvorschau von EFI Go angezeigt wurden, stimmten nicht mit dem Tintenverbrauch in IQ Dashboard überein.

# **Die Gerätestatus waren für EFI Pro 32r Drucker leer**

Wenn einige der Optionen in der Drop-down-Liste auf der Registerseite Gerätestatus ausgewählt wurden, wurden keine Daten angezeigt.

# Bekannte Problemsituationen

# **IQ Dashboard**

# **In EFI IQ verbleibender Toner**

Auf einem Konica Minolta-Server kann sich der in der Druckerzusammenfassung angezeigte verbleibende Toner auf dem IQ Dashboard von den Tonerinformationen im Abschnitt Verbrauchsmaterialien in Fiery Command WorkStation unterscheiden.

# **Falscher Aktivierungs-Fehler**

Wenn Ihre Anmeldeinformationen für EFI IQ Zugriff auf mehrere Firmenkonten bieten und Sie versuchen, sich bei Version 1.3.3745 oder einer früheren Version von EFI Cloud Connector anzumelden, wird eine Fehlermeldung angezeigt, die besagt, dass die Aktivierung von EFI Cloud Connector fehlgeschlagen ist. Hierbei handelt es sich um eine Falschmeldung. EFI Cloud Connector ist aktiviert. Allerdings können nur EFI IQ Anmeldeinformationen mit Zugriff auf ein EFI IQ Konto auf EFI Cloud Connector und EFI Go zugreifen.

# **EFI Cloud Connector**

## **Geräteinformationen werden nicht gleichzeitig angezeigt**

Wenn Sie EFI Cloud Connector neu starten und die Liste der registrierten Server anzeigen, werden zuerst die Informationen in den Spalten Gerät, Verbindung und Version angezeigt. Dann erscheinen nach einigen Sekunden die Informationen in den Spalten Status und Auftragsverfolgung.

## **Verzögerung bei Nachricht über ungültige IP-Adresse**

Wenn eine ungültige IP-Adresse zu EFI Cloud Connector hinzugefügt wird, kann es länger als eine Minute dauern, bis die Meldung über eine ungültige IP-Adresse angezeigt wird.

## **E-Mail-Benachrichtigung wird für jeden Fiery server gesendet**

Wenn die Verbindung zwischen EFI Cloud Connector und EFI IQ unterbrochen wird und Warnmeldungen zu Produktionshemmnissen in IQ Notify konfiguriert sind, erhalten Sie eine E-Mail-Benachrichtigung für jeden Fiery server für digitale Bogendruckmaschinen, der auf EFI Cloud Connector registriert ist.

## **Mehrere E-Mail-Benachrichtigungen**

Wenn die Verbindung zwischen EFI Cloud Connector und einem Fiery server unterbrochen wird und Warnungen zu Produktionshemmnissen in IQ Notify konfiguriert sind, erhalten Sie mehrere E-Mail-Benachrichtigungen, bis die Verbindung wiederhergestellt ist.

## **Fiery servers kann offline nicht registriert werden**

Wenn Sie versuchen, mehrere Fiery servers zu registrieren und wenn einer dieser Fiery servers offline ist, wird eine Meldung darüber angezeigt, dass der jeweilige Fiery server offline ist. Dieser offline Fiery server wird nicht registriert. Die anderen Fiery servers, die Sie ebenfalls registrieren wollten, werden jedoch auch nicht auf dem EFI Cloud Connector registriert. Dies ist nur bei einem Fiery server für eine digitale Bogendruckmaschine der Fall.

Führen Sie einen der folgenden Schritte aus, um dieses Problem zu vermeiden:

- **•** Klicken Sie auf der Registerseite "Server registrieren" auf Zurück und deaktivieren Sie das Kontrollkästchen für den Fiery server, der offline ist. Sie können dann auf Registrieren klicken.
- **•** Klicken Sie auf der Registerseite "Server registrieren" auf Gerät hinzufügen und geben Sie die Informationen für jeden Fiery server, der online ist, manuell ein.

## **Update Fiery server erscheint nach der Installation von EFI Cloud Connector**

Wenn Sie in Fiery Command WorkStation einen Fiery server für eine digitale Bogendruckmaschine auswählen, die bereits mit EFI Cloud Connector verbunden ist, wird Update Fiery server möglicherweise in Server > EFI IQangezeigt.

# **EFI Go**

# **Falsche Maßeinheiten für die Länge und Breite von gedruckten Aufträgen angezeigt**

Die Maßeinheiten für die Länge und Breite von auf EFI Pro 30h, EFI Pro 24h und EFI Pro 30f Druckern erstellten Aufträgen wurden in Zoll anstelle von Metern angegeben.

## **Die Anzahl der angehaltenen Aufträge stimmt nicht mit dem Druckerbedienfeld überein.**

Die Anzahl der angehaltenen Aufträge, die in EFI Go für EFI Pro 30h und EFI Pro 30f Drucker angezeigt werden, stimmt nicht dem Druckerbedienfeld überein.

#### **Benachrichtigungen erscheinen nach dem Abmelden**

Benachrichtigungen über Produktionshemmnisse werden weiterhin auf Ihrem Mobilgerät angezeigt, auch wenn Sie nicht bei der EFI Go App angemeldet sind.

# **IQ Insight**

## **Auftragsinformationen fehlen im Auftragsprotokoll**

Wenn ein Fiery server für eine digitale Bogendruckmaschine im Auftragsprotokoll angezeigt wird, zeigt IQ Insight nur die Informationen zu den Auftragseinstellungen an. Server-Standardinformationen werden im Auftragsprotokoll nicht angezeigt.

#### **Der Fehler Unbekannt wird im Abschnitt Fehler angezeigt**

Beim Öffnen des Fensters Nutzungsdetails wird möglicherweise Unbekannt im Abschnitt Fehler angezeigt.

#### **Nachverfolgung der Fehlerzeit**

Wenn ein Auftrag gedruckt wird und ein Produktionshemmnis auftritt, wird die Fehlerzeit als Teil des anfänglichen Fehlers nachverfolgt, der das Produktionshemmnis verursacht hat. Wenn es beispielsweise zu einem Papierstau kommt, wird die für nachfolgende zusammenhängende Fehler nachverfolgte Zeit in die für den Papierstau berechnete Fehlerzeit einbezogen.

#### **Auftragsprotokoll-Informationen fehlen**

Wenn Sie einen Fiery server für eine digitale Bogendruckmaschine auswählen und das Auftragsprotokoll anzeigen, werden in den folgenden Spalten möglicherweise keine Informationen angezeigt:

- **•** Anwender
- **•** Klebebindung

## **Statusattributwerte stimmen nicht überein**

Beim Öffnen des Fensters Nutzungsdetails für einen Drucker der Serie VUTEk HS stimmen einige Statusattributwerte möglicherweise nicht mit den auf dem Drucker angezeigten Werten überein. In der detaillierten Statusübersicht werden jedoch die richtigen Werte angezeigt.

# **IQ Manage**

## **Fehlermeldungen**

EFI IQ verwendet dieselben Fehlermeldungen wie die Fiery Command WorkStation. Fehlermeldungen, die nicht in der Fiery Command WorkStation verwendet werden, werden nicht von EFI IQ nachverfolgt.

# **IQ Notify**

## **Falsche E-Mail-Benachrichtigung**

Wenn Sie eine E-Mail-Benachrichtigung über ein Produktionshemmnis auf einem Gerät erhalten und dann die Verfolgung des Geräts in Admin-Konsole > Geräte beenden, erhalten Sie möglicherweise eine E-Mail darüber, dass das Produktionshemmnis behoben wurde.

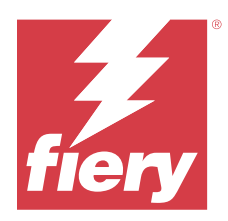

# EFI IQ Release März 2022

# Neuerungen in diesem Release

Diese Version von EFI IQ hat die folgenden neuen Funktionen:

- **•** Unterstützung für EFI Cloud Connector Informationen, wenn Sie ein Fiery Gerät über das IQ Dashboardanzeigen.
- **•** Unterstützung für VUTEk Pro 30h Drucker in EFI Go.

# Bekannte Problemsituationen

# **IQ Dashboard**

# **In EFI IQ verbleibender Toner**

Auf einem Konica Minolta-Server kann sich der in der Druckerzusammenfassung angezeigte verbleibende Toner auf dem IQ Dashboard von den Tonerinformationen im Abschnitt Verbrauchsmaterialien in Fiery Command WorkStation unterscheiden.

# **Falscher Aktivierungs-Fehler**

Wenn Ihre Anmeldeinformationen für EFI IQ Zugriff auf mehrere Firmenkonten bieten und Sie versuchen, sich bei Version 1.3.3745 oder einer früheren Version von EFI Cloud Connector anzumelden, wird eine Fehlermeldung angezeigt, die besagt, dass die Aktivierung von EFI Cloud Connector fehlgeschlagen ist. Hierbei handelt es sich um eine Falschmeldung. EFI Cloud Connector ist aktiviert. Allerdings können nur EFI IQ Anmeldeinformationen mit Zugriff auf ein EFI IQ Konto auf EFI Cloud Connector und EFI Go zugreifen.

# **EFI Cloud Connector**

# **Geräteinformationen werden nicht gleichzeitig angezeigt**

Wenn Sie EFI Cloud Connector neu starten und die Liste der registrierten Server anzeigen, werden zuerst die Informationen in den Spalten Gerät, Verbindung und Version angezeigt. Dann erscheinen nach einigen Sekunden die Informationen in den Spalten Status und Auftragsverfolgung.

# **Verzögerung bei Nachricht über ungültige IP-Adresse**

Wenn eine ungültige IP-Adresse zu EFI Cloud Connector hinzugefügt wird, kann es länger als eine Minute dauern, bis die Meldung über eine ungültige IP-Adresse angezeigt wird.

# **E-Mail-Benachrichtigung wird für jeden Fiery server gesendet**

Wenn die Verbindung zwischen EFI Cloud Connector und EFI IQ unterbrochen wird und Warnmeldungen zu Produktionshemmnissen in IQ Notify konfiguriert sind, erhalten Sie eine E-Mail-Benachrichtigung für jeden Fiery server für digitale Bogendruckmaschinen, der auf EFI Cloud Connector registriert ist.

## **Mehrere E-Mail-Benachrichtigungen**

Wenn die Verbindung zwischen EFI Cloud Connector und einem Fiery server unterbrochen wird und Warnungen zu Produktionshemmnissen in IQ Notify konfiguriert sind, erhalten Sie mehrere E-Mail-Benachrichtigungen, bis die Verbindung wiederhergestellt ist.

## **Fiery servers kann offline nicht registriert werden**

Wenn Sie versuchen, mehrere Fiery servers zu registrieren und wenn einer dieser Fiery servers offline ist, wird eine Meldung darüber angezeigt, dass der jeweilige Fiery server offline ist. Dieser offline Fiery server wird nicht registriert. Die anderen Fiery servers, die Sie ebenfalls registrieren wollten, werden jedoch auch nicht auf dem EFI Cloud Connector registriert. Dies ist nur bei einem Fiery server für eine digitale Bogendruckmaschine der Fall.

Führen Sie einen der folgenden Schritte aus, um dieses Problem zu vermeiden:

- **•** Klicken Sie auf der Registerseite "Server registrieren" auf Zurück und deaktivieren Sie das Kontrollkästchen für den Fiery server, der offline ist. Sie können dann auf Registrieren klicken.
- **•** Klicken Sie auf der Registerseite "Server registrieren" auf Gerät hinzufügen und geben Sie die Informationen für jeden Fiery server, der online ist, manuell ein.

# **Update Fiery server erscheint nach der Installation von EFI Cloud Connector**

Wenn Sie in Fiery Command WorkStation einen Fiery server für eine digitale Bogendruckmaschine auswählen, die bereits mit EFI Cloud Connector verbunden ist, wird Update Fiery server möglicherweise in Server > EFI IQangezeigt.

# **EFI Go**

## **Benachrichtigungen erscheinen nach dem Abmelden**

Benachrichtigungen über Produktionshemmnisse werden weiterhin auf Ihrem Mobilgerät angezeigt, auch wenn Sie nicht bei der EFI Go App angemeldet sind.

# **IQ Insight**

## **Auftragsinformationen fehlen im Auftragsprotokoll**

Wenn ein Fiery server für eine digitale Bogendruckmaschine im Auftragsprotokoll angezeigt wird, zeigt IQ Insight nur die Informationen zu den Auftragseinstellungen an. Server-Standardinformationen werden im Auftragsprotokoll nicht angezeigt.

## **Der Fehler Unbekannt wird im Abschnitt Fehler angezeigt**

Beim Öffnen des Fensters Nutzungsdetails wird möglicherweise Unbekannt im Abschnitt Fehler angezeigt.

## **Nachverfolgung der Fehlerzeit**

Wenn ein Auftrag gedruckt wird und ein Produktionshemmnis auftritt, wird die Fehlerzeit als Teil des anfänglichen Fehlers nachverfolgt, der das Produktionshemmnis verursacht hat. Wenn es beispielsweise zu einem Papierstau kommt, wird die für nachfolgende zusammenhängende Fehler nachverfolgte Zeit in die für den Papierstau berechnete Fehlerzeit einbezogen.

## **Auftragsprotokoll-Informationen fehlen**

Wenn Sie einen Fiery server für eine digitale Bogendruckmaschine auswählen und das Auftragsprotokoll anzeigen, werden in den folgenden Spalten möglicherweise keine Informationen angezeigt:

- **•** Anwender
- **•** Klebebindung

## **Statusattributwerte stimmen nicht überein**

Beim Öffnen des Fensters Nutzungsdetails für einen Drucker der Serie VUTEk HS stimmen einige Statusattributwerte möglicherweise nicht mit den auf dem Drucker angezeigten Werten überein. In der detaillierten Statusübersicht werden jedoch die richtigen Werte angezeigt.

# **IQ Manage**

## **Fehlermeldungen**

EFI IQ verwendet dieselben Fehlermeldungen wie die Fiery Command WorkStation. Fehlermeldungen, die nicht in der Fiery Command WorkStation verwendet werden, werden nicht von EFI IQ nachverfolgt.

# **IQ Notify**

## **Falsche E-Mail-Benachrichtigung**

Wenn Sie eine E-Mail-Benachrichtigung über ein Produktionshemmnis auf einem Gerät erhalten und dann die Verfolgung des Geräts in Admin-Konsole > Geräte beenden, erhalten Sie möglicherweise eine E-Mail darüber, dass das Produktionshemmnis behoben wurde.

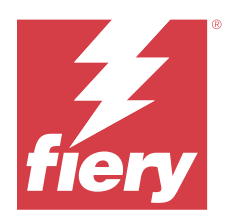

# EFI IQ release Februar 2022

# Neuerungen in diesem Release

Diese Version von EFI IQ hat die folgende neue Funktion:

**•** Aktualisierter Arbeitsablauf für die Aktivierung für EFI IQ für Display Graphics.

# Problem behoben

# **Ändern der Druckerauslastungswerte**

Wenn Sie auf der Registerseite Vergleichen ein Kontrollkästchen für Drucken, Bereit, Fehleroder nicht verbunden in Kategorien deaktivieren und auf Anwendenklicken, werden die Werte in der Vergleichstabelle für die restlichen Druckerauslastungsoptionen geändert.

Um dies zu umgehen, vergleichen Sie alle Druckerauslastungsoptionen.

# Bekannte Problemsituationen

# **IQ Dashboard**

# **In EFI IQ verbleibender Toner**

Auf einem Konica Minolta-Server kann sich der in der Druckerzusammenfassung angezeigte verbleibende Toner auf dem IQ Dashboard von den Tonerinformationen im Abschnitt Verbrauchsmaterialien in Fiery Command WorkStation unterscheiden.

# **Falscher Aktivierungs-Fehler**

Wenn Ihre Anmeldeinformationen für EFI IQ Zugriff auf mehrere Firmenkonten bieten und Sie versuchen, sich bei Version 1.3.3745 oder einer früheren Version von EFI Cloud Connector anzumelden, wird eine Fehlermeldung angezeigt, die besagt, dass die Aktivierung von EFI Cloud Connector fehlgeschlagen ist. Hierbei handelt es sich um eine Falschmeldung. EFI Cloud Connector ist aktiviert. Allerdings können nur EFI IQ Anmeldeinformationen mit Zugriff auf ein EFI IQ Konto auf EFI Cloud Connector und EFI Go zugreifen.

# **EFI Cloud Connector**

## **Geräteinformationen werden nicht gleichzeitig angezeigt**

Wenn Sie EFI Cloud Connector neu starten und die Liste der registrierten Server anzeigen, werden zuerst die Informationen in den Spalten Gerät, Verbindung und Version angezeigt. Dann erscheinen nach einigen Sekunden die Informationen in den Spalten Status und Auftragsverfolgung.

## **Verzögerung bei Nachricht über ungültige IP-Adresse**

Wenn eine ungültige IP-Adresse zu EFI Cloud Connector hinzugefügt wird, kann es länger als eine Minute dauern, bis die Meldung über eine ungültige IP-Adresse angezeigt wird.

## **E-Mail-Benachrichtigung wird für jeden Fiery server gesendet**

Wenn die Verbindung zwischen EFI Cloud Connector und EFI IQ unterbrochen wird und Warnmeldungen zu Produktionshemmnissen in IQ Notify konfiguriert sind, erhalten Sie eine E-Mail-Benachrichtigung für jeden Fiery server für digitale Bogendruckmaschinen, der auf EFI Cloud Connector registriert ist.

## **Mehrere E-Mail-Benachrichtigungen**

Wenn die Verbindung zwischen EFI Cloud Connector und einem Fiery server unterbrochen wird und Warnungen zu Produktionshemmnissen in IQ Notify konfiguriert sind, erhalten Sie mehrere E-Mail-Benachrichtigungen, bis die Verbindung wiederhergestellt ist.

## **Fiery servers kann offline nicht registriert werden**

Wenn Sie versuchen, mehrere Fiery servers zu registrieren und wenn einer dieser Fiery servers offline ist, wird eine Meldung darüber angezeigt, dass der jeweilige Fiery server offline ist. Dieser offline Fiery server wird nicht registriert. Die anderen Fiery servers, die Sie ebenfalls registrieren wollten, werden jedoch auch nicht auf dem EFI Cloud Connector registriert. Dies ist nur bei einem Fiery server für eine digitale Bogendruckmaschine der Fall.

Führen Sie einen der folgenden Schritte aus, um dieses Problem zu vermeiden:

- **•** Klicken Sie auf der Registerseite "Server registrieren" auf Zurück und deaktivieren Sie das Kontrollkästchen für den Fiery server, der offline ist. Sie können dann auf Registrieren klicken.
- **•** Klicken Sie auf der Registerseite "Server registrieren" auf Gerät hinzufügen und geben Sie die Informationen für jeden Fiery server, der online ist, manuell ein.

## **Update Fiery server erscheint nach der Installation von EFI Cloud Connector**

Wenn Sie in Fiery Command WorkStation einen Fiery server für eine digitale Bogendruckmaschine auswählen, die bereits mit EFI Cloud Connector verbunden ist, wird Update Fiery server möglicherweise in Server > EFI IQangezeigt.

## **Benachrichtigungen erscheinen nach dem Abmelden**

Benachrichtigungen über Produktionshemmnisse werden weiterhin auf Ihrem Mobilgerät angezeigt, auch wenn Sie nicht bei der EFI Go App angemeldet sind.

# **IQ Insight**

## **Auftragsinformationen fehlen im Auftragsprotokoll**

Wenn ein Fiery server für eine digitale Bogendruckmaschine im Auftragsprotokoll angezeigt wird, zeigt IQ Insight nur die Informationen zu den Auftragseinstellungen an. Server-Standardinformationen werden im Auftragsprotokoll nicht angezeigt.

# **Der Fehler Unbekannt wird im Abschnitt Fehler angezeigt**

Beim Öffnen des Fensters Nutzungsdetails wird möglicherweise Unbekannt im Abschnitt Fehler angezeigt.

## **Nachverfolgung der Fehlerzeit**

Wenn ein Auftrag gedruckt wird und ein Produktionshemmnis auftritt, wird die Fehlerzeit als Teil des anfänglichen Fehlers nachverfolgt, der das Produktionshemmnis verursacht hat. Wenn es beispielsweise zu einem Papierstau kommt, wird die für nachfolgende zusammenhängende Fehler nachverfolgte Zeit in die für den Papierstau berechnete Fehlerzeit einbezogen.

## **Auftragsprotokoll-Informationen fehlen**

Wenn Sie einen Fiery server für eine digitale Bogendruckmaschine auswählen und das Auftragsprotokoll anzeigen, werden in den folgenden Spalten möglicherweise keine Informationen angezeigt:

- **•** Anwender
- **•** Klebebindung

## **Statusattributwerte stimmen nicht überein**

Beim Öffnen des Fensters Nutzungsdetails für einen Drucker der Serie VUTEk HS stimmen einige Statusattributwerte möglicherweise nicht mit den auf dem Drucker angezeigten Werten überein. In der detaillierten Statusübersicht werden jedoch die richtigen Werte angezeigt.

# **IQ Manage**

## **Fehlermeldungen**

EFI IQ verwendet dieselben Fehlermeldungen wie die Fiery Command WorkStation. Fehlermeldungen, die nicht in der Fiery Command WorkStation verwendet werden, werden nicht von EFI IQ nachverfolgt.

# **IQ Notify**

# **Falsche E-Mail-Benachrichtigung**

Wenn Sie eine E-Mail-Benachrichtigung über ein Produktionshemmnis auf einem Gerät erhalten und dann die Verfolgung des Geräts in Admin-Konsole > Geräte beenden, erhalten Sie möglicherweise eine E-Mail darüber, dass das Produktionshemmnis behoben wurde.

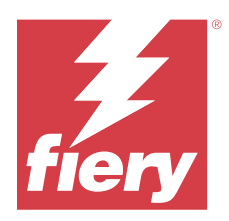

# EFI IQ Release Januar 2022

# Neuerungen in diesem Release

Diese Version von EFI IQ hat die folgende neue Funktion:

**•** Die Druckerauslastung ist jetzt auf der Registerseite Vergleichen in der Anwendung IQ Insight verfügbar.

# Behobene Probleme

# **Filter Außerhalb der Schicht ist verfügbar**

Die Filterinformationen Außerhalb der Schicht erschienen, wenn Sie Schichten erstellt haben, die sich nicht überlappt haben und 24 Stunden überdauerten.

# **Druckdiagramm zeigt abweichenden Gesamtdruckwert an**

Auf der Registerseite Trend unterscheidet sich der Gesamtwert für angezeigte Drucke im Druckdiagramm vom Gesamtdruckwert, der beim Bewegen der Maus im Druckdiagramm angezeigt wird.

# Bekannte Problemsituationen

# **IQ Dashboard**

# **In EFI IQ verbleibender Toner**

Auf einem Konica Minolta-Server kann sich der in der Druckerzusammenfassung angezeigte verbleibende Toner auf dem IQ Dashboard von den Tonerinformationen im Abschnitt Verbrauchsmaterialien in Fiery Command WorkStation unterscheiden.

# **Falscher Aktivierungs-Fehler**

Wenn Ihre Anmeldeinformationen für EFI IQ Zugriff auf mehrere Firmenkonten bieten und Sie versuchen, sich bei Version 1.3.3745 oder einer früheren Version von EFI Cloud Connector anzumelden, wird eine Fehlermeldung angezeigt, die besagt, dass die Aktivierung von EFI Cloud Connector fehlgeschlagen ist. Hierbei handelt es sich um eine Falschmeldung. EFI Cloud Connector ist aktiviert. Allerdings können nur EFI IQ Anmeldeinformationen mit Zugriff auf ein EFI IQ Konto auf EFI Cloud Connector und EFI Go zugreifen.

# **EFI Cloud Connector**

## **Geräteinformationen werden nicht gleichzeitig angezeigt**

Wenn Sie EFI Cloud Connector neu starten und die Liste der registrierten Server anzeigen, werden zuerst die Informationen in den Spalten Gerät, Verbindung und Version angezeigt. Dann erscheinen nach einigen Sekunden die Informationen in den Spalten Status und Auftragsverfolgung.

## **Verzögerung bei Nachricht über ungültige IP-Adresse**

Wenn eine ungültige IP-Adresse zu EFI Cloud Connector hinzugefügt wird, kann es länger als eine Minute dauern, bis die Meldung über eine ungültige IP-Adresse angezeigt wird.

## **E-Mail-Benachrichtigung wird für jeden Fiery server gesendet**

Wenn die Verbindung zwischen EFI Cloud Connector und EFI IQ unterbrochen wird und Warnmeldungen zu Produktionshemmnissen in IQ Notify konfiguriert sind, erhalten Sie eine E-Mail-Benachrichtigung für jeden Fiery server für digitale Bogendruckmaschinen, der auf EFI Cloud Connector registriert ist.

## **Mehrere E-Mail-Benachrichtigungen**

Wenn die Verbindung zwischen EFI Cloud Connector und einem Fiery server unterbrochen wird und Warnungen zu Produktionshemmnissen in IQ Notify konfiguriert sind, erhalten Sie mehrere E-Mail-Benachrichtigungen, bis die Verbindung wiederhergestellt ist.

## **Fiery servers kann offline nicht registriert werden**

Wenn Sie versuchen, mehrere Fiery servers zu registrieren und wenn einer dieser Fiery servers offline ist, wird eine Meldung darüber angezeigt, dass der jeweilige Fiery server offline ist. Dieser offline Fiery server wird nicht registriert. Die anderen Fiery servers, die Sie ebenfalls registrieren wollten, werden jedoch auch nicht auf dem EFI Cloud Connector registriert. Dies ist nur bei einem Fiery server für eine digitale Bogendruckmaschine der Fall.

Führen Sie einen der folgenden Schritte aus, um dieses Problem zu vermeiden:

- **•** Klicken Sie auf der Registerseite "Server registrieren" auf Zurück und deaktivieren Sie das Kontrollkästchen für den Fiery server, der offline ist. Sie können dann auf Registrieren klicken.
- **•** Klicken Sie auf der Registerseite "Server registrieren" auf Gerät hinzufügen und geben Sie die Informationen für jeden Fiery server, der online ist, manuell ein.

## **Update Fiery server erscheint nach der Installation von EFI Cloud Connector**

Wenn Sie in Fiery Command WorkStation einen Fiery server für eine digitale Bogendruckmaschine auswählen, die bereits mit EFI Cloud Connector verbunden ist, wird Update Fiery server möglicherweise in Server > EFI IQangezeigt.

## **Benachrichtigungen erscheinen nach dem Abmelden**

Benachrichtigungen über Produktionshemmnisse werden weiterhin auf Ihrem Mobilgerät angezeigt, auch wenn Sie nicht bei der EFI Go App angemeldet sind.

# **IQ Insight**

## **Ändern der Druckerauslastungswerte**

Wenn Sie auf der Registerseite Vergleichen ein Kontrollkästchen für Drucken, Bereit, Fehleroder nicht verbunden in Kategorien deaktivieren und auf Anwendenklicken, werden die Werte in der Vergleichstabelle für die restlichen Druckerauslastungsoptionen geändert.

Um dies zu umgehen, vergleichen Sie alle Druckerauslastungsoptionen.

## **Auftragsinformationen fehlen im Auftragsprotokoll**

Wenn ein Fiery server für eine digitale Bogendruckmaschine im Auftragsprotokoll angezeigt wird, zeigt IQ Insight nur die Informationen zu den Auftragseinstellungen an. Server-Standardinformationen werden im Auftragsprotokoll nicht angezeigt.

## **Der Fehler Unbekannt wird im Abschnitt Fehler angezeigt**

Beim Öffnen des Fensters Nutzungsdetails wird möglicherweise Unbekannt im Abschnitt Fehler angezeigt.

## **Nachverfolgung der Fehlerzeit**

Wenn ein Auftrag gedruckt wird und ein Produktionshemmnis auftritt, wird die Fehlerzeit als Teil des anfänglichen Fehlers nachverfolgt, der das Produktionshemmnis verursacht hat. Wenn es beispielsweise zu einem Papierstau kommt, wird die für nachfolgende zusammenhängende Fehler nachverfolgte Zeit in die für den Papierstau berechnete Fehlerzeit einbezogen.

## **Auftragsprotokoll-Informationen fehlen**

Wenn Sie einen Fiery server für eine digitale Bogendruckmaschine auswählen und das Auftragsprotokoll anzeigen, werden in den folgenden Spalten möglicherweise keine Informationen angezeigt:

- **•** Anwender
- **•** Klebebindung

## **Statusattributwerte stimmen nicht überein**

Beim Öffnen des Fensters Nutzungsdetails für einen Drucker der Serie VUTEk HS stimmen einige Statusattributwerte möglicherweise nicht mit den auf dem Drucker angezeigten Werten überein. In der detaillierten Statusübersicht werden jedoch die richtigen Werte angezeigt.

# **IQ Manage**

# **Fehlermeldungen**

EFI IQ verwendet dieselben Fehlermeldungen wie die Fiery Command WorkStation. Fehlermeldungen, die nicht in der Fiery Command WorkStation verwendet werden, werden nicht von EFI IQ nachverfolgt.

# **IQ Notify**

## **Falsche E-Mail-Benachrichtigung**

Wenn Sie eine E-Mail-Benachrichtigung über ein Produktionshemmnis auf einem Gerät erhalten und dann die Verfolgung des Geräts in Admin-Konsole > Geräte beenden, erhalten Sie möglicherweise eine E-Mail darüber, dass das Produktionshemmnis behoben wurde.

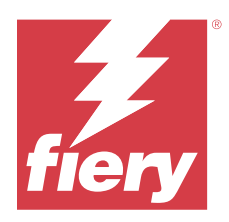

# EFI IQ Release Dezember 2021

# Neuerungen in diesem Release

Diese Version von EFI IQ hat die folgende neue Funktion:

- **•** Unterstützung für eine EFI IQ Testlizenz für Werbetechnik-Drucker.
- **•** Für die Nozomi Druckmaschine sind in der IQ Dashboard Übersicht und der Anwendung IQ Insight Berichte über die Auslastung verfügbar.

# Bekannte Problemsituationen

# **IQ Dashboard**

# **In EFI IQ verbleibender Toner**

Auf einem Konica Minolta-Server kann sich der in der Druckerzusammenfassung angezeigte verbleibende Toner auf dem IQ Dashboard von den Tonerinformationen im Abschnitt Verbrauchsmaterialien in Fiery Command WorkStation unterscheiden.

# **Falscher Aktivierungs-Fehler**

Wenn Ihre Anmeldeinformationen für EFI IQ Zugriff auf mehrere Firmenkonten bieten und Sie versuchen, sich bei Version 1.3.3745 oder einer früheren Version von EFI Cloud Connector anzumelden, wird eine Fehlermeldung angezeigt, die besagt, dass die Aktivierung von EFI Cloud Connector fehlgeschlagen ist. Hierbei handelt es sich um eine Falschmeldung. EFI Cloud Connector ist aktiviert. Allerdings können nur EFI IQ Anmeldeinformationen mit Zugriff auf ein EFI IQ Konto auf EFI Cloud Connector und EFI Go zugreifen.

# **EFI Cloud Connector**

# **Geräteinformationen werden nicht gleichzeitig angezeigt**

Wenn Sie EFI Cloud Connector neu starten und die Liste der registrierten Server anzeigen, werden zuerst die Informationen in den Spalten Gerät, Verbindung und Version angezeigt. Dann erscheinen nach einigen Sekunden die Informationen in den Spalten Status und Auftragsverfolgung.

## **Verzögerung bei Nachricht über ungültige IP-Adresse**

Wenn eine ungültige IP-Adresse zu EFI Cloud Connector hinzugefügt wird, kann es länger als eine Minute dauern, bis die Meldung über eine ungültige IP-Adresse angezeigt wird.

## **E-Mail-Benachrichtigung wird für jeden Fiery server gesendet**

Wenn die Verbindung zwischen EFI Cloud Connector und EFI IQ unterbrochen wird und Warnmeldungen zu Produktionshemmnissen in IQ Notify konfiguriert sind, erhalten Sie eine E-Mail-Benachrichtigung für jeden Fiery server für digitale Bogendruckmaschinen, der auf EFI Cloud Connector registriert ist.

#### **Mehrere E-Mail-Benachrichtigungen**

Wenn die Verbindung zwischen EFI Cloud Connector und einem Fiery server unterbrochen wird und Warnungen zu Produktionshemmnissen in IQ Notify konfiguriert sind, erhalten Sie mehrere E-Mail-Benachrichtigungen, bis die Verbindung wiederhergestellt ist.

#### **Fiery servers kann offline nicht registriert werden**

Wenn Sie versuchen, mehrere Fiery servers zu registrieren und wenn einer dieser Fiery servers offline ist, wird eine Meldung darüber angezeigt, dass der jeweilige Fiery server offline ist. Dieser offline Fiery server wird nicht registriert. Die anderen Fiery servers, die Sie ebenfalls registrieren wollten, werden jedoch auch nicht auf dem EFI Cloud Connector registriert. Dies ist nur bei einem Fiery server für eine digitale Bogendruckmaschine der Fall.

Führen Sie einen der folgenden Schritte aus, um dieses Problem zu vermeiden:

- **•** Klicken Sie auf der Registerseite "Server registrieren" auf Zurück und deaktivieren Sie das Kontrollkästchen für den Fiery server, der offline ist. Sie können dann auf Registrieren klicken.
- **•** Klicken Sie auf der Registerseite "Server registrieren" auf Gerät hinzufügen und geben Sie die Informationen für jeden Fiery server, der online ist, manuell ein.

## **Update Fiery server erscheint nach der Installation von EFI Cloud Connector**

Wenn Sie in Fiery Command WorkStation einen Fiery server für eine digitale Bogendruckmaschine auswählen, die bereits mit EFI Cloud Connector verbunden ist, wird Update Fiery server möglicherweise in Server > EFI IQangezeigt.

## **EFI Go**

#### **Benachrichtigungen erscheinen nach dem Abmelden**

Benachrichtigungen über Produktionshemmnisse werden weiterhin auf Ihrem Mobilgerät angezeigt, auch wenn Sie nicht bei der EFI Go App angemeldet sind.

# **IQ Insight**

## **Auftragsinformationen fehlen im Auftragsprotokoll**

Wenn ein Fiery server für eine digitale Bogendruckmaschine im Auftragsprotokoll angezeigt wird, zeigt IQ Insight nur die Informationen zu den Auftragseinstellungen an. Server-Standardinformationen werden im Auftragsprotokoll nicht angezeigt.

## **Der Fehler Unbekannt wird im Abschnitt Fehler angezeigt**

Beim Öffnen des Fensters Nutzungsdetails wird möglicherweise Unbekannt im Abschnitt Fehler angezeigt.

## **Nachverfolgung der Fehlerzeit**

Wenn ein Auftrag gedruckt wird und ein Produktionshemmnis auftritt, wird die Fehlerzeit als Teil des anfänglichen Fehlers nachverfolgt, der das Produktionshemmnis verursacht hat. Wenn es beispielsweise zu einem Papierstau kommt, wird die für nachfolgende zusammenhängende Fehler nachverfolgte Zeit in die für den Papierstau berechnete Fehlerzeit einbezogen.

## **Auftragsprotokoll-Informationen fehlen**

Wenn Sie einen Fiery server für eine digitale Bogendruckmaschine auswählen und das Auftragsprotokoll anzeigen, werden in den folgenden Spalten möglicherweise keine Informationen angezeigt:

- **•** Anwender
- **•** Klebebindung

## **Statusattributwerte stimmen nicht überein**

Beim Öffnen des Fensters Nutzungsdetails für einen Drucker der Serie VUTEk HS stimmen einige Statusattributwerte möglicherweise nicht mit den auf dem Drucker angezeigten Werten überein. In der detaillierten Statusübersicht werden jedoch die richtigen Werte angezeigt.

# **IQ Manage**

## **Fehlermeldungen**

EFI IQ verwendet dieselben Fehlermeldungen wie die Fiery Command WorkStation. Fehlermeldungen, die nicht in der Fiery Command WorkStation verwendet werden, werden nicht von EFI IQ nachverfolgt.

# **IQ Notify**

## **Falsche E-Mail-Benachrichtigung**

Wenn Sie eine E-Mail-Benachrichtigung über ein Produktionshemmnis auf einem Gerät erhalten und dann die Verfolgung des Geräts in Admin-Konsole > Geräte beenden, erhalten Sie möglicherweise eine E-Mail darüber, dass das Produktionshemmnis behoben wurde.

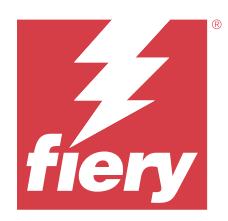

# EFI IQ Release Juli 2021

# Neuerungen in diesem Release

Diese Version von EFI IQ hat die folgenden neuen Funktionen:

- **•** Verbesserte Darstellung von Produktions- und Nutzungsdiagrammen in IQ Insight.
- **•** Zuweisen eines Benutzers zu einer Support-Rolle in der Admin-Konsole.

# Behobene Probleme

# **EFI Go**

# **Der Druckerstatus wird nicht aktualisiert, wenn frühere Versionen von EFI Cloud Connector verwendet werden**

Wenn ein Auftrag von einem Drucker aus gedruckt wird, der mit EFI Cloud Connector 1.3.3155 oder früher verbunden ist, wird der Druckerstatus möglicherweise nicht aktualisiert. Die Druckausgabe erfolgt jedoch unabhängig vom Status.

# **IQ Insight**

# **Im Fenster Nutzungsdetails werden einige Statusattribute nicht angezeigt**

Beim Öffnen des Fensters "Nutzungsdetails" werden einige Statusattribute bei bestimmten Druckermodellen möglicherweise nicht angezeigt.

Das folgende Statusattribut wird für einen Cretaprint Drucker nicht angezeigt:

**•** Fehler

Die folgenden Statusattribute werden für einen Drucker der Serie VUTEk HS nicht angezeigt:

- **•** Testen
- **•** Medieneinrichtung
- **•** Druckereinrichtung

Die folgenden Statusattribute werden für einen Drucker der Serie VUTEk GS nicht angezeigt:

- **•** Bereit
- **•** Im Standby-Modus
- **•** Fehler
- **•** Wartung
- **•** Systemabschluss
- **•** Tür offen
- **•** Medieneinrichtung
- **•** Fehler löschen

# **In den Auftragsprotokoll-Spalten werden falsche Informationen angezeigt**

Beim Anzeigen des Auftragsprotokolls werden in den folgenden Auftragsprotokoll-Spalten möglicherweise falsche Informationen angezeigt:

- Paper Catalog Name Möglicherweise wird anstelle des Werts des Paper Catalog Namens "-1" angezeigt.
- **•** Farbmodus CMYK wird nicht angezeigt, wenn ein Farbauftrag über Fiery Command WorkStation gedruckt wird. CMYK wird jedoch angezeigt, wenn der Farbauftrag mithilfe von Fiery Hot Folders gedruckt wird.
- **•** Quellanwendung Ein falscher Name wird angezeigt, wenn ein Auftrag über den Fiery Driver gedruckt wird.
- **•** RIP-Sekunden Drucker der Serie Nozomi zeigen möglicherweise < 0,01 an. Diese Spalte trifft jedoch nicht auf Drucker der Serie Nozomi zu.

# Bekannte Problemsituationen

# **IQ Dashboard**

# **In EFI IQ verbleibender Toner**

Auf einem Konica Minolta-Server kann sich der in der Druckerzusammenfassung angezeigte verbleibende Toner auf dem IQ Dashboard von den Tonerinformationen im Abschnitt Verbrauchsmaterialien in Fiery Command WorkStation unterscheiden.

# **Falscher Aktivierungs-Fehler**

Wenn Ihre Anmeldeinformationen für EFI IQ Zugriff auf mehrere Firmenkonten bieten und Sie versuchen, sich bei Version 1.3.3745 oder einer früheren Version von EFI Cloud Connector anzumelden, wird eine Fehlermeldung angezeigt, die besagt, dass die Aktivierung von EFI Cloud Connector fehlgeschlagen ist. Hierbei handelt es sich um eine Falschmeldung. EFI Cloud Connector ist aktiviert. Allerdings können nur EFI IQ Anmeldeinformationen mit Zugriff auf ein EFI IQ Konto auf EFI Cloud Connector und EFI Go zugreifen.

# **EFI Cloud Connector**

## **Geräteinformationen werden nicht gleichzeitig angezeigt**

Wenn Sie EFI Cloud Connector neu starten und die Liste der registrierten Server anzeigen, werden zuerst die Informationen in den Spalten Gerät, Verbindung und Version angezeigt. Dann erscheinen nach einigen Sekunden die Informationen in den Spalten Status und Auftragsverfolgung.

## **Verzögerung bei Nachricht über ungültige IP-Adresse**

Wenn eine ungültige IP-Adresse zu EFI Cloud Connector hinzugefügt wird, kann es länger als eine Minute dauern, bis die Meldung über eine ungültige IP-Adresse angezeigt wird.

## **E-Mail-Benachrichtigung wird für jeden Fiery server gesendet**

Wenn die Verbindung zwischen EFI Cloud Connector und EFI IQ unterbrochen wird und Warnmeldungen zu Produktionshemmnissen in IQ Notify konfiguriert sind, erhalten Sie eine E-Mail-Benachrichtigung für jeden Fiery server für digitale Bogendruckmaschinen, der auf EFI Cloud Connector registriert ist.

## **Mehrere E-Mail-Benachrichtigungen**

Wenn die Verbindung zwischen EFI Cloud Connector und einem Fiery server unterbrochen wird und Warnungen zu Produktionshemmnissen in IQ Notify konfiguriert sind, erhalten Sie mehrere E-Mail-Benachrichtigungen, bis die Verbindung wiederhergestellt ist.

## **Fiery servers kann offline nicht registriert werden**

Wenn Sie versuchen, mehrere Fiery servers zu registrieren und wenn einer dieser Fiery servers offline ist, wird eine Meldung darüber angezeigt, dass der jeweilige Fiery server offline ist. Dieser offline Fiery server wird nicht registriert. Die anderen Fiery servers, die Sie ebenfalls registrieren wollten, werden jedoch auch nicht auf dem EFI Cloud Connector registriert. Dies ist nur bei einem Fiery server für eine digitale Bogendruckmaschine der Fall.

Führen Sie einen der folgenden Schritte aus, um dieses Problem zu vermeiden:

- **•** Klicken Sie auf der Registerseite "Server registrieren" auf Zurück und deaktivieren Sie das Kontrollkästchen für den Fiery server, der offline ist. Sie können dann auf Registrieren klicken.
- **•** Klicken Sie auf der Registerseite "Server registrieren" auf Gerät hinzufügen und geben Sie die Informationen für jeden Fiery server, der online ist, manuell ein.

## **Update Fiery server erscheint nach der Installation von EFI Cloud Connector**

Wenn Sie in Fiery Command WorkStation einen Fiery server für eine digitale Bogendruckmaschine auswählen, die bereits mit EFI Cloud Connector verbunden ist, wird Update Fiery server möglicherweise in Server > EFI IQangezeigt.

# **EFI Go**

# **Benachrichtigungen erscheinen nach dem Abmelden**

Benachrichtigungen über Produktionshemmnisse werden weiterhin auf Ihrem Mobilgerät angezeigt, auch wenn Sie nicht bei der EFI Go App angemeldet sind.

# **IQ Insight**

# **Auftragsinformationen fehlen im Auftragsprotokoll**

Wenn ein Fiery server für eine digitale Bogendruckmaschine im Auftragsprotokoll angezeigt wird, zeigt IQ Insight nur die Informationen zu den Auftragseinstellungen an. Server-Standardinformationen werden im Auftragsprotokoll nicht angezeigt.

# **Der Fehler Unbekannt wird im Abschnitt Fehler angezeigt**

Beim Öffnen des Fensters Nutzungsdetails wird möglicherweise Unbekannt im Abschnitt Fehler angezeigt.

## **Nachverfolgung der Fehlerzeit**

Wenn ein Auftrag gedruckt wird und ein Produktionshemmnis auftritt, wird die Fehlerzeit als Teil des anfänglichen Fehlers nachverfolgt, der das Produktionshemmnis verursacht hat. Wenn es beispielsweise zu einem Papierstau kommt, wird die für nachfolgende zusammenhängende Fehler nachverfolgte Zeit in die für den Papierstau berechnete Fehlerzeit einbezogen.

## **Auftragsprotokoll-Informationen fehlen**

Wenn Sie einen Fiery server für eine digitale Bogendruckmaschine auswählen und das Auftragsprotokoll anzeigen, werden in den folgenden Spalten möglicherweise keine Informationen angezeigt:

- **•** Anwender
- **•** Klebebindung

## **Statusattributwerte stimmen nicht überein**

Beim Öffnen des Fensters Nutzungsdetails für einen Drucker der Serie VUTEk HS stimmen einige Statusattributwerte möglicherweise nicht mit den auf dem Drucker angezeigten Werten überein. In der detaillierten Statusübersicht werden jedoch die richtigen Werte angezeigt.

# **IQ Manage**

## **Fehlermeldungen**

EFI IQ verwendet dieselben Fehlermeldungen wie die Fiery Command WorkStation. Fehlermeldungen, die nicht in der Fiery Command WorkStation verwendet werden, werden nicht von EFI IQ nachverfolgt.

# **IQ Notify**

# **Falsche E-Mail-Benachrichtigung**

Wenn Sie eine E-Mail-Benachrichtigung über ein Produktionshemmnis auf einem Gerät erhalten und dann die Verfolgung des Geräts in Admin-Konsole > Geräte beenden, erhalten Sie möglicherweise eine E-Mail darüber, dass das Produktionshemmnis behoben wurde.

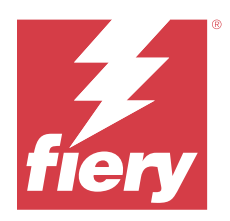

# EFI IQ Version vom November 2020

# Neuerungen in dieser Version

Diese Version von EFI IQ hat die folgenden neuen Funktionen:

- **•** Aktualisierter Workflow für die Aktivierung.
- **•** Administratoren können in Fiery Command WorkStation einen Fiery server mit EFI Cloud Connector verbinden.

# Behobene Probleme

# **EFI Cloud Connector**

# **Die Option Verbinden mit EFI IQ verschwindet in Fiery Command WorkStation**

Die Option Verbinden mit EFI IQ verschwindet auf einem Fiery server in der Fiery Command WorkStation nachdem Sie den Fiery server vom EFI Cloud Connector entfernt haben und dann versuchen eine Verbindung zum EFI Cloud Connector wiederherzustellen.

# **IQ Insight**

# **Die Spalte Tintenkosten wird in einem heruntergeladenen Auftragsprotokoll nicht richtig aktualisiert.**

Wenn Sie die Tintenkosten eingeben und das Auftragsprotokoll für einen Drucker herunterladen, ist die Spalte Tintenkosten möglicherweise leer.

# **Tintennutzung (Trenddiagramm) zeigt einen falschen Wert für die Tintennutzung an**

Wenn ein VUTEk Drucker und ein Nozomi Drucker in einer Gruppe zusammengefasst werden, wird in Tintennutzung (Trenddiagramm) ein falscher Cyan-Wert angezeigt. Das entsprechende Diagramm Tintennutzung zeigt jedoch die richtigen Tintenwerte für Cyan an.

## **Tintennutzung (Trenddiagramm) zeigt falsche Farbwerke an.**

Wenn ein VUTEk Drucker und ein Nozomi Drucker in einer Gruppe zusammengefasst werden, werden in Tintennutzung (Trenddiagramm) die Tintenwerte als Milliliter angezeigt. Das entsprechende Diagramm Tintenwert zeigt jedoch die Tintenwerte in Litern an.

## **Fehlende Daten in den Spalten Auftragsprotokoll**

Wenn Sie einen Auftrag drucken und das Auftragsprotokoll herunterladen, werden die Werte in den folgenden Spalten möglicherweise nicht angezeigt:

- **•** X: Auflösung
- **•** X: Einheit
- **•** Y: Auflösung
- **•** Y: Einheit

## **Im Filter Außerhalb der Schicht werden Auftragsinformationen für eine andere Schicht angezeigt.**

Wenn Sie eine Schicht ohne Ruhetage erstellen und einen Auftrag drucken, werden die Auftragsinformationen für die Schicht auch angezeigt, wenn Sie Außerhalb der Schicht wählen.

## **Auftragsinformationen werden in IQ Insight nicht angezeigt.**

Wenn Sie eine Schicht erstellen, die sich bis zum nächsten Tag erstreckt, werden die Auftragsinformationen möglicherweise nicht in IQ Insight angezeigt. Sie können jedoch Auftragsinformationen für bestimmte Drucker im IQ Dashboard anzeigen.

# **IQ Manage**

## **Wenn das Bereitstellen des Synchronisierungspakets fehlschlägt wird ein grünes Symbol angezeigt**

Wenn Sie ein Synchronisierungspaket auf der Registerseite Pakete für Ressourcensynchronisierung bereitstellen und dieser Vorgang fehlschlägt, wird das Symbol "Synchronisierungspaket" in Grün angezeigt. Dies entspricht dem erwarteten Verhalten. Das grüne Symbol zeigt an, dass die Bereitstellung des Synchronisierungspakets abgeschlossen ist.

## **Der Name der erneuten Bereitstellung des Synchronisierungspakets ist falsch**

Nachdem Sie ein fehlgeschlagenes Synchronisierungspaket neu bereitgestellt haben und den Mauszeiger über den Namen des neu bereitgestellten Synchronisierungspakets platzieren, zeigt die QuickInfo einen falschen Namen an.

# **IQ Notify**

## **IQ Notify Bericht für Inkjet-Drucker zeigt falsche Werte für die Tintennutzung an**

Wenn Sie einen Täglichen Bericht von IQ Notify erhalten, zeigt der Bericht falsche Werte für die Tintennutzung für Inkjet-Drucker an.

# Bekannte Problemsituationen

# **IQ Manage**

# **Fehlermeldungen**

EFI IQ verwendet dieselben Fehlermeldungen wie die Fiery Command WorkStation. Fehlermeldungen, die nicht in der Fiery Command WorkStation verwendet werden, werden nicht von EFI IQ nachverfolgt.

# **IQ Insight**

# **Der Fehler Unbekannt wird im Abschnitt Fehler angezeigt**

Beim Öffnen des Fensters Nutzungsdetails wird möglicherweise Unbekannt im Abschnitt Fehler angezeigt.

## **Im Fenster Nutzungsdetails werden einige Statusattribute nicht angezeigt**

Beim Öffnen des Fensters "Nutzungsdetails" werden einige Statusattribute bei bestimmten Druckermodellen möglicherweise nicht angezeigt.

Das folgende Statusattribut wird für einen Cretaprint Drucker nicht angezeigt:

**•** Fehler

Die folgenden Statusattribute werden für einen Drucker der Serie VUTEk HS nicht angezeigt:

- **•** Testen
- **•** Medieneinrichtung
- **•** Druckereinrichtung

Die folgenden Statusattribute werden für einen Drucker der Serie VUTEk GS nicht angezeigt:

- **•** Bereit
- **•** Im Standby-Modus
- **•** Fehler
- **•** Wartung
- **•** Systemabschluss
- **•** Tür offen
- **•** Medieneinrichtung
- **•** Fehler löschen

# **Nachverfolgung der Fehlerzeit**

Wenn ein Auftrag gedruckt wird und ein Produktionshemmnis auftritt, wird die Fehlerzeit als Teil des anfänglichen Fehlers nachverfolgt, der das Produktionshemmnis verursacht hat. Wenn es beispielsweise zu einem Papierstau

kommt, wird die für nachfolgende zusammenhängende Fehler nachverfolgte Zeit in die für den Papierstau berechnete Fehlerzeit einbezogen.

## **Auftragsprotokoll-Informationen fehlen**

Wenn Sie einen Fiery server für eine digitale Bogendruckmaschine auswählen und das Auftragsprotokoll anzeigen, werden in den folgenden Spalten möglicherweise keine Informationen angezeigt:

- **•** Anwender
- **•** Klebebindung

## **In den Auftragsprotokoll-Spalten werden falsche Informationen angezeigt**

Beim Anzeigen des Auftragsprotokolls werden in den folgenden Auftragsprotokoll-Spalten möglicherweise falsche Informationen angezeigt:

- Paper Catalog Name Möglicherweise wird anstelle des Werts des Paper Catalog Namens "-1" angezeigt.
- **•** Farbmodus CMYK wird nicht angezeigt, wenn ein Farbauftrag über Fiery Command WorkStation gedruckt wird. CMYK wird jedoch angezeigt, wenn der Farbauftrag mithilfe von Fiery Hot Folders gedruckt wird.
- **•** Quellanwendung Ein falscher Name wird angezeigt, wenn ein Auftrag über den Fiery Driver gedruckt wird.
- **•** RIP-Sekunden Drucker der Serie Nozomi zeigen möglicherweise < 0,01 an. Diese Spalte trifft jedoch nicht auf Drucker der Serie Nozomi zu.

#### **Statusattributwerte stimmen nicht überein**

Beim Öffnen des Fensters Nutzungsdetails für einen Drucker der Serie VUTEk HS stimmen einige Statusattributwerte möglicherweise nicht mit den auf dem Drucker angezeigten Werten überein. In der detaillierten Statusübersicht werden jedoch die richtigen Werte angezeigt.

## **EFI Go**

# **Der Druckerstatus wird nicht aktualisiert, wenn frühere Versionen von EFI Cloud Connector verwendet werden**

Wenn ein Auftrag von einem Drucker aus gedruckt wird, der mit EFI Cloud Connector 1.3.3155 oder früher verbunden ist, wird der Druckerstatus möglicherweise nicht aktualisiert. Die Druckausgabe erfolgt jedoch unabhängig vom Status.
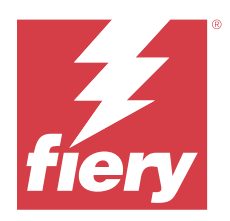

# EFI IQ Release vom August 2020

# Neuerungen in dieser Version

Diese Version von EFI IQ hat die folgenden neuen Funktionen:

- **•** Unterstützung für Bogendruckmaschinen auf EFI Go.
- **•** Push-Benachrichtigungen von EFI Go erhalten.
- **•** Administratoren können Schichten erstellen und verwalten.
- **•** Administratoren können Lizenzen für IQ Manage zur Verwaltung der Druckmaschinenkonfiguration erwerben.
- **•** Administratoren können IQ Manage Lizenzen mit dem Lizenzmanager verwalten.
- **•** Die Auftragsprotokoll-Spalten konfigurieren.

# Behobene Probleme

## **IQ Dashboard**

### **Nach der Anmeldung wird die Seite Anmelden/Registrieren angezeigt**

Nachdem Sie sich erfolgreich bei EFI IQ angemeldet haben, wird die Seite für die Anmeldung/Registrierung angezeigt, bevor das Dashboard geladen wird.

### **Dashboard-Funktionen bei der erstmaligen Anmeldung**

Nach der erfolgreichen Anmeldung bei EFI IQ sind einige Dashboard-Funktionen in der ersten Sitzung möglicherweise vorübergehend nicht verfügbar. Sie können dieses Problem umgehen, indem Sie sich abmelden und sich dann wieder anmelden, um auf die Funktionen zuzugreifen. Die Funktionen sind in nachfolgenden Sitzungen verfügbar.

## **IQ Insight**

### **Eingefügte Seiten werden falsch protokolliert**

Wenn Sie die Funktion zum Einfügen von Seiten in der Fiery Command WorkStation verwenden, wird möglicherweise in IQ Insight eine einzelne eingefügte Seite als zwei Bogen protokolliert.

### **Anzeige von Papierstau und Nutzungsdaten.**

Variationen der lokalen Internetverbindungsgeschwindigkeit können die Anzeige von Daten auf EFI IQ bis zu 15 Minuten verzögern.

## **EFI Go**

### **VUTEk Funktion kontinuierliches Drucken**

EFI Go zeigt Aufträge eventuell fälschlicherweise als zu null Prozent abgeschlossen am Ende der Auftragsliste an, wenn die kontinuierliche Druckfunktion auf einem VUTEk Gerät verwendet wird.

# Bekannte Problemsituationen

## **IQ Manage**

### **Fehlermeldungen**

EFI IQ verwendet dieselben Fehlermeldungen wie die Fiery Command WorkStation. Fehlermeldungen, die nicht in der Fiery Command WorkStation verwendet werden, werden nicht von EFI IQ nachverfolgt.

## **IQ Insight**

### **Der Fehler Unbekannt wird im Abschnitt Fehler angezeigt**

Beim Öffnen des Fensters Nutzungsdetails wird möglicherweise Unbekannt im Abschnitt Fehler angezeigt.

### **Im Fenster Nutzungsdetails werden einige Statusattribute nicht angezeigt**

Beim Öffnen des Fensters "Nutzungsdetails" werden einige Statusattribute bei bestimmten Druckermodellen möglicherweise nicht angezeigt.

Das folgende Statusattribut wird für einen Cretaprint Drucker nicht angezeigt:

**•** Fehler

Die folgenden Statusattribute werden für einen Drucker der Serie VUTEk HS nicht angezeigt:

- **•** Testen
- **•** Medieneinrichtung
- **•** Druckereinrichtung

Die folgenden Statusattribute werden für einen Drucker der Serie VUTEk GS nicht angezeigt:

- **•** Bereit
- **•** Im Standby-Modus
- **•** Fehler
- **•** Wartung
- **•** Systemabschluss
- **•** Tür offen
- **•** Medieneinrichtung
- **•** Fehler löschen

### **Nachverfolgung der Fehlerzeit**

Wenn ein Auftrag gedruckt wird und ein Produktionshemmnis auftritt, wird die Fehlerzeit als Teil des anfänglichen Fehlers nachverfolgt, der das Produktionshemmnis verursacht hat. Wenn es beispielsweise zu einem Papierstau kommt, wird die für nachfolgende zusammenhängende Fehler nachverfolgte Zeit in die für den Papierstau berechnete Fehlerzeit einbezogen.

### **Auftragsprotokoll-Informationen fehlen**

Wenn Sie einen Fiery server für eine digitale Bogendruckmaschine auswählen und das Auftragsprotokoll anzeigen, werden in den folgenden Spalten möglicherweise keine Informationen angezeigt:

- **•** Anwender
- **•** Klebebindung

### **In den Auftragsprotokoll-Spalten werden falsche Informationen angezeigt**

Beim Anzeigen des Auftragsprotokolls werden in den folgenden Auftragsprotokoll-Spalten möglicherweise falsche Informationen angezeigt:

- Paper Catalog Name Möglicherweise wird anstelle des Werts des Paper Catalog Namens "-1" angezeigt.
- **•** Farbmodus CMYK wird nicht angezeigt, wenn ein Farbauftrag über Fiery Command WorkStation gedruckt wird. CMYK wird jedoch angezeigt, wenn der Farbauftrag mithilfe von Fiery Hot Folders gedruckt wird.
- **•** Quellanwendung Ein falscher Name wird angezeigt, wenn ein Auftrag über den Fiery Driver gedruckt wird.
- **•** RIP-Sekunden Drucker der Serie Nozomi zeigen möglicherweise < 0,01 an. Diese Spalte trifft jedoch nicht auf Drucker der Serie Nozomi zu.

#### **Statusattributwerte stimmen nicht überein**

Beim Öffnen des Fensters Nutzungsdetails für einen Drucker der Serie VUTEk HS stimmen einige Statusattributwerte möglicherweise nicht mit den auf dem Drucker angezeigten Werten überein. In der detaillierten Statusübersicht werden jedoch die richtigen Werte angezeigt.

**EFI Go**

## **Der Druckerstatus wird nicht aktualisiert, wenn frühere Versionen von EFI Cloud Connector verwendet werden**

Wenn ein Auftrag von einem Drucker aus gedruckt wird, der mit EFI Cloud Connector 1.3.3155 oder früher verbunden ist, wird der Druckerstatus möglicherweise nicht aktualisiert. Die Druckausgabe erfolgt jedoch unabhängig vom Status.

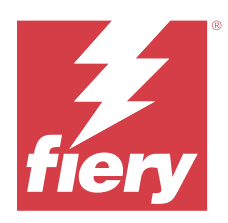

# EFI IQ Release März 2020

# Problem behoben

## **IQ Insight**

## **Zusätzliche Tintenspalten**

Zusätzliche Tintenspalten werden auf der Seite Auftragsprotokoll für die Drucker der Serien H3/H5, GS und EFI Pro 32r angezeigt. Auf der Seite Auftragsprotokoll können mit Nummern gekennzeichnete Spalten für die betroffenen Drucker ignoriert werden.

# Bekannte Problemsituationen

## **IQ Dashboard**

### **Nach der Anmeldung wird die Seite Anmelden/Registrieren angezeigt**

Nachdem Sie sich erfolgreich bei EFI IQ angemeldet haben, wird die Seite für die Anmeldung/Registrierung angezeigt, bevor das Dashboard geladen wird.

### **Dashboard-Funktionen bei der erstmaligen Anmeldung**

Nach der erfolgreichen Anmeldung bei EFI IQ sind einige Dashboard-Funktionen in der ersten Sitzung möglicherweise vorübergehend nicht verfügbar. Sie können dieses Problem umgehen, indem Sie sich abmelden und sich dann wieder anmelden, um auf die Funktionen zuzugreifen. Die Funktionen sind in nachfolgenden Sitzungen verfügbar.

## **IQ Manage**

## **Fehlermeldungen**

EFI IQ verwendet dieselben Fehlermeldungen wie die Fiery Command WorkStation. Fehlermeldungen, die nicht in der Fiery Command WorkStation verwendet werden, werden nicht von EFI IQ nachverfolgt.

## **IQ Insight**

#### **Eingefügte Seiten werden falsch protokolliert**

Wenn Sie die Funktion zum Einfügen von Seiten in der Fiery Command WorkStation verwenden, wird möglicherweise in IQ Insight eine einzelne eingefügte Seite als zwei Bogen protokolliert.

#### **Anzeige von Papierstau und Nutzungsdaten.**

Variationen der lokalen Internetverbindungsgeschwindigkeit können die Anzeige von Daten auf EFI IQ bis zu 15 Minuten verzögern.

## **EFI Go**

## **VUTEk Funktion kontinuierliches Drucken**

EFI Go zeigt Aufträge eventuell fälschlicherweise als zu null Prozent abgeschlossen am Ende der Auftragsliste an, wenn die kontinuierliche Druckfunktion auf einem VUTEk Gerät verwendet wird.

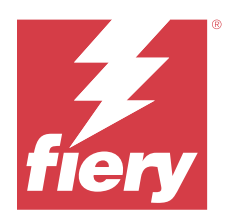

# EFI IQ Release Dezember 2019

# Neuerungen in dieser Version

Diese Version von EFI IQ hat die folgenden neuen Funktionen.

**•** Unterstützung für IQ Notify.

# Bekannte Problemsituationen

# **IQ Dashboard**

## **Nach der Anmeldung wird die Seite Anmelden/Registrieren angezeigt**

Nachdem Sie sich erfolgreich bei EFI IQ angemeldet haben, wird die Seite für die Anmeldung/Registrierung angezeigt, bevor das Dashboard geladen wird.

### **Dashboard-Funktionen bei der erstmaligen Anmeldung**

Nach der erfolgreichen Anmeldung bei EFI IQ sind einige Dashboard-Funktionen in der ersten Sitzung möglicherweise vorübergehend nicht verfügbar. Sie können dieses Problem umgehen, indem Sie sich abmelden und sich dann wieder anmelden, um auf die Funktionen zuzugreifen. Die Funktionen sind in nachfolgenden Sitzungen verfügbar.

## **IQ Manage**

### **Fehlermeldungen**

EFI IQ verwendet dieselben Fehlermeldungen wie die Fiery Command WorkStation. Fehlermeldungen, die nicht in der Fiery Command WorkStation verwendet werden, werden nicht von EFI IQ nachverfolgt.

## **IQ Insight**

#### **Zusätzliche Tintenspalten**

Zusätzliche Tintenspalten werden auf der Seite Auftragsprotokoll für die Drucker der Serien H3/H5, GS und EFI Pro 32r angezeigt. Auf der Seite Auftragsprotokoll können mit Nummern gekennzeichnete Spalten für die betroffenen Drucker ignoriert werden.

#### **Eingefügte Seiten werden falsch protokolliert**

Wenn Sie die Funktion zum Einfügen von Seiten in der Fiery Command WorkStation verwenden, wird möglicherweise in IQ Insight eine einzelne eingefügte Seite als zwei Bogen protokolliert.

#### **Anzeige von Papierstau und Nutzungsdaten.**

Variationen der lokalen Internetverbindungsgeschwindigkeit können die Anzeige von Daten auf EFI IQ bis zu 15 Minuten verzögern.

## **EFI Go**

### **VUTEk Funktion kontinuierliches Drucken**

EFI Go zeigt Aufträge eventuell fälschlicherweise als zu null Prozent abgeschlossen am Ende der Auftragsliste an, wenn die kontinuierliche Druckfunktion auf einem VUTEk Gerät verwendet wird.

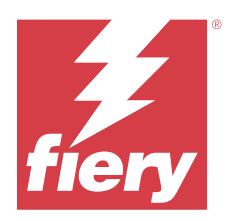

# EFI IQ Release September 2019

# Neuerungen in dieser Version

Diese Version von EFI IQ hat die folgenden neuen Funktionen.

- **•** Die Druckerauslastung zeigt die Druck-, Leerlauf-, Fehler- und Offlinezeit jedes Geräts
- **•** Unterstützung für die VUTEk GS Druckerserie
- **•** Demo-Sitzungen ermöglichen das Ausprobieren von EFI IQ ganz ohne Installation
- **•** Geräte-Drill-Down zeigt jetzt die Profilliste für Fiery servers und die Lebensdauer der Trommel für unterstützte Drucker an
- **•** Die Gerätezuweisung und -entfernung einzelner Benutzer wurde hinzugefügt

# Behobene Probleme

## **EFI Cloud Connector**

## **Entfernte Geräte werden in EFI IQ angezeigt.**

Geräte, die in EFI Cloud Connector entfernt werden, werden in EFI IQweiterhin unter Geräte angezeigt.

# Bekannte Problemsituationen

## **IQ Dashboard**

## **Nach der Anmeldung wird die Seite Anmelden/Registrieren angezeigt**

Nachdem Sie sich erfolgreich bei EFI IQ angemeldet haben, wird die Seite für die Anmeldung/Registrierung angezeigt, bevor das Dashboard geladen wird.

## **Dashboard-Funktionen bei der erstmaligen Anmeldung**

Nach der erfolgreichen Anmeldung bei EFI IQ sind einige Dashboard-Funktionen in der ersten Sitzung möglicherweise vorübergehend nicht verfügbar. Sie können dieses Problem umgehen, indem Sie sich abmelden und sich dann wieder anmelden, um auf die Funktionen zuzugreifen. Die Funktionen sind in nachfolgenden Sitzungen verfügbar.

## **IQ Manage**

#### **Fehlermeldungen**

EFI IQ verwendet dieselben Fehlermeldungen wie die Fiery Command WorkStation. Fehlermeldungen, die nicht in der Fiery Command WorkStation verwendet werden, werden nicht von EFI IQ nachverfolgt.

## **IQ Insight**

#### **Zusätzliche Tintenspalten**

Zusätzliche Tintenspalten werden auf der Seite Auftragsprotokoll für die Drucker der Serien H3/H5, GS und EFI Pro 32r angezeigt. Auf der Seite Auftragsprotokoll können mit Nummern gekennzeichnete Spalten für die betroffenen Drucker ignoriert werden.

#### **Eingefügte Seiten werden falsch protokolliert**

Wenn Sie die Funktion zum Einfügen von Seiten in der Fiery Command WorkStation verwenden, wird möglicherweise in IQ Insight eine einzelne eingefügte Seite als zwei Bogen protokolliert.

#### **Anzeige von Papierstau und Nutzungsdaten.**

Variationen der lokalen Internetverbindungsgeschwindigkeit können die Anzeige von Daten auf EFI IQ bis zu 15 Minuten verzögern.

### **EFI Go**

## **VUTEk Funktion kontinuierliches Drucken**

EFI Go zeigt Aufträge eventuell fälschlicherweise als zu null Prozent abgeschlossen am Ende der Auftragsliste an, wenn die kontinuierliche Druckfunktion auf einem VUTEk Gerät verwendet wird.

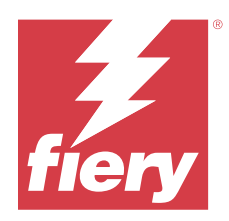

# EFI IQ Release vom Juni 2019

# Bekannte Problemsituationen

# **Entfernte Geräte werden in EFI IQ angezeigt.**

Geräte, die in EFI Cloud Connector entfernt werden, werden in EFI IQweiterhin unter Geräte angezeigt.